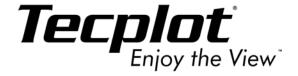

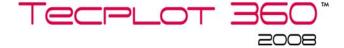

## **Data Format Guide**

Tecplot, Inc. Bellevue, WA 2008

#### COPYRIGHT NOTICE

Tecplot 360<sup>TM</sup> Data Format Guide is for use with Tecplot 360<sup>TM</sup> Version 2008.

Copyright © 1988-2008 Tecplot, Inc. All rights reserved worldwide. Except for personal use, this manual may not be reproduced, transmitted, transcribed, stored in a retrieval system, or translated in any form, in whole or in part, without the express written permission of Tecplot, Inc., 3535 Factoria Blvd, Ste. 550; Bellevue, WA 98006 U.S.A.

The software discussed in this documentation and the documentation itself are furnished under license for utilization and duplication only according to the license terms. The copyright for the software is held by Tecplot, Inc. Documentation is provided for information only, It is subject to change without notice. It should not be interpreted as a commitment by Tecplot, Inc. Tecplot, Inc. Tecplot, Inc. assumes no liability or responsibility for documentation errors or inaccuracies.

Tecplot, Inc.
Post Office Box 52708
Bellevue, WA 98015-2708 U.S.A.
Tel:1.800.763.7005 (within the U.S. or Canada), 00 1 (425)653-1200 (internationally) email: sales@tecplot.com, support@tecplot.com
Questions, comments or concerns regarding this document: documentation@tecplot.com
For more information, visit http://www.tecplot.com

#### THIRD PARTY SOFTWARE COPYRIGHT NOTICES

SciPy © 2001-2002 Enthought. Inc. All Rights Reserved. NumPy © 2005 NumPy Developers. All Rights Reserved. VisTools and VdmTools © 1992-2007 Visual Kinematics, Inc. All Rights Reserved. NCSA HDF & HDF5 (Hierarchical Data Format) Software Library and Utilities © 1988-2004 The Board of Trustees of the University of Illinois. Contributors: National Center for Supercomputing Applications (NCSA) at the University of Illinois at Urbana-Champaign (IUUC), Lawrence Livremore National Laboratorics (SNL), Los Alamos National Laboratorics (SNL), Los Alamos National Laboratory (LANL), Sandia Reserved PVG Reference Library © Copyright (c) 1998, 1996 Ogy Eric Schalata, Group 42, Inc., Copyright (c) 1995, 1999 Andreas Dilger, Copyright (c) 1998, 1999 Glenn Randers-Pehrson. All Rights Reserved. Tel © 1989-1994 The Regents of the University of California. Copyright © 1994 The Australian National University. Copyright © 1994-1998 Sum Microsystems, Inc. Copyright © 1998-1999 Scriptics Corporation. All Rights Reserved. Mesa © 1999-2001 Brian Paul. All Rights Reserved. Mesa © 1999-2001 Brian Paul. All Rights Reserved. New Orley of 1995-1998 World Wide Web Consortium, (Massachusetts Institute of Technology, Institut National de Recherche en Informatique et en Automatique, Keio University. All Rights Reserved. Ppmtopict © 1990 Ken Yap. All Rights Reserved.

#### TRADEMARKS

Tecplot 80, Tecplot 360 TM, the Tecplot 360 TM logo, Preplot TM, Enjoy the View TM, and Framer TM are registered trademarks or trademarks of Tecplot, Inc. in the United States and other countries.

3D Systems is a registered trademark or trademark of 3D Systems Corporation in the U.S. and/or other countries. Macintosh OS is a registered trademark or trademark of Apple, Incorporated in the U.S. and/or other countries. Reflection-X is a registered trademark or trademark of Attachmate Corporation in the U.S. and/or other countries. LAPACK is a registered trademark or trademark of The University of Tennessee in the U.S. and/or other countries. EnSight is a registered trademark or trademark of Computation Engineering Internation (CEI), Incorporated in the U.S. and/or other countries. DEM is a registered trademark or trademark of DEM Solution Ltd in the U.S. and/or other countries. Exceed 3D and Hummingbird Exceed is a registered trademark or trademark of Hummingbird Limited in the U.S. and/or other countries. Konqueror is a registered trademark or trademark of KDE e.V in the U.S. and/or other countries. VIP and VDB are registered trademarks of trademarks of Landmark Graphics Corporation in the U.S. and/or other countries. ECLIPSE FrontSim are registered trademarks or trademarks of Schlumberger, Limited in the U.S. and/or other countries. Debian is a registered trademark or trademark of Software in the Public Interest in the U.S. and/or other countries. X3D is a registered trademark or trademark of Web3D Consortium in the U.S. and/or other countries. X Windows is a registered trademark or trademark of X Consortium, Incorporated in the U.S. and/or other countries. ANSYS, Fluent and any and all ANSYS, Inc. brand, product, service and feature names, logos and slogans is a registered trademark or trademark of ANSYS Incorporated or its subsidiaries in the U.S. and/or other countries. ESI/PAM -CRASH is a registered trademark or trademark of ESI Group in the U.S. and/or other countries. LSTC/DYNA is a registered trademark or trademark of Livermore Software Technology Coroporation in the U.S. and/or other countries. MSC/NASTRAN is a registered trademark or trademark of MSC.Software Corporation in the U.S. and/or other countries. NASTRAN is a registered trademark or trademark of National Aeronautics Space Administration in the U.S. and/or other countries. 3DSL is a registered trademark or trademark of National Aeronautics Space Administration in the U.S. and/or other countries. istered trademark or trademark of STREAMSim Technologies in the U.S. and/or other countries. SDRC/IDEAS Universal is a registered trademark or trademark of UGS PLM Solutions Incorporated or its subsidiaries in the U.S. and/or other countries. SciPy is a registered trademark or trademark of Enthought. Inc in the U.S. and/or other countries. NumPy is a registered trademark or trademark or NumPy Developers in the U.S. and/or other countries. Star-CCM+ is a registered trademark or trademark. of CD-adapco in the U.S. and/or other countries. VDB are registered trademarks or trademarks of Landmark Graphics Corporation in the U.S. and/or other countries. FLEXnet is a registered trademark or trademark of Macrovision Corporation and/or Macrovision Europe Ltd in the U.S. and/or other countries. Python is a registered trademark or trademark of Python Software Foundation in the U.S. and/or other countries. VisTools and VdmTools is a registered trademark or trademark of Visual Kinematics, Inc in the U.S. and/or other countries. Ultimate Grid 97 is a registered trademark or trademark of DUNDAS Software, Ltd in the U.S. and/or other countries. Xbae is a registered trademark or trademark of Copyright (c) 1991, 1992 Bell Communications Research, Inc. (Bellcore), Copyright (c) 1995-99 Andrew Lister. Copyright © 1999 - 2004 by the LessTif/Xbae maintenance team in the U.S. and/or other countries. NCSA HDF & HDF5 (Hierarchical Data Format) Software Library and Utilities is a registered trademark or trademark of The Board of Trustees of the University of Illinois in the U.S. and/or other countries. Contributors: National Center for Supercomputing Applications (NCSA) at the University of Illinois at Urbana-Champaign (UIUC), Lawrence Livermore National Laboratory (LLNL), Sandia National Laboratories (SNL), Los Alamos National Laboratory (LANL), Jean-IAbaque, the 3DS logo, SIMULIA and CATIA is a registered trademark or trademark of Dassault Systèmes in the U.S. and/or other countries. The Abaqus runtime libraries are a product of Dassault Systèmes Simulia Corp., Providence, RI, USA.FLOW3D is a registered trademark or trademark of Flow Science, Incorporated in the U.S. and/or other countries. Adobe, Flash, Flash Player, Premier and PostScript is a registered trademark or trademark of Adobe Systems, Incorporated in the U.S. and/or other countries. AutoCAD and DXF is a registered trademark or trademark of Autodesk, Incorporated in the U.S. and/or other countries. Ubuntu is a registered trademark or trademark or trademark of Canonical, Limited in the U.S. and/or other countries. HP, LaserJet and PaintJet is a registered trademark or trademark of Hewlett-Packard Company in the U.S. and/or other countries. IBM, RS/6000 and AIX is a registered trademark or trademark of International Business Machines Corporation in the U.S. and/or other countries. Helvetica Font Family and Times Font Family is a registered trademark or trademark of Linotype GmbH in the U.S. and/or other countries. Linux is a registered trademark or trademark of Linux Torvalds in the U.S. and/or other countries. ActiveX. Excel. Microsoft. Visual C++. Visual Studio. Windows. Windows Metafile. Windows XP, Windows Vista, Windows 2000 and PowerPoint is a registered trademark or trademark of Microsoft Corporation in the U.S. and/or other countries. Firefox is a registered trademark or trademark of Mozilla Corporation in the U.S. and/or other countries. Netscape is a registered trademark or trademark of Netscape Communications Corporation in the U.S. and/or other countries. SUSE is a registered trademark or trademark of Novell, Incorporated in the U.S. and/or other countries. Red Hat is a registered trademark or trademark of Red Hat, Incorporated in the U.S. and/or other countries. SPARC is a registered trademark or trademark of SPARC International, Incorporated in the U.S. and/or other countries. Products bearing the SPARC trademark are based on architecture developed by Sun Microsystems, Inc. Solaris, Sun and SunRaster is a registered trademark or trademark of Sun MicroSystems, Incorporated in the U.S. and/or other countries. Courier Font Family is a registered trademark or trademark of The Monotype Corporation in the U.S. and/or other countries. UNIX and Motif is a registered trademark or trademark of The Open Group in the U.S. and/or other countries. Qt is a registered trademark or trademark of Trolltech in the U.S. and/or other countries. Zlib is a registered trademark or trademark of trademark of Jean-loup Gailly and Mark Adler in the U.S. and/or other countries. OpenGL is a registered trademark or trademark of Silicon Graphics, Incorporated in the U.S. and/or other countries. xpm is a registered trademark or trademark of GROUPE BULL in the U.S. and/or other countries. fiplib is a registered trademark or trademark of Thomas Pfau in the U.S. and/or other countries. PNG Reference Library is a registered trademark or trademark of Copyright (c) 1995, 1996 Guy Eric Schalnat, Group 42, Inc., Copyright (c) 1996, 1997 Andreas Dilger, Copyright (c) 1998, 1999 Glenn Randers-Pehrson in the U.S. and/or other countries. Tcl is a registered trademark or trademark of The Regents of the University of California. Copyright © 1994 The Australian National University. Copyright © 1994-1998 Sun Microsystems, Inc. Copyright © 1998-1999 Scriptics Corporation in the U.S. and/or other countries. gltt is a registered trademark or trademark of Stephane Rehel in the U.S. and/or other countries. bmptopnm is a registered trademark or trademark of David W. Sanderson in the U.S. and/or other countries. Netpbm is a registered trademark or trademark of Jef Poskanzer in the U.S. and/or other countries, pthreads is a registered trademark or trademark of John E. Bossum. Copyright(C) 1999,2002 Pthreads-win32 contributors in the U.S. and/or other countries. Copyright(C) 1999,2004 Pthreads-win32 contributorsMesa is a registered trademark or trademark of Brian Paul in the U.S. and/or other countries. W3C IPR is a registered trademark or trademark of World Wide Web Consortium, (Massachusetts Institute of Technology, Institut National de Recherche en Informatique et en Automatique, Keio University in the U.S. and/or other countries. Ppmtopict is a registered trademark or trademark or trademark or the U.S. and/or other countries. freetype is a registered trademark or trademark of David Turner, Robert Wilhelm, and Werner Lemberg in the U.S. and/or other countries. Motif is a registered trademark or trademark of Open Software Foundation, Inc in the U.S. and/or other countries. © Copyright 1996-2000 The Open Group and othersJPEG is a registered trademark or trademark of Thomas G. Lane in the U.S. and/or other countries.

All other product names mentioned herein are trademarks or registered trademarks of their respective owners.

#### NOTICE TO U.S. GOVERNMENT END-USERS

Use, duplication, or disclosure by the U.S. Government is subject to restrictions as set forth in subparagraphs (a) through (d) of the Commercial Computer-Restricted Rights clause at FAR 32.227-19 when applicable, or in subparagraph (e)(1)(ii) of the Rights in Technical Data and Computer Software clause at DFARS 252.227-7013, and/or in similar or successor clauses in the DOD or NASA FAR Supplement. Contractor/manufacturer is Tecplot, Inc., 3535 Factoria Blvd, Stc. 550; Bellevue, WA 98006.11 S. A

08-360-05-1

Rev 01/2008

# **Table of Contents**

|                                                                         | Chapter 1 |  |
|-------------------------------------------------------------------------|-----------|--|
| reating Data Files for Both Tecplot 360 & Tecplot Focus6 est Practices6 |           |  |
| nary Data 9                                                             | Chapter 2 |  |
| etting Started9                                                         |           |  |
| iewing Your Output10                                                    |           |  |
| inary Function Notes11                                                  |           |  |
| Deprecated Binary Functions11                                           |           |  |
| Character Strings in FORTRAN11                                          |           |  |
| Boolean Flags12                                                         |           |  |
| inary Data File Function Calling Sequence12                             |           |  |
| riting to Multiple Binary Data Files12                                  |           |  |
| inking with the TecIO Library13                                         |           |  |
| UNIX/Linux/Macintosh:                                                   |           |  |
| Windows:                                                                |           |  |
| inary Data File Function Reference14                                    |           |  |
| efining Polyhedral and Polygonal Data48                                 |           |  |
| Boundary Faces and Boundary Connections48                               |           |  |
| FaceNodeCounts and FaceNodes                                            |           |  |
| FacePoundamConnectionFlowerts and Zones 54                              |           |  |
| FaceBoundaryConnectionElements and Zones54                              |           |  |
| xamples                                                                 |           |  |
| Polygonal Example                                                       |           |  |
| Multiple Polyhedral Zones73                                             |           |  |

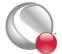

### **Table of Contents**

|            | Multiple Polygonal Zones                    | 92  |
|------------|---------------------------------------------|-----|
|            | Polyhedral Example                          |     |
|            | IJ-ordered zone                             | 118 |
|            | Switching between two files                 | 121 |
|            | Text Example                                | 126 |
|            | Geometry Example                            | 128 |
| Chapter 3  | ASCII Data                                  | 133 |
|            | Preplot                                     | 133 |
|            | Syntax Rules & Limits                       | 133 |
|            | ASCII File Structure                        |     |
|            | File Header                                 |     |
|            | Zone Record                                 |     |
|            | Text Record                                 | 150 |
|            | Geometry Record                             | 153 |
|            | Custom Labels Record                        | 157 |
|            | Data Set Auxiliary Data Record              | 158 |
|            | Variable Auxiliary Data Record              | 159 |
|            | ASCII Data File Parameter Assignment Values |     |
|            | Ordered Data                                | 160 |
|            | I-Ordered Data                              | 160 |
|            | IJ-Ordered Data                             | 160 |
|            | IJK-Ordered Data                            |     |
|            | Ordered Data Examples                       |     |
|            | Finite-Element Data                         | 170 |
|            | Variable and Connectivity List Sharing      |     |
|            | Finite-Element Data Set Examples            |     |
|            | ASCII Data File Conversion to Binary        | 189 |
|            | Preplot Options                             |     |
|            | Preplot Examples                            | 189 |
| Chapter 4  | Glossary                                    | 191 |
| Appendix A | Binary Data File Format                     | 197 |

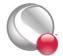

# Chapter 1 Introduction

Tecplot 360 can read in data produced in many different formats, one of which is its own native format. Refer to <u>Chapter 22 "Creating a Data Loader"</u> in the <u>ADK User's Manual</u> for information on creating a data loader add-on for use with Tecplot 360.

This manual describes how to output your data into the Tecplot 360 data format. The following chapters are included in the manual:

- Chapter 2 "Binary Data" Refer to this chapter for details on outputting data into Tecplot 360's binary file format (\*.plt). The chapter also includes instructions for linking with the TecIO library (a library of functions used to create binary data, included in your distribution). Refer to the final section in the chapter for detailed examples.
- <u>Chapter 3 "ASCII Data"</u> We strongly recommend that you create binary data files. However, the ASCII data chapter is provided to allow you to create simple data files.
- <u>Chapter 4 "Glossary"</u> Refer to the Glossary for the definitions of terms used throughout the manual.

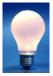

Before continuing to either the Binary or ASCII chapter, please review <u>Section 1 - 2</u> "<u>Best Practices</u>".

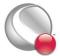

## 1 - 1 Creating Data Files for Both Tecplot 360 & Tecplot Focus

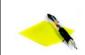

For the purposes of this discussion, "polyhedral" refers to either polyhedral or polygonal zones

If you intend to create data files that will load in both Tecplot 360 and Tecplot Focus, you need to be aware that polyhedral/polygonal zones are not supported in Tecplot Focus. If any of the zones in a given data file are polyhedral, you will not be able to load the data file into Tecplot Focus. To create data files that will load in both products, you must use either ordered zones or cell-based finite-element zones (triangular, quadrilateral, tetrahedral or brick elements).

## 1 - 2 Best Practices

Users who wish to generate native Tecplot 360 data files automatically from applications such as complex flow solvers have a number of options for outputting data into Tecplot's data format. This section outlines a few "best practices" for outputting your data into Tecplot 360 data format.

### 1. Create Binary Data Files instead of ASCII

All else being equal, binary data files are more efficient than ASCII files, in terms of disk space and time to first image. To create binary data files, you may use functions provided in the **TecIO** library included with your Tecplot distribution. To create ASCII files, you can write-out plain text using standard write statements.

There are some cases where ASCII files are preferred. Create ASCII files when:

- Your data files are small.
- Your application runs on a platform for which the **TecIO** library is not provided. Even if this is the case, please contact us at <a href="mailto:support@tecplot.com">support@tecplot.com</a>. There may be a way to resolve this issue.

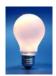

Tecplot 360 includes a utility called Preplot which allows you to convert an ASCII file into a binary file. See Section B - 4 "Preplot" in the User's Manual for more information on how to use Preplot.

### 2. Use Block Format instead of Point Format

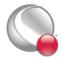

Block format is by far the most efficient format when it comes to loading the file into Tecplot 360. If your data files are small and you can only obtain the data in a point-like format (e.g. with a spreadsheet), then using point format is acceptable.

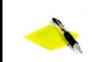

NOTE: ASCII files in point format will be in point format when converted to binary format using Preplot.

### 3. Use the Native Byte Ordering for the Target Machine

When you create binary data, you can elect to produce these files in either Motorola byte order or Intel byte order. Tecplot 360 automatically detects the byte order and loads both types. However, it is more efficient if you produce files using the byte order used on the platform where you run Tecplot 360. For example if you produce a binary file on an SGI platform and then transfer the data to a Windows® platform or Intelbased Linux box, you should set the flag to reverse the bytes when generating the binary data file. See the notes about this option in Section B - 4 "Preplot" in the User's Manual for the Preplot flag.

### 4. Add Auxiliary data to Preset Variable Assignments in Tecplot 360

Zone Auxiliary data can be used to give Tecplot 360 hints about properties of your data. For example, it can be used to set the defaults for which variables to use for certain kinds of plots. Auxiliary data is supported by both binary and ASCII formats. Refer to Section "TECZAUXSTR111" on page 41 or Section 3- 3.6 "Data Set Auxiliary Data Record" for information on working with auxiliary data in binary or ASCII data files, respectively. For a list of auxiliary data names, see Chapter 9 "Using Standardized Auxiliary Data" in the ADK User's Manual.

### 5. Data Sharing

Share variables whenever possible. Variable sharing is commonly used for the spatial variables (X, Y, and Z) when you have many sets of data that use the same basic grid. This saves disk space, as well as memory when the data is loaded into Tecplot 360. In addition, the benefits are compounded with scratch data derived from these variables because it is also shared within Tecplot 360. See also Section "TECZNE111" on page 42 (for binary data) or Section 3- 5.1 "Variable and Connectivity List Sharing" (for ASCII data).

#### 6. Passive Variables

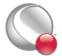

#### Introduction

Tecplot 360 can manage many datasets at the same time. However, within a given dataset you must supply the same number of variables for each zone. In some cases you may have data where there are many variables and, for some of the zones some of those variables are not important. If that is the case, you can set selected variables in those zones to be passive. A passive variable is one that will always return the value zero if queried (e.g. in a probe) but will not involve itself in operations such as the calculations of the min and max range. This is very useful when calculating default contour levels.

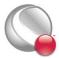

# Chapter 2 Binary Data

This chapter is intended for experienced programmers who need to create Tecplot binary data files directly. Support for topics discussed in this chapter is limited to general questions about writing Tecplot binary files. It is beyond the scope of our Technical Support to offer programming advice, and to debug programs.

Data files for Tecplot 360 are commonly created as output from an application program. These files are most often in ASCII format, and are then converted to a binary format with Preplot (see Section 3 - 1 "Preplot" for additional information).

To output your data into Tecplot's binary format, you may use the static library provided with your Tecplot 360 installation or you may write your own binary functions. If you wish to write your own functions, refer to Appendix A "Binary Data File Format" for details on the structure of Tecplot's binary file format. If you wish to link with the library provided by Tecplot, begin with Section 2 - 1 "Getting Started" and use Appendix A "Binary Data File Format" for reference.

## 2 - 1 Getting Started

Your Tecplot 360 distribution includes a library of utility functions that you can link with your application to create binary data files directly, bypassing the use of ASCII files. This allows for fewer files to manage, conserves disk space, and saves the time required to convert the files.

On UNIX\*, Linux\*, Macintosh\* platforms, the utility functions discussed in Section 2 - 7 "Binary Data File Function Reference" are available in the library archive tecio.a which is located in the lib directory below the \$TEC\_360\_2008 Directory. On Windows platforms, this library is called TecIO.lib and is located in the bin sub-directory of your installation.

When preparing to output your data in Tecplot's binary format using the **TecIO** library, we recommend you perform the following steps:

1. Review Section 2 - 4 and Section 2 - 5 of this manual.

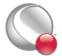

- 2. Review the example files provided in the *util/tecio* directory of your Tecplot installation. The example programs demonstrate the use of the **TecIO** utility functions and are provided in both FORTRAN and C:
  - simtest.f, simtest.f90, simtest.c Demonstrates simple use of the TecIO utility functions.
  - comtest.f, comtest.f90, comtest.c Demonstrates the complex use of **TecIO** utility functions such as multiple file generation and transient data.
- 3. Follow the instructions in <u>Section 2 6 "Linking with the TecIO Library"</u> for information on linking with the **TecIO** library.
- 4. Begin developing your code.

## 2 - 2 Viewing Your Output

You may load your binary files in Tecplot using the Tecplot Data loader (refer to <u>Section 4 - 15</u> <u>"Tecplot-Format Loader"</u> for details). In addition, you may view information about your data file using any of the following techniques:

- <u>Pltview</u> Pltview is a command line utility that displays the header information for your file. It is installed in *\$TEC\_360\_2008*/bin. Refer to <u>Section B 6 "Pltview" on page 693</u> in the <u>User's Manual</u> for details on working with pltview.
- <u>View Binary</u> The ViewBinary add-on allows you to view the information in a Tecplot binary data (.plt) file. It is included in a standard Tecplot distribution. Refer to <u>Section 33- 3.19 "View Binary" on page 672</u> in the <u>User's Manual</u> for details.
- <u>Data Set Information</u> dialog You may use the **Data Set Information** dialog (accessed via the **Data** menu) to display information about your plt file (once it is loaded into Tecplot). Refer to this dialog for a list of the zones, variables, variable ranges, auxiliary data and more. Refer to <u>Section 6 3 "Data Set Information" on page 174</u> in the <u>User's Manual</u> for details.
- <u>Data Spreadsheet</u> Use the Data Spreadsheet to view a table of every variable value in your file. Refer to <u>Section 20 - 12 "Data Spreadsheet"</u> in the <u>User's Manual</u> for details.

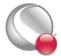

## 2 - 3 Binary Function Notes

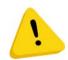

The \*.plt file that you create will be compatible with the version of Tecplot tied to the version of the TecIO library that you use. For example, if you use the TecIO library that was bundled with Tecplot 360 Version 2006, your files can be loaded with Tecplot 360 Version 2006 and newer.

This is independent of the version number used for the binary functions (e.g. the 111 in TECZNE111). For example, even if you use 110 functions with the version of the TecIO library included with this distribution, your plt file will be compatible with this version of Tecplot and newer.

## 2-3.1 Deprecated Binary Functions

Functions that end in 110 or less are deprecated. We recommend you use the 111 binary function family.

The following functions were altered during the upgrade to the 111 family:

- **TECINI** The FileType parameter was added **TECINI**. Files from previous versions are of type "FULL". See <u>Section "TECINI111"</u> on page 29 for additional information.
- **TECZNE** Three parameters, TotalNumFaceNodes, NumConnectedBoundaryFaces and TotalNumBoundaryConnections were added to TECZNE111. Refer to <u>Section</u> "TECZNE111" on page 42 for details.

If you update existing binary function calls to use version 111, you will need to update all of your binary calls.

## 2-3.2 Character Strings in FORTRAN

All character string parameters in FORTRAN must terminate with a null character. This is done by concatenating **char(0)** to the end of a character string.

For example, to send the character string "Hi Mom" to a function called A, use the following syntax:

I=A("Hi Mom"//char(0))

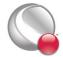

## 2-3.3 Boolean Flags

Integer parameters identified as "flags" indicate boolean values. Pass 1 for true, and 0 for false.

## 2 - 4 Binary Data File Function Calling Sequence

For a given file, the binary data file functions must be called in a specific order.

The order is as follows:

```
TECFOREIGN111 (Optional)
TECINI111
     For each call to <u>TECINI111</u>, use one or more of the following commands:
    TECAUXSTR111 (Optional)
    TECVAUXSTR111 (Optional)
    TECZNE111 (One or more to create multiple zones)
           For each call to <u>TECZNE111</u>, use one of more of these commands:
           TECDAT111 (One or more to fill each zone)
           TECNOD111 (One for each finite-element zone)
           TECFACE111 (One for each zone with face connections)
           TECPOLY111 (Optional - use for polyhedral data)
           TECZAUXSTR111 (Optional)
    TECLABIII (Optional)
    TECGEO111 (Optional)
    TECTXT111 (Optional)
TECFIL111 (Optional - use if you are switching between files)
TECUSR111 (Optional)
TECEND111
```

<u>Section 2 - 5 "Writing to Multiple Binary Data Files"</u> explains how you can use the <u>TECFIL111</u> function along with the above functions to write to multiple files simultaneously.

## 2 - 5 Writing to Multiple Binary Data Files

Each time **TECINI111** is called it sets up a new file "context." For each file context you must maintain the order of the calls as described in the previous section. The **TECFIL111** function is used to switch between file contexts. Up to 10 files can be written to at a time. **TECFIL111** can be called almost anywhere after **TECINI111** has been called. The only parameter to **TECFIL111**, an

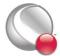

integer, n, shifts the file context to the nth open file. The files are numbered relative to the order of the calls to **TECINI11**.

## 2 - 6 Linking with the TecIO Library

To output data in Tecplot's binary format, you may write your own functions or use the library provided with your installation. On Windows platforms, tecio.lib is installed in the bin directory of your Tecplot 360 installation. On UNIX, Linux, Macintosh platforms, tecio.a is installed in the lib directory of your Tecplot 360 installation. Follow the instructions below to link with Tecplot's library.

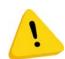

The \*.plt file that you create will be compatible with the version of Tecplot tied to the version of the TecIO library that you use. For example, if you use the TecIO library that was bundled with Tecplot 360 Version 2006, your files can be loaded with Tecplot 360 Version 2006 and newer.

This is independent of the version number used for the binary functions (e.g. the 111 in TECZNE111). For example, even if you use 110 functions with the version of the TecIO library included with this distribution, your plt file will be compatible with this version of Tecplot and newer.

### 2- 6.1 UNIX/Linux/Macintosh:

NOTE: Some f90 compilers do not accept the f90 file extension. You may need to rename the files and edit the Make script to build these examples.

- 1. Verify that *tecio.a* is located in the lib directory below the Tecplot home directory.
- 2. Set your \$TEC 360 2008 environment variable to the Tecplot home directory.
- 3. Run Make. (Capital M)

### 2- 6.2 Windows:

NOTE: Only the .c and .f90 source files are used on Windows operating systems.

To link with the **TecIO** library, perform the following steps:

On Windows platforms, you will need to include tecio.dll in any distributions you create. Tecio.dll is provided in \$TEC 360 2008/bin along with tecio.lib.

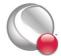

#### TECAUXSTR111

- 1. Create a development project
- List \$(\$TEC\_360\_2008)/bin/tecio.lib as an additional dependency. In Visual Studio<sup>®</sup> 2005, this is accomplished via: Configuration Properties>Linker>Input in the Project Properties dialog.
- 3. Include the **TecIO** header files (TECIO.h and TECXXX.h), located in: \$TEC 360 2008/Include.

## Notes for Windows Programmers using Fortran:

The included project files were developed and tested with Compaq Visual Fortran version 6.6. File tecio.f90 contains both Fortran-90 interfaces for all **TecIO** functions and some compiler-specific directives (the !MS\$ATTRIBUTES lines) to direct Visual Fortran to use STDCALL calling conventions with by-reference parameter passing.

Users of other compilers may need to adjust the Fortran settings or add other compiler directives to achieve the same effect. In particular, Fortran strings must be NULL-terminated and passed without a length argument.

## 2 - 7 Binary Data File Function Reference

This section describes each of the **TecIO** functions in detail.

## TECAUXSTR111

Writes auxiliary data for the data set to the data file. The function may be called any time between <u>TECINI111</u> and <u>TECEND111</u>. Auxiliary data may be used by text, macros, equations (if it is numeric) and add-ons. It may be viewed directly in the *Aux Data* page of the **Data Set Information** dialog (accessed via the **Data** menu).

## FORTRAN Syntax:

```
INTEGER*4 FUNCTION TECAUXSTR111 (Name, Value)

CHARACTER*(*) Name

CHARACTER*(*) Value
```

## C Syntax:

#include TECIO.h

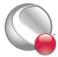

```
INTEGER4 TECAUXSTR111 ( char *Name, char *Value)
```

### Return Value:

```
0 if successful, -1 if unsuccessful.
```

### Parameters:

| Parameter | Description                                                                                                    |
|-----------|----------------------------------------------------------------------------------------------------|
| Name      | The name of the auxiliary data. If this duplicates an existing name, the value will overwrite the existing value. NOTE: It must be a null-terminated character string and cannot contain spaces. |
| Value     | The value to assign to the named auxiliary data. NOTE: It must be a null-terminated character string.                                                                                            |

## **Example**

For example, to set an Auxiliary Variable called DeformationValue to 0.98:

When the data file is loaded into Tecplot, "Deformation Value" will appear on the *Aux Page* of the **Data Set Information** dialog when "for Data Set" is selected in *Show Auxiliary Data* menu.

### TECDAT111

Writes an array of data to the data file. Data should not be passed for variables that have been indicated as passive or shared (via <u>TECZNE111</u>).

**TECDAT111** allows you to write your data in a piecemeal fashion in case it is not contained in one contiguous block in your program. **TECDAT111** must be called enough times to ensure that the correct number of values are written for each zone and that the aggregate order for the data is correct.

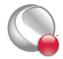

### TECDAT111

In the above summary, NumVars is based on the number of variable names supplied in a previous call to <u>TECINI111</u>.

## FORTRAN Syntax:

```
INTEGER*4 FUNCTION TECDAT111(N, & Data, & IsDouble)

INTEGER*4 N

REAL or DOUBLE PRECISION Data(1)

INTEGER*4 ISDouble
```

## C Syntax:

## Return Value:

0 if successful, -1 if unsuccessful.

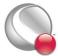

## Parameters:

| Parameter | Description                                                                                                    |
|-----------|----------------------------------------------------------------------------------------------------|
| N         | Pointer to an integer value specifying number of values to write.                                                           |
| Data      | Array of single or double precision data values. Refer to <u>Table 2 - 1</u> for a description of how to arrange your data. |
| IsDouble  | Pointer to the integer flag stating whether the array Data is single (0) or double (1) precision.                           |

## Data Arrangement

The following table describes the order the data must be supplied given different zone types (IsBlock and VarLocation are parameters supplied to <a href="https://example.com/TECZNE111">TECZNE111</a>):

**Table 2 - 1: Data Arrangement** 

| Zone<br>Type | Var.<br>Loca-<br>tion | IsBlock                                                                                              | Number of<br>Values                | Order                                                                                                    |
|--------------|-----------------------|----------------------------------------------------------------------------------------------------|------------------------------------|----------------------------------------------------------------------------------------------------|
| Ordered      | Nodal                 | That is, the numbers should be suppl IMax* the following order: IMax* for (Var=1:Var<=NumVars:Var++) |                                    | for (Var=1;Var<=NumVars;Var++) for (K=1;K<=KMax;K++) for (J=1;J<=JMax;J++) for (I=1;I<=IMax;I++)                                                                                                    |
| Ordered      | Nodal                 | 0                                                                                                    | IMax*<br>JMax*<br>KMax*<br>NumVars | Vars varies fastest, then I, then J, then K. That is, the numbers should be supplied in the following order: for (K=1;K<=KMax;K++) for (J=1;J<=JMax;J++) for (I=1;I<=IMax;I++) for(Var=1;Var<=NumVars;Var++) Data[Var, I, J, K] = value; |

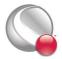

**Table 2 - 1: Data Arrangement** 

| Zone<br>Type       | Var.<br>Loca-<br>tion | IsBlock               | Number of<br>Values                            | Order                                                                                                    |
|--------------------|-----------------------|-----------------------|------------------------------------------------|----------------------------------------------------------------------------------------------------|
| Ordered            | Cell<br>Centered      | 1 <sup>a</sup>        | (IMax-1)*<br>(JMax-1)*<br>(KMax-1)*<br>NumVars | I varies fastest, then J, then K, then Vars. That is, the numbers should be supplied in the following order: for (Var=1;Var<=NumVars;Var++) for (K=1;K<=(KMax-1);K++) for (J=1;J<=(JMax-1);J++) for (I=1;I<=(IMax-1);I++) Data[I, J, K, Var] = value; |
| Finite-<br>element | Nodal                 | 1                     | IMax (i.e.<br>NumNodes) *<br>NumVars           | N varies fastest, then Vars. That is, the numbers should be supplied in the following order: for (Var=1;Var<=NumVars;Var++) for (N=1;N<=NumNodes;N++) Data[N, Var] = value;                                                                           |
| Finite-<br>element | Nodal                 | 0                     | IMax (i.e.<br>NumNodes) *<br>NumVars           | Vars varies fastest, then N. That is, the numbers should be supplied in the following order:  for (N=1;N<=NumNodes;N++)  for (Var=1;Var<=NumVars;Var++)  Data[Var, N] = value;                                                                        |
| Finite-<br>element | Cell<br>Centered      | <b>1</b> <sup>a</sup> | JMax (i.e.<br>NumElements)<br>* NumVars        | E varies fastest, then Var. That is, the numbers should be supplied in the following order:  for (Var=1;Var<=NumVars;Var++)  for (E=1;E<=NumElements;E++)  Data[E, Var] = value;                                                                      |

a. Cell-centered data must be supplied in block format (i.e. IsBlock = 1 for all cell-centered data).

## Example

Refer to the following examples in <u>Section 2 - 9 "Examples"</u> for examples using **TECDAT111**:

- Section 2- 9.1 "Face Neighbors"
- Section 2- 9.2 "Polygonal Example"

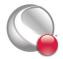

- Section 2- 9.3 "Multiple Polyhedral Zones"
- Section 2- 9.4 "Multiple Polygonal Zones"
- Section 2- 9.5 "Polyhedral Example"
- Section 2- 9.6 "IJ-ordered zone"

### TECEND111

*Must* be called to close out the current data file. There must be one call to **TECEND111** for each <u>TECINI111</u>.

## FORTRAN Syntax:

```
INTEGER*4 FUNCTION TECEND111()
```

### C Syntax:

```
#include TECIO.h
INTEGER4 TECEND111();
```

### Return Value:

```
0 if successful, -1 if unsuccessful.
```

#### Parameters:

None.

## TECFACE111

Writes face connections for the current zone to the file. Face Neighbor Connections are used for ordered or cell-based finite-element zones to specify connections that are not explicitly defined by the connectivity list or ordered zone structure. You many use face neighbors to specify connections between zones (global connections) or connections within zones (local connections). Face neighbor connections are used by Tecplot when deriving variables or drawing contour lines. Specifying face neighbors, typically leads to smoother connections. NOTE: face neighbors have expensive performance implications. Use face neighbors only to manually specify connections that are not defined via the connectivity list.

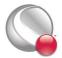

### TECFACE111

This function must be called after <u>TECNOD111</u>, and may only be called if a non-zero value of *NumFaceConnections* was used in the previous call to <u>TECZNE111</u>.

## FORTRAN Syntax:

```
INTEGER*4 FUNCTION TECFACE111(FaceConnections)
INTEGER*4 FACECONNECTIONS(*)
```

## C Syntax:

```
#include TECIO.h
INTEGER4 TECFACE111(INTEGER4 *FaceConnections);
```

### Return Value:

0 if successful, -1 if unsuccessful.

### Parameters:

| Parameter       | Description                                                                                                    |
|-----------------|----------------------------------------------------------------------------------------------------|
| FaceConnections | The array that specifies the face connections. The array must have L values, where L is the sum of the number of values for each face neighbor connection in the data file. The number of values in a face neighbor connection is dependent upon the FaceNeighborMode parameter (set via <a href="TECZNE111">TECZNE111</a> ) and is described in the following table. |

| FaceNeighbor Mode | Number of values | Data                                         |
|-------------------|------------------|----------------------------------------------|
| LocalOneToOne     | 3                | cz1,fz,cz2                                   |
| LocalOneToMany    | nz+4             | cz1,fz,oz,nz,cz2,cz3,,czn                    |
| GlobalOneToOne    | 4                | cz, fz, ZZ, CZ                               |
| GlobalOneToMany   | 2*nz+4           | cz, fz, oz, nz, ZZ1, CZ1, ZZ2, CZ2,,ZZn, CZn |

### Where:

cz = cell in current zone

fz = face of cell in current zone

oz = face obscuration flag (only applies to one-to-many):

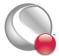

0 =face partially obscured

1 = face entirely obscured

nz = number of cell or zone/cell associations (only applies to one-to-many)

ZZ = remote Zone

CZ = cell in remote zone

cz,fz combinations must be unique. Additionally, Tecplot 360 assumes that with the one-to-one face neighbor modes a supplied cell face is entirely obscured by its neighbor. With one-to-many, the obscuration flag must be supplied. Faces that are not supplied with neighbors are run through Tecplot 360's auto face neighbor generator (FE only).

The face numbers for cells in the various zone types are defined in Figure 2-1.

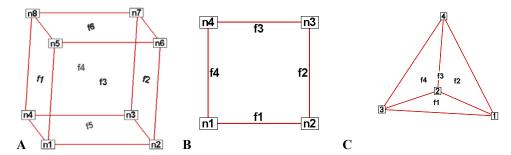

Figure 2-1. A: Example of node and face neighbors for an fe-brick cell or IJK-ordered cell. B: Example of node and face numbering for an IJ-ordered cell. C: example of tetrahedron face neighbors.

## Example

Refer to <u>Section 2- 9.1 "Face Neighbors"</u> for an example of working with face neighbors. In this example, face neighbors are used to prevent an Edge line from being drawn between the two zones.

### TECFIL111

Switch output context to a different file. Each time <u>TECINI111</u> is called the file context is switched to a different file. This allows you to write multiple data files at the same time. When working with

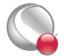

#### TECFOREIGN111

multiple files, be sure to call **TECFIL111** each time you wish to write to a file. This will ensure your data is written to the appropriate file.

## FORTRAN Syntax:

```
INTEGER*4 FUNCTION TECFIL111(F)
INTEGER*4 F
```

## C Syntax:

```
#include TECIO.h
INTEGER4 TECFIL111(INTEGER4 *F);
```

### Return Value:

0 if successful, -1 if unsuccessful.

### Parameters:

| Parameter | Description                                                                                                    |
|-----------|----------------------------------------------------------------------------------------------------|
| F         | Pointer to integer specifying file number to switch to. A value of 1 indicates a switch to the file opened by the first call to <a href="https://example.com/TECINI111">TECINI111</a> . |

## **Examples**

Refer to <u>Section 2- 9.7 "Switching between two files"</u> for a simple example of working with **TECFIL111**.

### **TECFOREIGN111**

Optional function that sets the byte ordering request for subsequent calls to <u>TECINI111</u>. The byte ordering request will remain in effect until the next call to this function. This has no effect on files already opened via <u>TECINI111</u>. Use this function to reverse the byte ordering from the format native to your operating system. For example, this is useful if you are creating a file on an SGI machine to be used on a Windows or Intel-based Linux machine. If the function call is omitted, native byte ordering will be used.

## FORTRAN Syntax:

INTEGER\*4 FUNCTION TECFOREIGN111(DoForeignByteOrder)

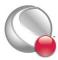

#### INTEGER\*4

### DoForeignByteOrder

## C Syntax:

```
#include TECIO.h
INTEGER4 TECFOREIGN111(INTEGER4 *DoForeignByteOrder);
```

### Return Value:

0 if successful, -1 if unsuccessful.

### Parameters:

| Parameter               | Description                                                                                                    |
|-------------------------|----------------------------------------------------------------------------------------------------|
| DoForeignByteOr-<br>der | Pointer to boolean value indicating if future files created by <u>TECINI111</u> should be written out in foreign byte order. 0 indicates native byte order. 1 indicates foreign byte order. |

TECGEO111

Adds a geometry object to the file (e.g. a circle or a square). NOTE: you cannot set unused parameters to NULL. You must use dummy values for unused parameters.

## FORTRAN Syntax:

| INTEGER*4 | FUNCTION | TECGEO111 ( | XOrThetaPos,    |
|-----------|----------|-------------|-----------------|
| &         |          | 3           | OrRPos,         |
| &         |          | 2           | ZPos,           |
| &         |          | I           | PosCoordMode,   |
| &         |          | Z           | AttachToZone,   |
| &         |          | 2           | Zone,           |
| &         |          | C           | Color,          |
| &         |          | I           | FillColor,      |
| &         |          | 3           | sFilled,        |
| &         |          | G           | GeomType,       |
| &         |          | I           | LinePattern,    |
| &         |          | I           | PatternLength,  |
| &         |          | I           | LineThickness,  |
| &         |          | ı           | NumEllipsePts,  |
| &         |          | I           | ArrowheadStyle, |
|           |          |             |                 |

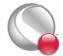

### TECGEO111

| &                | ArrowheadAttachment, |
|------------------|----------------------|
| &                | ArrowheadSize,       |
| &                | ArrowheadAngle,      |
| &                | Scope,               |
| &                | Clipping,            |
| &                | NumSegments,         |
| &                | NumSegPts,           |
| &                | XOrThetaGeomData,    |
| &                | YOrRGeomData,        |
| &                | ZGeomData,           |
| &                | MFC)                 |
| DOUBLE PRECISION | XOrThetaPos          |
| DOUBLE PRECISION | YOrRPos              |
| DOUBLE PRECISION | ZPos                 |
| INTEGER*4        | PosCoordMode         |
| INTEGER*4        | AttachToZone         |
| INTEGER*4        | Zone                 |
| INTEGER*4        | Color                |
| INTEGER*4        | FillColor            |
| INTEGER*4        | IsFilled             |
| INTEGER*4        | GeomType             |
| INTEGER*4        | LinePattern          |
| DOUBLE PRECISION | PatternLength        |
| DOUBLE PRECISION | LineThickness        |
| INTEGER*4        | NumEllipsePts        |
| INTEGER*4        | ArrowheadStyle       |
| INTEGER*4        | ArrowheadAttachment  |
| DOUBLE PRECISION | ArrowheadSize        |
| DOUBLE PRECISION | ArrowheadAngle       |
| INTEGER*4        | Scope                |
| INTEGER*4        | Clipping             |
| INTEGER*4        | NumSegments          |
| INTEGER*4        | NumSegPts            |
| REAL*4           | XOrThetaGeomData     |
| REAL*4           | YOrRGeomData         |
| REAL*4           | ZGeomData            |
| CHARACTER* (*)   | MFC                  |
| Syntax:          |                      |

## C Syntax:

#include TECIO.h

INTEGER4 TECGEO111(double \*XOrThetaPos,

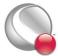

```
double *YOrRPos,
double *ZPos,
INTEGER4 *PosCoordMode,
INTEGER4 *AttachToZone,
INTEGER4 *Zone,
INTEGER4 *Color,
INTEGER4 *FillColor,
INTEGER4 *IsFilled,
INTEGER4 *GeomType,
INTEGER4 *LinePattern,
double *PatternLength,
double *LineThickness,
INTEGER4 *NumEllipsePts,
INTEGER4 *ArrowheadStyle,
INTEGER4 *ArrowheadAttachment,
double *ArrowheadSize,
double *ArrowheadAngle,
INTEGER4 *Scope,
INTEGER4 *Clipping,
INTEGER4 *NumSegments,
INTEGER4 *NumSegPts,
float
        *XOrThetaGeomData,
float
       *YOrRGeomData,
float
        *ZGeomData,
char
        *MFC
```

### Return Value:

0 if successful, -1 if unsuccessful.

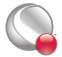

## Parameters:

| Parameter    | Description                                                                                                    |                                                                                                    |  |
|--------------|----------------------------------------------------------------------------------------------------|----------------------------------------------------------------------------------------------------|--|
| XOrThetaPos  | Pointer to double value specifying the X- position or, for polar line plots, the Theta-position of the geometry.                                                                                                    |                                                                                                    |  |
| YOrRPos      | Pointer to double value specifying the Y-position or, for polar line plots, the R-position of the geometry.                                                                                                    |                                                                                                    |  |
| ZPos         | Pointer to double value specifying the Z                                                                                                    | Z-position of the geometry.                                                                                                    |  |
| PosCoordMode | Pointer to integer value specifying the posterior of the posterior of the  | •                                                                                                    |  |
| AttachToZone | Pointer to integer flag to signal that the geometry is "attached" to a zone.  When a geometry is attached to a zone, it will be visible only when that zone is visible.  1 = Yes 0 = No                                                                                                    |                                                                                                    |  |
| Zone         | Pointer to integer value specifying the number of the zone to attach to.  Must be greater than or equal to one.                                                                                                    |                                                                                                    |  |
| Color        | Pointer to integer value specifying the output of the specifying the output of the specifying the specifying the specifying the specifying the specific the specific the speci | color to assign to the geometry.  8=Custom1  9=Custom2  10=Custom3  11=Custom4  12=Custom5  13=Custom6  14=Custom7  15=Custom8 |  |
| FillColor    | Pointer to integer value specifying the color used to fill the geometry.  Refer to Color for a list of available values.                                                                                                    |                                                                                                    |  |
| IsFilled     | Pointer to integer flag to specify if geometry is to be filled.  1 = Yes 0 = No                                                                                                    |                                                                                                    |  |

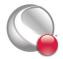

| Parameter            | Description                                                                                                    |                              |  |  |
|----------------------|----------------------------------------------------------------------------------------------------|------------------------------|--|--|
|                      | Pointer to integer value specifying the geometry type.  0=2D Line Segments 3=Circle                                                                                                    |                              |  |  |
| GeomType             | 1=Rectangle                                                                                                    | 4=Ellipse                    |  |  |
|                      | 2=Square                                                                                                    | 5=3D Line Segments           |  |  |
|                      |                                                                                                    | 5 55 Hine Segments           |  |  |
|                      | Pointer to integer value specifying the line pattern.                                                                                                    |                              |  |  |
| LinePattern          | 0=Solid                                                                                                    | 3=Dotted                     |  |  |
|                      | 1=Dashed                                                                                                    | 4=LongDash                   |  |  |
|                      | 2=DashDot                                                                                                    | 5=DashDotDot                 |  |  |
| PatternLength        | Pointer to double value specifying the pattern length in frame units (from 0 to 100).                                                                                                    |                              |  |  |
| LineThickness        | Pointer to double value specifying the line thickness in frame units. The value must be greater than zero and less than 100.                                                                                                    |                              |  |  |
| NumEllipsePts        | Pointer to integer value specifying the number of points to use for circles and ellipses. The value must be between 2 and 720.                                                                                                    |                              |  |  |
|                      | Pointer to integer value specifying the arro                                                                                                    | whead style.                 |  |  |
| ArrowheadStyle       | 0=Plain                                                                                                    | 2=Hollow                     |  |  |
|                      | 1=Filled                                                                                                    |                              |  |  |
|                      | Pointer to integer value specifying where to attach arrowheads.                                                                                                    |                              |  |  |
| ArrowheadAttachment  | 0=None 2                                                                                                    | =End                         |  |  |
| AirowicauAttachincht | 1=Beginning 3=                                                                                                    | =Both                        |  |  |
| ArrowheadSize        | Pointer to double value specifying the arrowhead size in frame units (from 0 to 100).                                                                                                    |                              |  |  |
| ArrowheadAngle       | Pointer to double value specifying the arrowhead angle in degrees.                                                                                                    |                              |  |  |
| Scope                | Pointer to integer value specifying the scope with respect to frames. A local scope places the object in the current frame. A global scope places the object in all frames that contain the current frame's data set.  0=Global 1=Local. |                              |  |  |
| Clipping             | Specifies whether to clip the geometry (that is, only plot the geometry within) to the viewport or the frame.  0=ClipToViewport 1=ClipToFrame.                                                                                           |                              |  |  |
| NumSegments          | Pointer to integer value specifying the number of polyline segments.                                                                                                    |                              |  |  |
| NumSegPts            | Array of integer values specifying the num<br>NumSegments segments.                                                                                                    | ber of points in each of the |  |  |

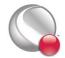

| Parameter        | Description                                                                                                    |  |
|------------------|----------------------------------------------------------------------------------------------------|--|
| XOrThetaGeomData |                                                                                                    |  |
| YOrRGeomData     | Array of floating-point values specifying the X-, Y- and Z-coordinates. Refer to "Data Values" on page 28 for information regarding the values required for each GeomType. |  |
| ZGeomData        |                                                                                                    |  |
| MFC              | Macro function command. Must be null terminated.                                                                                                    |  |

## **Examples**

Refer to Section 2-9.9 "Geometry Example" for a simple example of working with TECGE0111.

## Origin positions

The origin (XOrThetaPos, YOrRPos, ZPos) of each geometry type is listed below:

- SQUARE lower left corner at XOrThetaPos, YOrRPos.
- RECTANGLE lower left corner at XOrThetaPos, YOrRPos.
- CIRCLE centered at XOrThetaPos, YOrRPos.
- ELLIPSE centered at XOrThetaPos, YOrRPos.
- LINE anchored at XOrThetaPos, YOrRPos.
- LINE3D anchored at XOrThetaPos, YOrRPos, ZPos.

### Data Values

The origin (XOrThetaGeomData, YOrRGeomData, ZGeomData) of each geometry type is listed below:

- **SQUARE** set **XOrThetaGeomData** equal to the desired length.
- RECTANGLE set XOrThetaGeomData equal to the desired width and YOrThetaGeomData equal to the desired height.
- CIRCLE set XOrThetaGeomData equal to the desired radius.

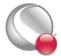

- **ELLIPSE** set **XOrThetaGeomData** equal to the desired width along the x-axis and **YOrThetaGeomData** equal to the desired width along the y-axis.
- LINE specify the coordinate positions for the data points in each line segment with XOrThetaGeomData and YOrRGeomData.
- LINE3D specify the coordinate positions for the data points in each line segment with XOrThetaGeomData, YOrRGeomData and ZGeomData.

### TECINI111

Initializes the process of writing a binary data file. This must be called *first* before any other **TecIO** calls are made (except <u>TECFOREIGN111</u>). You may write to multiple files by calling **TECINI111** more than once. Each time **TECINI111** is called, a new file is opened. Use <u>TECFIL111</u> to switch between files. For each call to **TECINI**, there must be a corresponding call to <u>TECEND111</u>.

## FORTRAN Syntax:

```
INTEGER*4 FUNCTION TECINI111 (Title,
æ
                                Variables,
æ
                                FName,
æ
                                ScratchDir,
æ
                                FileType,
۶
                                Debug,
                                VIsDouble)
CHARACTER* (*)
                                Title
CHARACTER* (*)
                                Variables
CHARACTER* (*)
                                ScratchDir
CHARACTER* (*)
                                FName
INTEGER*4
                                FileType
INTEGER*4
                                Debug
INTEGER*4
                                VIsDouble
```

## C Syntax:

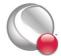

### TECLAB111

```
INTEGER4 *Debug
INTEGER4 *VIsDouble);
```

### Return Value:

0 if successful, -1 if unsuccessful.

### Parameters:

| Parameter  | Description                                                                                                    |  |
|------------|----------------------------------------------------------------------------------------------------|--|
| Title      | Title of the data set. Must be null terminated.                                                                                                    |  |
| Variables  | List of variable names. If a comma appears in the string it will be used as the separator between variable names, otherwise a space is used. <i>Must be null terminated.</i>                      |  |
| FName      | Name of the file to create. Must be null terminated.                                                                                                    |  |
| ScratchDir | Name of the directory to put the scratch file. Must be null terminated.                                                                                                    |  |
| FileType   | Specify whether the file is a full data file (containing both grid and solution data), a grid file or a solution file.  0=Full  1=Grid 2=Solution                                                 |  |
| Debug      | Pointer to the integer flag for debugging. Set to 0 for no debugging or 1 to debug.<br>When set to 1, the debug messages will be sent to the standard output (stdout).                            |  |
| VIsDouble  | Pointer to the integer flag for specifying whether field data generated in future calls to <a href="TECDAT111">TECDAT111</a> are to be written in single or double precision.  0=Single 1=Double. |  |

## Examples

Each example in <u>Section 2 - 9 "Examples"</u> calls **TECINI111** at least once. Refer to this section for details.

TECLAB111

Adds custom labels to the data file. Custom Labels can be used for axis labels, legend text, and tick mark labels. The first custom label string corresponds to a value of one on the axis, the next to a value of two, the next to a value of three, and so forth. NOTE: To work with custom labels, you must have at least one zone in your data set. A custom label set is added to your file each time you

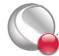

call **TECLAB111**. You may have up to sixty labels in a set and up to ten sets in a file. Each label must be surrounded by double-quotes, e.g. "Mon" "Tues" "Wed", etc.

Custom labels are assigned to an object via the Tecplot interface. Refer to <u>Section 18- 6.1 "Using Custom Labels"</u> in the <u>User's Manual</u> for details.

## FORTRAN Syntax:

```
INTEGER*4 FUNCTION TECLAB111 (Labels)
CHARACTER*(*)
Labels
```

## C Syntax:

```
#include TECIO.h
INTEGER4 TECLAB111(char *Labels);
```

### Return Value:

0 if successful, -1 if unsuccessful.

### Parameters:

| Parameter | Description                                                                                                    |  |
|-----------|----------------------------------------------------------------------------------------------------|--|
| Labels    | Character string of custom labels. Each label must be surrounded by double-quotes. Separate labels by a comma or space. You may have up to sixty labels in each call to TECLAB111. |  |

### **Examples**

To add the days of the week to your data file, to be displayed along the x-axis:

```
char Labels[60] = "\"Mon\", \"Tues\",\"Wed\",\"Thurs\", \"Fri\"";
TECLAB111(&Labels[0]);
```

### TECNOD111

Writes an array of node data to the binary data file. This is the connectivity list for cell-based finite-element zones (line segment, triangle, quadrilateral, brick, and tetrahedral zones). The connectivity list for face-based finite-element zones (polygonal and polyhedral) is specified via <u>TECPOLY111</u>.

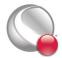

## FORTRAN Syntax:

```
INTEGER*4 FUNCTION TECNOD111(NData)
INTEGER*4 NData (T, M)
```

## C Syntax:

```
#include TECIO.h
INTEGER4 TECNOD111(INTEGER4 *NData);
```

### Return Value:

0 if successful, -1 if unsuccessful.

### Parameters:

| Parameter | Description                                                                                                    |                                            |  |
|-----------|----------------------------------------------------------------------------------------------------|--------------------------------------------|--|
| NData     | Array of integers listing the nodes for eadimensioned (T, M) (T moving fastest), zone and T is set according to the follow 2=Line Segment 3=Triangle 4=Quadrilateral | , where M is the number of elements in the |  |

## Examples:

Refer to Section 2-9.1 "Face Neighbors" for examples using **TECNOD111**.

### TECPOLY111

Writes the face map for polygonal and polyhedral zones to the data file. All numbering schemes are one-based. That is, the first node is Node 1, the first face is Face 1, and so forth. Refer to Section 2 - 8 "Defining Polyhedral and Polygonal Data" on page 48 for additional information.

NOTE: Avoid creating concave objects (or bad meshes), as they will not look good when plotted.

## FORTRAN syntax:

```
INTEGER*4 FUNCTION TECPOLY111(
& FaceNodeCounts,
```

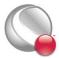

| £ |           | FaceNodes,                   |
|---|-----------|------------------------------|
| & |           | FaceLeftElems,               |
| & |           | FaceRightElems,              |
| & |           | FaceBndryConnectionCounts,   |
| & |           | FaceBndryConnectionElems,    |
| & |           | FaceBndryConnectionZones)    |
|   | INTEGER*4 | FaceNodeCounts(*)            |
|   | INTEGER*4 | FaceNodes(*)                 |
|   | INTEGER*4 | FaceLeftElems(*)             |
|   | INTEGER*4 | FaceRightElems(*)            |
|   | INTEGER*4 | FaceBndryConnectionCounts(*) |
|   | INTEGER*4 | FaceBndryConnectionElems(*)  |
|   | INTEGER*2 | FaceBndryConnectionZones(*)  |
|   |           |                              |

## C Syntax:

## Return Value:

0 if successful, -1 if unsuccessful.

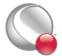

## Parameters:

| Parameter                      | Description                                                                                                    |
|--------------------------------|----------------------------------------------------------------------------------------------------|
| <b>FaceNodeCounts</b>          | An array used to define the number of nodes in each face. The array is dimensioned by the number of faces (defined in <u>TECZNE111</u> ). This is NULL for polygonal zones, as each face in a polygonal zone has exactly two nodes. |
| FaceNodes                      | An array used to specify which nodes belong to which face. The array is dimensioned by TotalNumFaceNodes (defined in TECZNE111).                                                                                                    |
| FaceLeftElems                  | An array used to define the left neighboring element for each face. The array is dimensioned by NumFaces (defined in TECZNE111).                                                                                                    |
| FaceRightElems                 | An array used to define the right neighboring element for each face. The array is dimensioned by NumFaces (defined in TECZNE111).                                                                                                   |
| FaceBndryConnection-<br>Counts | An array used to define the number of boundary connections for each boundary face. The array is dimensioned by TotalNumBndryFaces (defined in <u>TECZNE111</u> ).                                                                   |
| FaceBndryConnectionElems       | An array used to define the boundary element(s) to which each boundary face is connected. The array is dimensioned by Total-NumBndryConnections (defined in <a href="TECZNE111">TECZNE111</a> ).                                    |
| FaceBndryConnectionZones       | An array used to define the zone(s) to which each boundary element belongs. The array is dimensioned by TotalNumBndry-Connections (defined in TECZNE111).                                                                           |

## **Examples**

Refer to the following sections for examples using **TECPOLY111**:

- Section 2- 9.2 "Polygonal Example"
- Section 2- 9.3 "Multiple Polyhedral Zones"
- Section 2- 9.4 "Multiple Polygonal Zones"
- Section 2- 9.5 "Polyhedral Example"

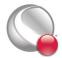

## TECTXT111

Adds a text box to the file.

## FORTRAN Syntax:

| INT | EGER*4   | FUNCTION | TECTXT111 (XOrThetaPos,  |   |
|-----|----------|----------|--------------------------|---|
| &   |          |          | YOrRPos,                 |   |
| &   |          |          | ZOrUnusedPos,            |   |
| &   |          |          | PosCoordMode,&           |   |
| &   |          |          | AttachToZone,            |   |
| &   |          |          | Zone,                    |   |
| &   |          |          | Font,                    |   |
| &   |          |          | ${\it FontHeightUnits},$ |   |
| &   |          |          | ${\it FontHeight},$      |   |
| &   |          |          | BoxType,                 |   |
| &   |          |          | BoxMargin,               |   |
| &   |          |          | ${\it BoxLineThickness}$ | , |
| &   |          |          | BoxColor,                |   |
| &   |          |          | ${\it BoxFillColor},$    |   |
| &   |          |          | Angle,                   |   |
| &   |          |          | Anchor,                  |   |
| &   |          |          | LineSpacing,             |   |
| &   |          |          | TextColor,               |   |
| &   |          |          | Scope,                   |   |
| &   |          |          | Clipping,                |   |
| &   |          |          | Text,                    |   |
| &   |          |          | MFC)                     |   |
| DOU | JBLE PRE | ECISION  | <i>XOrThetaPos</i>       |   |
| DOU | JBLE PRE | ECISION  | YOrRPos                  |   |
| DOU | JBLE PRE | ECISION  | <i>ZOrUnusedPos</i>      |   |
| INT | EGER*4   |          | <i>PosCoordMode</i>      |   |
| INT | EGER*4   |          | <i>AttachToZone</i>      |   |
| INI | EGER*4   |          | Zone                     |   |
| INI | EGER*4   |          | Font                     |   |
| INI | EGER*4   |          | ${\it FontHeightUnits}$  |   |
| DOU | JBLE PRI | ECISION  | FontHeight               |   |
| INI | EGER*4   |          | <i>BoxType</i>           |   |
| DOU | JBLE PRE | ECISION  | B <i>oxMargin</i>        |   |
| DOU | JBLE PRI | ECISION  | ${\it BoxLineThickness}$ |   |
| INI | EGER*4   |          | BoxColor                 |   |
| INT | EGER*4   |          | ${\it BoxFillColor}$     |   |

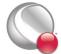

### TECTXT111

DOUBLE PRECISION Angle INTEGER\*4 Anchor DOUBLE PRECISION LineSpacing INTEGER\*4 **TextColor** INTEGER\*4 Scope INTEGER\*4 Clipping CHARACTER\*(\*) Text CHARACTER\* (\*) MFC

## C Syntax:

#include TECIO.h

double \*YOrRPosPos, double \*ZOrUnusedPos, INTEGER4 \*PosCoordMode, INTEGER4 \*AttachToZone,

INTEGER4 \*Zone,
INTEGER4 \*Font,

INTEGER4 \*FontHeightUnits,
double \*FontHeight,
INTEGER4 \*BoxType,
double \*BoxMargin,

double \*BoxLineThickness,

INTEGER4 \*BoxColor,
INTEGER4 \*BoxFillColor,
double \*Angle,

INTEGER4 \*Anchor,
double \*LineSpacing,
INTEGER4 \*TextColor,
INTEGER4 \*Scope,
INTEGER4 \*Clipping,
char \*Text,

char \*Text
char \*MFC)

### Return Value:

0 if successful, -1 if unsuccessful.

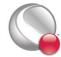

# Parameters:

| Parameter       | Description                                                                                                    |  |  |
|-----------------|----------------------------------------------------------------------------------------------------|--|--|
| XOrThetaPos     | Pointer to double value specifying the X-position or Theta-position (polar plots only) of the text.                                                                                         |  |  |
| YOrRPos         | Pointer to double value specifying the Y-position or R-position (polar plots only) of the text.                                                                                             |  |  |
| ZOrUnusedPos    | Pointer to double value specifying the Z-position of the text.                                                                                                    |  |  |
| PosCoordMode    | Pointer to integer value specifying the position coordinate system.  0=Grid  1=Frame 6=Grid3D  If you use Grid3D, the plot type must be set to 3D Cartesian to view your text box.          |  |  |
| AttachToZone    | Pointer to integer flag to signal that the text is "attached" to a zone.                                                                                                    |  |  |
| Zone            | Pointer to integer value specifying the zone number to attach to.                                                                                                    |  |  |
| Font            | Pointer to integer value specifying the font.  0=Helvetica 6=Times Italic 1=Helvetica Bold 7=Times Bold 2=Greek 8=Times Italic Bold 3=Math 9=Courier 4=User-Defined 10=Courier Bold 5=Times |  |  |
| FontHeightUnits | Pointer to integer value specifying the font height units.  0=Grid 2=Point  1=Frame                                                                                                    |  |  |
| FontHeight      | Pointer to double value specifying the font height. If <u>PosCoordMode</u> is set to FRAME, the value range is zero to 100.                                                                 |  |  |
| ВохТуре         | Pointer to integer value specifying the box type.  0=None 2=Hollow  1=Filled                                                                                                    |  |  |
| BoxMargin       | Pointer to double value specifying the box margin (in frame units ranging from 0 to 100).                                                                                                   |  |  |

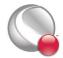

| Parameter        | Description                                                                                                    |                                                                                         |  |
|------------------|----------------------------------------------------------------------------------------------------|-----------------------------------------------------------------------------------------|--|
| BoxLineThickness | Pointer to double value specifying the box line thickness (in frame units ranging from 0 to 100).                                                                                                    |                                                                                         |  |
|                  | Pointer to integer value specifying the col                                                                                                    | or to assign to the box.                                                                |  |
|                  | 0=Black                                                                                                    | 8=Custom1                                                                               |  |
|                  | 1=Red                                                                                                    | 9=Custom2                                                                               |  |
|                  | 2=Green                                                                                                    | 10=Custom3                                                                              |  |
| BoxColor         | 3=Blue                                                                                                    | 11=Custom4                                                                              |  |
|                  | 4=Cyan                                                                                                    | 12=Custom5                                                                              |  |
|                  | 5=Yellow                                                                                                    | 13=Custom6                                                                              |  |
|                  | 6=Purple                                                                                                    | 14=Custom7                                                                              |  |
|                  | 7=White                                                                                                    | 15=Custom8                                                                              |  |
| BoxFillColor     | Pointer to integer value specifying the fill BoxColor)                                                                                                    | Pointer to integer value specifying the fill color to assign to the box. (See BoxColor) |  |
| Angle            | Pointer to double value specifying the tex                                                                                                    | t angle in degrees.                                                                     |  |
| Anchor           | Pointer to integer value specifying where  0=Left 5=MidRig  1=Center 6=HeadLe  2=Right 7=HeadCe  3=MidLeft 8=HeadRig  4=MidCenter                                                                                                    | ht<br>ft<br>nter                                                                        |  |
| LineSpacing      | Pointer to double value specifying the text line spacing.                                                                                                    |                                                                                         |  |
| TextColor        | Pointer to integer value specifying the color to assign to the text. (See <u>Box-Color</u> )                                                                                                    |                                                                                         |  |
| Scope            | Pointer to integer value specifying the scope with respect to frames. A local scope places the object in the current frame. A global scope places the object in all frames that contain the current frame's data set.  0=Global 1=Local |                                                                                         |  |
| Clipping         | Specifies whether to clip the geometry (that is, only plot the geometry within) to the viewport or the frame.  0=ClipToViewport 1=ClipToFrame.                                                                                          |                                                                                         |  |
| Text             | Character string representing text to disp                                                                                                    | Character string representing text to display. Must be null terminated.                 |  |
| MFC              | Macro function command. Must be null to                                                                                                    | Macro function command. Must be null terminated.                                        |  |

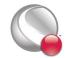

### **Examples**

Refer to Section 2-9.8 "Text Example" for an example of working with **TECTXT111**.

TECUSR111

Writes a character string to the data file in a USERREC record. USERREC records are ignored by Tecplot 360, but may be used by add-ons.

### FORTRAN Syntax:

```
INTEGER*4 FUNCTION TECUSR111(S)
CHARACTER*(*) S
```

### C Syntax:

```
#include TECIO.h
INTEGER4 TECUSR111(CHAR *S);
```

#### Return Value:

0 if successful, -1 if unsuccessful.

#### Parameters:

| Parameter | Description                                                              |
|-----------|--------------------------------------------------------------------------|
| s         | The character string to write to the data file. Must be null-terminated. |

#### **TECVAUXSTR111**

Writes an auxiliary data item to the data file for the specified variable. Must be called after <u>TECINIII1</u> and before <u>TECENDIII</u>. Auxiliary data may be used by text, macros, equations (if it is numeric) and add-ons. It may be viewed directly in the *Aux Data* page of the **Data Set Information** dialog (accessed via the **Data** menu). The value can be verified by selecting "Variable" from the "Show Auxiliary Data" menu and selecting the corresponding variable number from the menu.

# FORTRAN Syntax:

INTEGER\*4 FUNCTION TECVAUXSTR111(Var, Name, Value)

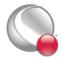

#### TECVAUXSTR111

```
INTEGER*4 Var
CHARACTER*(*) Name
CHARACTER*(*) Value
```

# C Syntax:

#### Return Value:

```
0 if successful, -1 if unsuccessful.
```

#### Parameters:

| Parameter | Description                                                                                                    |  |
|-----------|----------------------------------------------------------------------------------------------------|--|
| Var       | The variable number for which to set the auxiliary data. Variable numbers start at one.                                                                                                 |  |
| Name      | The name of the auxiliary data item. If a data item with this name already exists, its value will be overwritten. Must be a null-terminated character string and cannot contain spaces. |  |
| Value     | The auxiliary data value to be written to the data file. Must be a null-terminated character string.                                                                                    |  |

# Example:

The following example illustrates adding auxiliary data to the pressure variable in the data file. In this case, pressure is the third variable.

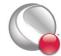

#### **TECZAUXSTR111**

Writes an auxiliary data item for the current zone to the data file. Must be called immediately after <u>TECZNE111</u> for the desired zone. Auxiliary data may be used by text, macros, equations (if it is numeric) and add-ons. It may be viewed directly in the *Aux Data* page of the **Data Set Information** dialog (accessed via the **Data** menu). The value can be verified by selecting "Zone" from the "Show Auxiliary Data" menu and selecting the corresponding zone number.

### FORTRAN Syntax:

```
INTEGER*4 FUNCTION TECZAUXSTR111 (Name, Value)
CHARACTER*(*) Name
CHARACTER*(*) Value

Syntax:
```

# C Syntax:

#### Return Value:

0 if successful, -1 if unsuccessful.

#### **Parameters:**

| Parameter | Description                                                                                                    |  |
|-----------|----------------------------------------------------------------------------------------------------|--|
| Name      | The name of the auxiliary data item. If a data item with this name already exists, its value will be overwritten. Must be a null-terminated character string and cannot contain spaces. |  |
| Value     | The auxiliary data value to be written to the data file. Must be a null-terminated character string.                                                                                    |  |

### Example:

The following example code adds auxiliary data to the zone. NOTE: **TECZAUXSTR111** must be called immediately after <u>TECZNE111</u> for the desired zone.

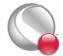

#### TECZNE111

Writes header information about the next zone to be added to the data file. After **TECZNE111** is called, you must call <u>TECDAT111</u> one or more times. If the zone is a finite-element zone, call <u>TECNOD111</u> (cell-based zones) or <u>TECPOLY111</u> (face-based zones) after calling <u>TECDAT111</u>.

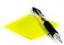

ZoneType, please note that some features in Tecplot 360are limited by zone type. For example, iso-surfaces and slices are available for 3D zones types only (FETETRA-

HEDRON, FEBRICK, FEPOLYHEDRON and ORDERED - with K greater than 1).

However, the plot type that you specify (in Tecplot 360 once you have loaded your data) is not limited by your zone type. You may have a 3D zone displayed in a 2D Cartesian plot (and visa versa).

### FORTRAN Syntax:

| INTEGER*4 | FUNCTION | TECZNE111 | (ZoneTitle, |
|-----------|----------|-----------|-------------|
| c         |          |           | ZonoTrmo    |

| & | ZoneType,                    |
|---|------------------------------|
| & | <pre>IMxOrNumPts,</pre>      |
| & | JMxOrNumElements,            |
| & | KMxOrNumFaces,               |
| & | ICellMax,                    |
| & | JCellMax,                    |
| & | KCellMax,                    |
| & | SolutionTime,                |
| & | StrandID,                    |
| & | ParentZone,                  |
| & | IsBlock,                     |
| & | NumFaceConnections,          |
| & | FaceNeighborMode,            |
| & | TotalNumFaceNodes,           |
| & | NumConnectedBoundaryFaces,   |
| & | TotalNumBoundaryConnections, |

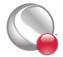

& PassiveVarList,
& ValueLocation,
& ShareVarFromZone,

& ShareConnectivityFromZone)

CHARACTER\* (\*) ZoneTitle INTEGER\*4 ZoneType INTEGER\*4 IMxOrNumPts INTEGER\*4 JMxOrNumElements INTEGER\*4 **KMxOrNumFaces** INTEGER\*4 ICellMax INTEGER\*4 JCellMax INTEGER\*4 KCellMax DOUBLE PRECISION Solution Time INTEGER\*4 StrandID INTEGER\*4 ParentZone INTEGER\*4 IsBlock

INTEGER\*4 NumFaceConnections
INTEGER\*4 FaceNeighborMode
INTEGER\*4 TotalNumFaceNodes,

INTEGER\*4 NumConnectedBoundaryFaces,
INTEGER\*4 TotalNumBoundaryConnections,

INTEGER\*4 PassiveVarList
INTEGER\*4 ValueLocation

INTEGER\*4 ShareVarFromZone(\*)

INTEGER\*4 ShareConnectivityFromZone

# C Syntax:

#### #include TECIO.h

INTEGER4 TECZNE111 (char \*ZoneTitle, INTEGER4 \*ZoneType, \*IMxOrNumPts, INTEGER4 INTEGER4 \*JMxOrNumElements, INTEGER4 \*KMxOrNumFaces, INTEGER4 \*ICellMax, INTEGER4 \*JCellMax, INTEGER4 \*KCellMax, DOUBLE \*SolutionTime, INTEGER4 \*StrandID, INTEGER4 \*ParentZone,

INTEGER4

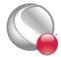

\*IsBlock,

#### TECZNE111

| INTEGER4 | *NumFaceConnections,          |
|----------|-------------------------------|
| INTEGER4 | *FaceNeighborMode,            |
| INTEGER4 | *TotalNumFaceNodes,           |
| INTEGER4 | *NumConnectedBoundaryFaces,   |
| INTEGER4 | *TotalNumBoundaryConnections, |
| INTEGER4 | *PassiveVarList,              |
| INTEGER4 | *ValueLocation,               |
| INTEGER4 | *ShareVarFromZone,            |
| INTEGER4 | *ShareConnectivityFromZone)   |

# Return Value:

0 if successful, -1 if unsuccessful.

# **Parameters:**

| Parameter             | Applies to Zone Type(s)              | Notes                                                                                                    |
|-----------------------|--------------------------------------|----------------------------------------------------------------------------------------------------|
| ZoneTitle             | ALL                                  | The title of the zone. Must be null-terminated.                                                                                                    |
| ZoneType              | ALL                                  | The type of the zone:  0=ORDERED  1=FELINESEG  2=FETRIANGLE  3=FEQUADRILATERAL  4=FETETRAHEDRON  5=FEBRICK  6=FEPOLYGON  7=FEPOLYHEDRON                                                      |
| IMxOrNumPts           | ALL                                  | For ordered zones, the number of nodes in the I-<br>index direction. For finite-element zones (cell-<br>based and face-based), the number of nodes.                                          |
| JMxOrNu-<br>mElements | ALL                                  | For ordered zones, the number of nodes in the J index direction. For finite-element zones (cell-based and face-based), the number of elements.                                               |
| KMxOrNumFaces         | ORDERED<br>FEPOLYGON<br>FEPOLYHEDRON | For ordered zones, the number of nodes in the K index direction. For polyhedral and polygonal finite-element zones, it is the number of faces. Not used all other finite-element zone types. |
| ICellMax              | N/A                                  | Reserved for future use. Set to zero.                                                                                                    |

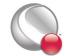

| Parameter    | Applies to Zone Type(s) | Notes                                                                                                    |
|--------------|-------------------------|----------------------------------------------------------------------------------------------------|
| JCellMax     | N/A                     | Reserved for future use. Set to zero.                                                                                                    |
| KCellMax     | N/A                     | Reserved for future use. Set to zero.                                                                                                    |
| SolutionTime | ALL                     | Scalar double precision value specifying the time associated with the zone. Refer to Section 8 - 2 "Time Aware" in the User's Manual for additional information on working with transient data.                                                   |
|              |                         | Scalar integer value specifying the strand to which the zone is associated.                                                                                                    |
| G. WD        | ALL                     | 0 = static zone, not associated with a strand.  Values greater than 0 indicate a zone is assigned to a given strand.                                                                                                    |
| StrandID     |                         | Refer to Section 8 - 2 "Time Aware" in the User's Manual for additional information on strands.                                                                                                    |
|              |                         | NOTE: If you are converting your function calls from function calls 109 or older, use "0" for StrandID.                                                                                                    |
|              | ALL                     | Scalar integer value representing the relationship between this zone and its parent. With a parent zone association, Tecplot 360 can generate a surface streamtrace on a no-slip boundary zone. A zone may not specify itself as its own parent.  |
| ParentZone   |                         | <ul> <li>0 = indicates that this zone is not associated with a parent zone.</li> <li>&gt;0 = A value greater than zero is considered this zone's parent.</li> </ul>                                                                               |
|              |                         | Refer to Section 8 - 2 "Time Aware" in the User's Manual for additional information on parent zones and Section 16 - 3 "Surface streamtraces on no-slip boundaries" in the User's Manual for additional information regarding no-slip boundaries. |
| IsBlock      | ALL                     | Indicates whether the data will be passed into TECDATIII in BLOCK or POINT format.  0=POINT 1=BLOCK.                                                                                                    |

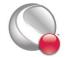

| Danamata-                        | Applies to 7 T (A                                                                           | Notes                                                                                                    |
|----------------------------------|---------------------------------------------------------------------------------------------|----------------------------------------------------------------------------------------------------|
| Parameter  NumFaceConnections    | Applies to Zone Type(s)  ORDERED FELINESEG FETRIANGLE FEQUADRILATERAL FETETRAHEDRON FEBRICK | Used for cell-based finite-element and ordered zones only. The number of face connections that will be passed in routine TECFACE111.                                                                                                    |
| FaceNeighborMode                 | ORDERED FELINESEG FETRIANGLE FEQUADRILATERAL FETETRAHEDRON FEBRICK                          | Used for cell-based <sup>a</sup> finite-element and ordered zones only. The type of face connections that will be passed in routine TECFACE111.  0=LocalOneToOne 2=GlobalOneToOne 1=LocalOneToMany 3=GlobalOneToMany                                                                                                    |
| TotalNumFaceNo-<br>des           | FEPOLYGON<br>FEPOLYHEDRON                                                                   | Used for face-based <sup>b</sup> finite-element zones. Total number of nodes for all faces. It is also the sum of the FaceNodeCounts array (defined in TECPOLY111). For polygonal zones this value is equivalent to 2 * NumFaces. NumFaces = the number of faces in the zone. Refer to Section 2-8.2 "FaceNodeCounts and FaceNodes" for simple example.                                                                    |
| NumConnected-<br>BoundaryFaces   | FEPOLYGON<br>FEPOLYHEDRON                                                                   | Used for face-based <sup>b</sup> finite-element zones. Total number of boundary faces, where boundary faces are faces that either have more than one neighboring cell on a side or have a neighboring cell from another zone. Refer to Section 2-8.1 "Boundary Faces and Boundary Connections" for simple example.                                                                                                    |
| TotalNumBound-<br>aryConnections | FEPOLYGON<br>FEPOLYHEDRON                                                                   | Used for face-based <sup>b</sup> finite-element zones. Total number of boundary connections for all faces. In general, <u>TotalNumBoundaryConnections</u> will be equal to <u>NumConnectedBoundaryFaces</u> . However, <u>TotalNumBoundaryConnections</u> must be greater than or equal to <u>NumConnectedBoundaryFaces</u> . Refer to <u>Section 2- 8.1 "Boundary Faces and Boundary Connections"</u> for simple example. |

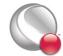

| Parameter                      | Applies to Zone Type(s) | Notes                                                                                                    |
|--------------------------------|-------------------------|----------------------------------------------------------------------------------------------------|
| PassiveVarList                 | ALL                     | Array, dimensioned by the number of variables, of 4 byte integer values specifying the active/passive nature of each variable. A value of 0 indicates the associated variable is active while a value of 1 indicates that it is passive. Refer to "Passive Variables" on page 7 for additional information.                                                                                                    |
| ValueLocation                  | ALL                     | The location of each variable in the data set. ValueLocation(I) indicates the location of variable I for this zone. 0=cell-centered, 1=node-centered. Pass null to indicate that all variables are nodecentered.                                                                                                    |
| ShareVarFromZone               | ALL                     | Indicates variable sharing. Array, dimensioned by the number of variables. ShareVarFromZone(I) indicates the zone number with which variable I will be shared. This reduces the amount of data to be passed via <a href="TECDAT111">TECDAT111</a> . A value of 0 indicates that the variable is not shared. Pass null to indicate no variable sharing for this zone. You must pass null for the first zone in a data set (there is no data available to share). |
| ShareConnectivity-<br>FromZone | ALL                     | Indicates the zone number with which connectivity is shared. Pass 0 to indicate no connectivity sharing. You must pass 0 for the first zone in a data set. NOTE: Connectivity and/or face neighbors cannot be shared when the face neighbor mode is set to Global. Connectivity cannot be shared between cell-based and face-based finite-element zones.                                                                                                    |

a. Cell-based finite-element zones: FELINESEG, FETRIANGLE, FEQUADRILATERAL, FETETRAHEDRON, and FEBRICK.

# Examples:

Refer to the following examples for illustrations of working with **TECZNE111**:

- Section 2- 9.1 "Face Neighbors"
- Section 2- 9.2 "Polygonal Example"

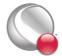

b. Face-based finite-element zones: FEPOLYGON and FEPOLYHEDRON.

#### TECZNE111

- Section 2- 9.3 "Multiple Polyhedral Zones"
- Section 2- 9.4 "Multiple Polygonal Zones"
- Section 2- 9.5 "Polyhedral Example"
- Section 2- 9.6 "IJ-ordered zone"
- Section 2- 9.7 "Switching between two files"

# 2 - 8 Defining Polyhedral and Polygonal Data

Polyhedral data is defined using both **TECPOLY111** and **TECZNE111**. Via **TECZNE111** the number of nodes, faces, elements, boundary faces, and boundary connections are specified. **TECPOLY111** is used to specify the face mapping connections for the zone.

Before defining your polyhedral or polygonal data, you should determine the numbering scheme for the nodes, faces and elements in each zone of your data set. The numbering scheme is communicated to Tecplot implicitly by the order in which you supply the data. For example, the first nodal value supplied is for Node 1, followed by the value for Node 2, continuing to node N (where N is the total number of nodes). Similarly, for faces and elements.

The remainder of this section provides simple examples illustrating how to define each of the parameters of **TECPOLY111**.

# 2-8.1 Boundary Faces and Boundary Connections

A "Connected Boundary Face" is a face with at least one neighboring element that belongs to another zone. Each "Connected Boundary Face" has one or more "Boundary Connections". A "Boundary Connection" is defined as the element-zone tuple used to identify the neighboring element when the element is part of another zone.

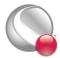

Consider the following picture:

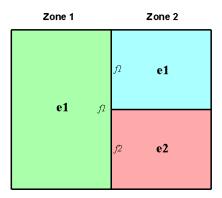

In the figure shown above, Zone 1 contains a single element (e1) and Zone 2 contains two elements (e1 and e2). The boundary faces and boundary connections for each zone are as follows:

- **Zone 1** In Zone 1, Face 1 (f1) is the sole connected boundary face. It has two boundary connections. The first boundary connection is Element 1 in Zone 2. The second boundary connection is Element 2 in Zone 2.
  - NumConnectedBndryFaces = 1
  - TotalNumBndryConnections = 2
- **Zone 2** In Zone 2, both Face 1 and Face 2 are connected boundary faces. There is a total of two boundary connections. The boundary connection for each boundary face in Zone 2 is Element 1 in Zone 1.
  - NumConnectedBndryFaces = 2
  - TotalNumBndryConnections = 2

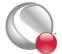

#### 2-8.2 FaceNodeCounts and FaceNodes

For illustration purposes, consider a zone composed of a single pyramidal element. The pyramid is composed of five nodes and five faces.

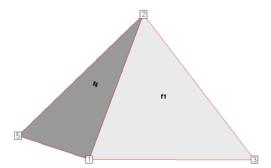

Figure 2-2. A simple pyramid. The remaining triangular faces are Faces 2 and 3. The bottom rectangular face is Face 5. Node 4 is obscured from view.

The FaceNodeCounts array is used to specify the number of nodes that compose each face. The values in the array are arranged as follows:

where F is the total number of faces in the zone

In this example, the FaceNodeCounts array is: [3 3 3 3 4]. The first four faces are composed of three nodes and the last face is composed of four nodes.

The FaceNodes array is used to specify which nodes belong to which face. The array is dimensioned by the total number of face nodes in the zone (specified via **TECZNE111**). The total number of face nodes is defined as:

$$\sum_{f=1}^{F} NumNodesInFace_{f}$$

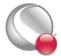

The first K values in the FaceNodes array are the node numbers for Face 1, where K is the first value in the FaceNodeCounts array. The next L values are the node numbers for Face 2, where L is the second value in the FaceNodeCounts array.

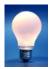

When supplying the node numbers for each face, you must supply the numbers in either a clockwise or counter-clockwise configuration around the face. Otherwise, the faces will be contorted when the data is plotted.

It is not important to be consistent when choosing between clockwise or counter-clockwise ordering. The key is to present the numbers consistently within the numbering scheme. For example, you may present the node numbers for face 1 in a clockwise order and the node numbers for the remaining faces in counter-clockwise order.

Consider the pyramid used above. Using the FaceNodeCounts array we have already defined and the figure, we can create the FaceNodes array for the pyramid.

```
FaceNodes = [1, 2, 3
3, 2, 4,
5, 2, 4,
5, 1, 2,
1, 5, 4, 3]
```

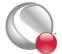

### 2-8.3 FaceRightElems and FaceLeftElems

After specifying the face map data (via the FaceNodeCounts and FaceNodes array), the next step is to identify the element on either side of each face. To illustrate this, we will switch from the single element zone to the following data set:

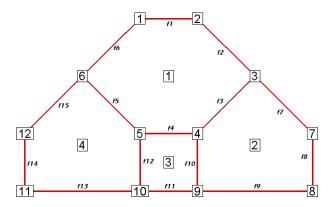

The neighboring elements can be determined using the right-hand rule:

- 2D Data For each face, place your right-hand along the face with your fingers pointing in the direction of incrementing node numbers (i.e. from Node 1 to Node 2). The right side of your hand will indicate the right element, and the left side of your hand will indicate the left element.
- 3D Data For each face, curl the fingers of your right-hand following the order that the nodes were presented in the FaceNodes array. Your thumb will point to the right element. The left element is the other adjacent element. If the face has more than one neighboring element on a single side, you will need to use the FaceBoundaryConnectionCounts, FaceBoundaryConnectionElems and FaceBoundaryConnectionZones array.

The neighboring elements for each face are stored in the FaceRightElems and FaceLeftElems array. Each array is dimensioned by the total number of faces in the zone. The first value in each array is the right or left neighboring element for Face 1, followed by the neighboring element for Face 2, and so forth.

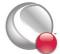

FaceLeftElems = [LeftNeighborToFace1, LeftNeighborToFace2,

. . .

LeftNeighborToFaceF]

where F is the total number of faces

In the above plot, the face neighbors are as follows:

| Face Number | Right Neigh-<br>boring Ele-<br>ment | Left Neigh-<br>boring Ele-<br>ment |  |  |
|-------------|-------------------------------------|------------------------------------|--|--|
| Face 1      | 1                                   | 0                                  |  |  |
| Face 2      | 1                                   | 0                                  |  |  |
| Face 3      | 1                                   | 2                                  |  |  |
| Face 4      | 1                                   | 3                                  |  |  |
| Face 5      | 1                                   | 4                                  |  |  |
| Face 6      | 1                                   | 0                                  |  |  |
| Face 7      | 2                                   | 0                                  |  |  |
| Face 8      | 2                                   | 0                                  |  |  |
| Face 9      | 2                                   | 0                                  |  |  |
| Face 10     | 2                                   | 3                                  |  |  |
| Face 11     | 3                                   | 0                                  |  |  |
| Face 12     | 3                                   | 4                                  |  |  |
| Face 13     | 4                                   | 0                                  |  |  |
| Face 14     | 4                                   | 0                                  |  |  |
| Face 15     | 4                                   | 0                                  |  |  |

The number zero is used to indicate that the face is on the edge of the data (i.e. has "no neighboring element").

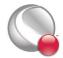

### 2-8.4 FaceBoundaryConnectionElements and Zones

When working with multiple zones, an additional aspect is folded into the FaceLeftElems and FaceRightElems arrays. When the neighboring element is not within the current zone, you cannot identify the element by its element number alone. Instead you need to specify both the element number and its zone number. This is accomplished using the FaceBoundaryConnectionElements and FaceBoundaryConnectionZones arrays. For each boundary connection, the element number of the boundary connection is stored in the FaceBoundaryConnectionElements array while its zone number is stored in the FaceBoundaryConnectionZones array.

A negative value in the FaceLeftElems or FaceRightElems array is used to indicate that the neighboring element belongs to another zone. The magnitude of the negative number is a pointer to a value in the FaceBoundaryConnectionElements and FaceBoundaryConnectionZones arrays. For example, given the following FaceBoundaryConnectionElements and FaceBoundaryConnectionZones arrays:

```
FaceBoundaryConnectionElements = [ 1 1 3 4 ]
FaceBoundaryConnectionZones = [ 2 2 3 3 ]
```

A value of -4 in the FaceLeftElems indicates that the left neighboring element for that face is element four in zone three.

# 2 - 9 Examples

The following examples (written in C) provide a basic illustration of creating a \*.plt file using the TecIO library. If you plan to compile the examples, be sure to review the instructions in Section 2 - 6 "Linking with the TecIO Library" first.

In order to keep the examples as simple as possible, error checking is not included. For complete details on the parameters used and the function syntax for each TecIO function, refer to Section 2 - 7 "Binary Data File Function Reference". When creating a binary data file using the TecIO library, the functions must be called in a specific order. Refer to Section 2 - 4 "Binary Data File Function Calling Sequence" for details.

# 2-9.1 Face Neighbors

This example illustrates how to (1) create two simple FE-quadrilateral zones and (2) create a face neighbor connection between the two zones. In order to keep the example as simple as possible, error checking is not included. If you plan to compile this example, be sure to include: TECIO.h and malloc.h<sup>1</sup>.

<sup>1.</sup> You may notice that malloc is used throughout the example. This is done to clearly indicate the dimensions required for each array. It is not required in practice.

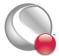

For complete details on the parameters used and the function syntax for each TecIO function, refer to <u>Section 2 - 7 "Binary Data File Function Reference"</u>. When creating a binary data file using the TecIO library, the functions must be called in a specific order. Refer to <u>Section 2 - 4 "Binary Data File Function Calling Sequence"</u> for details.

### Step 1: Initialize the data file using TECINI

TECINI is required for all data files. It is used to: open the data file and initialize the file header information (name the data file, the variables for the data file, and the file type).

```
Line 1
        INTEGER4
                    Debug,
                             I,
                                 VIsDouble,
                                               FileType, NumVars;
Line 2
Line 3
        Debug
                   = 1:
Line 4
        VIsDouble = 0;
Line 5
       FileType = 0;
Line 6
        NumVars
Line 7
Line 8
        I = TECINI111("Face Neighbors Example",
Line 9
                        "X Y P",
Line 10
                        "FaceNeighbors.plt",
Line 11
                        ".",
Line 12
                         &FileType,
Line 13
                         &Debug,
Line 14
                         &VIsDouble);
```

- <u>Line 8</u> Specifies the name of the entire data set. When the file is loaded into Tecplot, the value is available via the **Data Set Information** dialog.
- <u>Line 9</u> Defines the variables for the data file. Each zone must contain each of the variables listed here. The order of the variables in the list is used to define the variable number (e.g. X is Variable 1). When referring to variables in other TecIO functions, you will refer to the variable by its number.

### Step 2: Create Zone 1

After TECINI is called, call TECZNE to create one or more zones for your data file.

| Line 15 | double   | SolTime;                             |     |
|---------|----------|--------------------------------------|-----|
| Line 16 | INTEGER4 | ZoneType, NumPts, NumElems,          |     |
| Line 17 |          | NumFaces, StrandID, ParentZn, IsBlo  | ck, |
| Line 18 |          | ICellMax, JCellMax, KCellMax, NFConn | s,  |

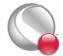

```
Line 19
                     FNMode,
                                ShrConn,
Line 20
                     TotalNumFaceNodes,
Line 21
                     NumConnectedBoundaryFaces,
Line 22
                     TotalNumBoundaryConnections;
Line 23 ZoneType
                  = 3; // set the zone type to FEQuadrilateral
Line 24 NumPts
                  = 6;
Line 25 NumElems
                   = 2;
Line 26 NumFaces
                   = 8;
Line 27 ICellMax = JCellMax = KCellMax = 0; //not used.
Line 28 SolTime = 360.0;
Line 29 StrandID = 0;
Line 30 ParentZn = 0;
Line 31 IsBlock
                  = 1;
Line 32 NFConns
                  = 1;
Line 33 FNMode
                   = 2;
Line 34 TotalNumFaceNodes = 1; // not used for FEQuad zones
Line 35 NumConnectedBoundaryFaces = 1; // not used for
Line 36
                                        // FEQuad zones
Line 37 TotalNumBoundaryConnections = 1;// not used for
Line 38
                                         // FEQuad zones
Line 39 ShrConn
                                      = 0;
Line 40 INTEGER4
                   ValueLocation[3] = \{1,1,1\};
Line 4l I = TECZNE111 ("Zone 1",
Line 42
                       &ZoneType,
Line 43
                       &NumPts,
Line 44
                       &NumElems,
Line 45
                       &NumFaces,
Line 46
                       &ICellMax,
Line 47
                       &JCellMax,
Line 48
                       &KCellMax,
Line 49
                       &SolTime,
Line 50
                       &StrandID,
Line 51
                       &ParentZn,
```

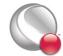

| Line 52 | &IsBlock,                     |  |  |  |
|---------|-------------------------------|--|--|--|
| Line 53 | &NFConns,                     |  |  |  |
| Line 54 | &FNMode,                      |  |  |  |
| Line 55 | &TotalNumFaceNodes,           |  |  |  |
| Line 56 | &NumConnectedBoundaryFaces,   |  |  |  |
| Line 57 | &TotalNumBoundaryConnections, |  |  |  |
| Line 58 | NULL,                         |  |  |  |
| Line 59 | ValueLocation,                |  |  |  |
| Line 60 | NULL,                         |  |  |  |
| Line 61 | &ShrConn);                    |  |  |  |

- <u>Line 32</u> Specify the number of Face Neighbor Connections in the Zone.
   When this value is greater than zero, TECFACE must be called prior to creating the next zone or ending the file.
- Line 33 Specify the Face Neighbor Mode. A value of 2 indicates that the face neighbor mode is global-one-to-one. The scope of the face neighbors (local or global) is with respect to the zones. A value of "global" indicates that the face neighbor(s) is/are shared across zones; a value of "local" indicates that the face neighbor(s) is/are shared within the current zone. The terms one-to-one and one-to-many are used to indicate whether the face in question is shared with one cell or several cells.
- <u>Line 40</u> Specify the variable values at the nodes. NOTE: Because all of the variables are defined at the nodes, we can just pass NULL for this array. We are providing the array for illustration purposes.

# **Step 3: Define the node numbering for Zone 1**

For this example, we will create 2 rectangular cells in Zone 1. Before defining your variables, you must establish a consistent node numbering scheme for your data. Once the node numbers are defined, supply the variable values in the node numbering order. In this example, Node 1 is defined at X = 0 and Y = 0. As such, the first value supplied for X (i.e. X[0]) is 0. Similarly, the first value supplied for Y is 0.

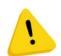

It is important that you refer to node numbers consistently. The node numbers will be used later to define the connectivity for each element.

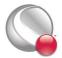

For this example, we will create two quadrilateral elements. The node numbering for the elements is defined in the following picture.

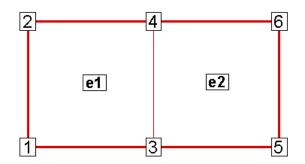

# Step 4: Set up the variable values

The variable values will be written to the file using TECDAT. Because we are specifying nodal variables (as specified via the ValueLocation parameter in TECZNE), each variable is dimensioned by the number of points (NumPts) in the Zone. You have the option to specify some variables with nodal values and some with cell-centered values. Refer to the <u>Section "TECZNE111"</u> on page 42 for details.

```
Line 62
                      *X, *Y, *P;
          float
Line 63
          X = (float*) malloc( NumPts * sizeof(float));
Line 64
          Y = (float*) malloc( NumPts * sizeof(float));
Line 65
          P = (float*) malloc( NumPts * sizeof(float));
Line 66
Line 67
          X[0] = 0;
Line 68
          X[1] = 0;
Line 69
          X[2] = 1;
Line 70
          X[3] = 1;
Line 71
          X[4] = 2;
Line 72
          X[5] = 2;
Line 73
          Y[0] = 0;
Line 74
          Y[1] = 1;
Line 75
          Y[2] = 0;
Line 76
          Y[3] = 1;
Line 77
          Y[4] = 0;
Line 78
          Y[5] = 1;
```

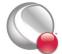

```
Line 79
          /* we are using a pressure variable, but the values are not
Line 80
           * important for the example.*/
Line 81
          INTEGER4 ii;
Line 82
          for(ii=0; ii < NumPts; ii++)</pre>
Line 83
            P[ii] = float(NumPts - ii);
Line 84
        INTEGER4
                     DIsDouble = 0:
Line 85
Line 86
        /* Call TECDAT once for each variable */
Line 87
              = TECDAT111 (&NumPts, &X[0], &DIsDouble);
Line 88
          I
              = TECDAT111 (&NumPts, &Y[0], &DIsDouble);
Line 89
              = TECDAT111 (&NumPts, &P[0], &DIsDouble);
```

• <u>Line 84</u> - Set DIsDouble to zero to use variables in float format. Set the value to one to use double format.

## **Step 5: Define the connectivity list for Zone 1**

The Connectivity List is used to specify the nodes that compose each element. When working with nodal variables, the numbering of the nodes is implicitly defined when the variables are declared. The first value of each variable is for node one, the second value for node two, and so on.

Because this zone contains two quadrilateral elements, we must supply 8 values in the connectivity list. The first four values define the nodes that form Element 1. Similarly, the second four values define the nodes that form Element 2.

```
Line 90 INTEGER4 ConnList[8] = {1,3,4,2,
Line 91 3,5,6,4};
Line 92 I = TECNOD111 (ConnList);
```

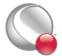

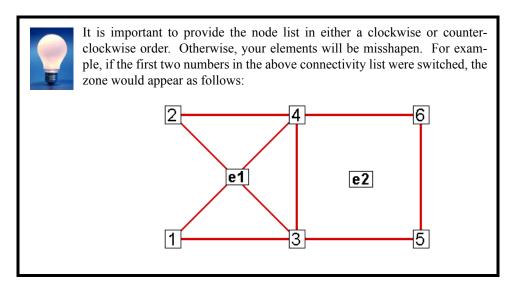

Step 6: Define the face neighbor connections for Zone 1

Now that TECNOD has been called, the creation of Zone 1 is complete. However, in this example, we will define a face neighbor between Zone 1 and Zone 2 (to be created later in the example). Face Neighbor connections are used to define connections that are not created via the connectivity list. For example, local face neighbors may need to be defined when a zone wraps onto itself and global face neighbors may need to be defined to smooth edges across zones. Face Neighbors are used when deriving variables and drawing contours.

In this example, we are creating a face neighbor connection between Cell 2 in Zone 1 and Cell 1 in Zone 2. The information required when specifying face neighbors depends upon the type of connection. Refer to Section "TECFACE111" on page 19 for details.

In this case, we must supply the following information (in the order provided):

- the cell number in the current zone that contains the face neighbor
- the number of the face in that cell that contains the face neighbor
- the number of the other zone to which the face is connected
- the number of the cell in the other zone to which the face is connected

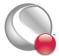

The face numbering for cell-based finite-elements is defined using <u>Figure 2-1</u> on page 21. In this example, Face 2 in Cell 2 in the current zone is connected to Cell 1 in Zone 2.

| Zoı | ne 1 |           |    | Zone | e 2 |
|-----|------|-----------|----|------|-----|
| वि  | f4   | <b>f3</b> | £2 | [4]  | [7] |
| Ш   | 14   | f1        | f2 | Ш    | [2] |

```
Line 93 INTEGER4 FaceConn[4] = \{2,2,2,1\};
Line 94 I = TECFACE111 (FaceConn);
```

# Step 7: Create Zone 2

The creation of Zone 1 is complete. We are ready to create Zone 2. For simplicity, Zone 2 is a copy of Zone 1 shifted along the X-axis. As such, many of the variables used to create Zone 1 are reused here.

```
Line 95
        I = TECZNE111 ("Zone 2",
Line 96
                           &ZoneType,
Line 97
                           &NumPts,
Line 98
                           &NumElems,
Line 99
                           &NumFaces,
Line 100
                           &ICellMax,
Line 101
                           &JCellMax,
Line 102
                           &KCellMax,
Line 103
                           &SolTime,
Line 104
                           &StrandID,
Line 105
                           &ParentZn,
Line 106
                           &IsBlock,
Line 107
                           &NFConns,
```

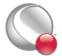

```
Line 108
                          &FNMode,
Line 109
                          &TotalNumFaceNodes,
Line 110
                          &NumConnectedBoundaryFaces,
Line 111
                          &TotalNumBoundaryConnections,
Line 112
                          NULL,
Line 113
                          ValueLocation,
Line 114
                          NULL,
Line 115
                          &ShrConn);
```

### **Step 8: Define the variables for Zone 2**

Because Zone 2 is a copy of Zone 1, shifted along the X-axis, we can share the Y variable definition used to Zone. We will also create a second pressure variable for Zone 2 (P2).

```
Line 116
        float
                     *X2, *P2;
Line 117
          X2 = (float*) malloc( NumPts * sizeof(float));
Line 118
          P2 = (float*) malloc( NumPts * sizeof(float));
Line 119
Line 120
          for(ii=0; ii < NumPts; ii++)</pre>
Line 121
Line 122
          X2[ii] = X[ii] + 2;
Line 123
           P2[ii] = 2 * float(ii);
Line 124
Line 125
              = TECDAT111(&NumPts,&X2[0],&DIsDouble);
          Ι
Line 126
              = TECDAT111(&NumPts,&Y[0],&DIsDouble);
Line 127
              = TECDAT111(&NumPts,&P2[0],&DIsDouble);
Line 128
          free(X);
Line 129
          free(Y);
Line 130
          free(P);
Line 131
          free (X2);
Line 132
          free (P2);
```

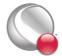

### Step 9: Define the connectivity list for Zone 2

As with Zone 1, we must define the connectivity list for Zone 2. Because, the node numbering restarts at one for each new zone and the nodal arrangement is identical between the two zones, we may reuse the connectivity list from Zone 1.

## Step 10: Define the face neighbor connections for Zone 2

We will now specify the face neighbor connection with respect to our new current zone of Zone 2.

| Zor | ne 1 |    |               | Zone | e 2 |
|-----|------|----|---------------|------|-----|
| 1   | 2    | f4 | f3<br>1<br>f1 | f2   | 2   |

# Step 11: Close the file

Call TECEND to close the file.

```
Line 139 I = TECEND111();
```

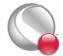

## Summary

When the preceding code is compiled and built, the data file will look as follows (with the Mesh and Edge layers turned-on):

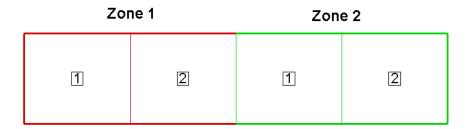

With the Mesh layer deactivated, the data set will look as follows:

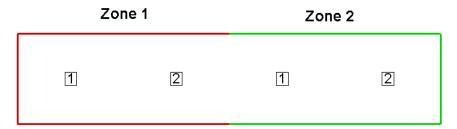

If we had not included face neighbor connections, an Edge line would be drawn in between the two zones.

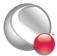

### 2-9.2 Polygonal Example

The following example (written in C++) illustrates how to create a single octagonal cell using the TecIO library.

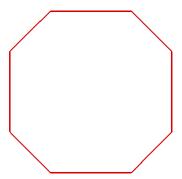

In order to keep the example as simple as possible, error checking is not included. If you plan to compile this example, be sure to include: TECIO.h and malloc.h<sup>1</sup>. The source files for this example are included in your Tecplot 360 installation under the \u03c4til\tecio\polyhedral\octagon\subdirectory.

For complete details on the parameters used and the function syntax for each TecIO function, refer to Section 2 - 7 "Binary Data File Function Reference". When creating a binary data file using the TecIO library, the functions must be called in a specific order. Refer to Section 2 - 4 "Binary Data File Function Calling Sequence" for details.

# Step 1: Initialize the data file using TECINI

TECINI is required for all data files. It is used to: open the data file and initialize the file header information (name the data file, the variables for the data file, and the file type).

```
Line 140 INTEGER4 Debug, I, VIsDouble, FileType, NumVars;
Line 141

Line 142 Debug = 1;

Line 143 VIsDouble = 0;

Line 144 FileType = 0;

Line 145 NumVars = 3;

Line 146
```

<sup>1.</sup> You may notice that malloc is used throughout the example. This is done to clearly indicate the dimensions required for each array. It is not required in practice.

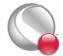

- <u>Line 147</u> Specifies the name of the entire data set. When the file is loaded into Tecplot, the value is available via the **Data Set Information** dialog.
- <u>Line 148</u> Defines the variables for the data file. Each zone must contain each of the variables listed here. The order of the variables in the list is used to define the variable number (e.g. X is Variable 1). When referring to variables in other TecIO functions, you will refer to the variable by its number.

### **Step 2: Create Zone 1**

After TECINI is called, call TECZNE to create one or more zones for your data file.

```
Line 154
        double SolTime;
Line 155
        INTEGER4 NumNodes, NumElems, NumFaces, ZoneType,
Line 156
                   StrandID, ParentZn, IsBlock, ICellMax,
                                                               JCellMax,
Line 157
                  KCellMax, NFConns, FNMode, NumFaceNodes, NumBFaces,
Line 158
                   NumBConnections, ShrConn, ValueLocation[3];
Line 159
                               /* FEPolygon */
         ZoneType
                    = 6;
Line 160
         NumNodes
                    = 8:
Line 161
         NumElems
Line 162
         NumFaces = 8;
Line 163
         ICellMax = JCellMax = KCellMax = 0; //Not Used
Line 164
         SolTime
                    = 360.0;
Line 165
                              /* Static Zone */
         StrandID
                    = 0;
Line 166
                               /* No Parent */
         ParentZn
                    = 0;
Line 167
         {\tt IsBlock}
                               /* Block */
                    = 1;
Line 168
         NFConns
                    = 0;
Line 169
         FNMode
                    = 0;
```

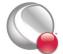

```
Line 170
          NumFaceNodes
                             = 2 * NumNodes;
Line 171
          NumBFaces
                             = 0;
Line 172
          NumBConnections = 0;
Line 173
          ShrConn
                      = 0;
Line 174
          ValueLocation[0] = 1;
Line 175
          ValueLocation[1] = 1;
Line 176
          ValueLocation[2] = 1;
Line 177 I = TECZNE111("Octagonal Zone",
Line 178
                        &ZoneType,
Line 179
                        &NumNodes,
Line 180
                        &NumElems,
Line 181
                        &NumFaces,
Line 182
                        &ICellMax,
Line 183
                        &JCellMax,
Line 184
                        &KCellMax,
Line 185
                        &SolTime,
Line 186
                        &StrandID,
Line 187
                        &ParentZn,
Line 188
                        &IsBlock,
Line 189
                        &NFConns,
Line 190
                        &FNMode,
Line 191
                        &NumFaceNodes,
Line 192
                        &NumBFaces,
Line 193
                        &NumBConnections,
Line 194
                        NULL,
Line 195
                        ValueLocation,
Line 196
                        NULL,
Line 197
                        &ShrConn);
```

- <u>Line 160</u>, <u>Line 161</u> and <u>Line 162</u> For this example, we are creating a single octagonal cell. As such, there are eight nodes and faces and one element.
- <u>Line 170</u> For polygonal zones, the total number of face nodes is equal to twice the number of nodes. This is because, each face has exactly two nodes.

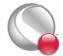

• <u>Line 195</u> - When ValueLocation is not specified, Tecplot will treat all variables as nodal variables. We are explicitly setting all variables to be nodal for illustration purposes only.

### **Step 3: Define node numbering**

For this example, we will create a single octagonal cell. Before defining your variables, you must establish a consistent node numbering scheme for your data. Once the node numbers are defined, supply the variable values in the node numbering order. In this example, Node 1 is defined at X = .25 and Y = 0. As such, the first value supplied for X (i.e. X[0]) is .25. Similarly, the first value supplied for Y is 0.

It is important that you refer to node numbers consistently. The node numbers will be used later to define the connectivity for each element.

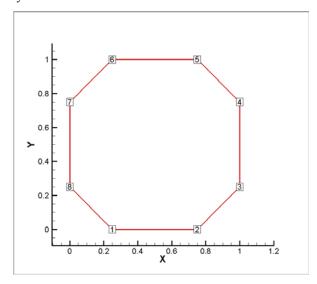

# Step 4: Set up the variable values

Write the variable values to the file using TECDAT. Because we are specifying nodal variables (as specified via the ValueLocation parameter in TECZNE - <u>Line 195</u>), each variable is dimensioned by the number of points (NumPts) in the Zone. You have the option to specify some variables with nodal values and some with cell-centered values. Refer to <u>Section "TECZNE111"</u> on page 42 for details.

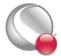

The order of the values supplied for each nodal variable is determined by the node numbering established in <u>Line 3</u>. The first value for each variable is for Node 1, the second value for each variable is for Node 2 and so forth.

#### V1 = {ValueAtNode1, ValueAtNode2, ..., ValueAtNodeN}

where N is the total number of nodes

```
Line 198
                      *X, *Y, *P;
          float
Line 199
          X = (float*) malloc( NumNodes * sizeof(float ));
Line 200
          Y = (float*) malloc( NumNodes * sizeof(float ));
Line 201
          P = (float*) malloc( NumNodes * sizeof(float ));
Line 202
          X[0] = .25;
Line 203
         X[1] = .75;
Line 204
          X[2] = 1.0;
Line 205
          X[3] = 1.0;
Line 206
         X[4] = .75;
Line 207
          X[5] = .25;
Line 208
          X[6] = 0.0;
Line 209
          X[7] = 0.0;
Line 210
          Y[0] = 0.0;
Line 211
          Y[1] = 0.0;
Line 212
          Y[2] = .25;
Line 213
          Y[3] = .75;
Line 214
          Y[4] = 1.0;
Line 215
          Y[5] = 1.0;
Line 216
          Y[6] = .75;
Line 217
          Y[7] = .25;
Line 218
          /* we are adding a pressure variable, but the values
Line 219
             are insignificant */
Line 220
          INTEGER4 ii;
Line 221
          for (ii = 0; ii < NumNodes; ii++)</pre>
Line 222
            P[ii] = .5;
```

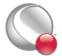

### Step 5: Write out the field data using TECDAT

Now that the variables are defined, we can write them to the data file using TECDAT.

```
Line 223
         INTEGER4
                       DIsDouble;
Line 224
          DIsDouble = 0;
Line 225
Line 226
                                          .[0]x
          I
              = TECDAT111 (&NumNodes,
                                                  &DIsDouble);
Line 227
          I
              = TECDAT111 (&NumNodes,
                                          &Y[0],
                                                  &DIsDouble);
Line 228
          I
              = TECDAT111 (&NumNodes,
                                         &P[0],
                                                  &DIsDouble);
Line 229
Line 230
          free(X);
Line 231
          free(Y);
Line 232
          free (P);
```

• Line 224 - Set IsDouble to zero to use variables in float format. Set IsDouble to one to use variables in double format.

## **Step 6: Define the Face Nodes**

The FaceNodes array is used to indicate which nodes define which face. As mentioned earlier, the number of the nodes is implicitly defined by the order in which the nodal data is provided. The first value of each nodal variable describes Node 1, the second value describes Node 2, and so on.

The face numbering is also implicitly defined. Because there are two nodes in each face of any polygonal zone, the first two nodes provided define Face 1, the next two define Face 2 and so on. If there was a variable number of nodes used to define the faces, the array would be more complicated. Refer to Section 2-9.4 "Multiple Polygonal Zones" for an example.

The following picture describes the face numbering for this example:

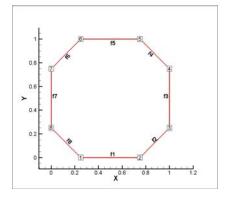

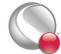

As you can see, Face 1 is defined by Nodes 1 and 2, Face 2 is defined by Nodes 2 and 3, and so forth. Because of this simple arrangement, we can use a for-loop to define all but the end points of the face nodes array.

```
Line 233
         INTEGER4
                          *FaceNodes;
Line 234
         FaceNodes=(INTEGER4*)malloc(NumFaceNodes *sizeof(INTEGER4));
Line 235
Line 236
          FaceNodes[0] = 1;
Line 237
          FaceNodes[15] = 1;
Line 238
Line 239
          INTEGER4
                       jj;
Line 240
          jj = 2;
Line 241
          for (ii = 1; ii < 15; ii+=2)
Line 242
Line 243
              FaceNodes[ii]
                                = jj;
Line 244
              FaceNodes[ii+1] = jj;
Line 245
              jj++;
Line 246
            }
```

# Step 7: Define the right and left elements of each face

The last step for writing out the polygonal data is to define the right and left neighboring elements for each face. The neighboring elements can be determined using the right-hand rule. For each face, place your right-hand along the face with your fingers pointing the direction of incrementing node numbers (i.e. from Node 1 to Node 2). The right side of your hand will indicate the right element, and the left side of your hand will indicate the left element. Refer to Section 2-8.3 "FaceRightElems and FaceLeftElems" for details.

The number zero is used to indicate that there isn't an element on that side of the face (i.e. the face is on the edge of the data set). This is referred to as "no neighboring element".

Because of the way we numbered the nodes and faces, the right element for every face is the element itself (Element 1) and the left element is "no-neighboring element" (Element 0).

```
Line 247 INTEGER4 *FaceLeftElems, *FaceRightElems;
Line 248
Line 249 FaceLeftElems = (INTEGER4*)malloc(NumFaces * sizeof(INTEGER4));
Line 250 FaceRightElems = (INTEGER4*)malloc(NumFaces* sizeof(INTEGER4));
```

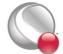

```
Line 251
Line 252
          for (ii = 0; ii < NumFaces; ii++)</pre>
Line 253
            {
Line 254
              FaceLeftElems[ii]
Line 255
              FaceRightElems[ii] = 1;
Line 256
            }
Line 257 /* Write the polyhedral data to the file. */
Line 258
Line 259
          I = TECPOLY111 (NULL,
Line 260
                           &FaceNodes[0],
Line 261
                           &FaceLeftElems[0],
Line 262
                           &FaceRightElems[0],
Line 263
                           NULL,
Line 264
                           NULL,
Line 265
                           NULL);
Line 266
Line 267
         free (FaceNodes) ;
Line 268
          free(FaceLeftElems);
Line 269
          free (FaceRightElems);
```

# Step 8: Close the file

Call TECEND to close the file.

```
Line 270 I = TECEND111();
```

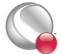

#### 2-9.3 Multiple Polyhedral Zones

The following example demonstrates how to create two polyhedral zones, a rectangular solid and a prism. The resulting image is a three-dimensional arrow (shown below).

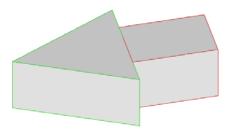

This example covers the following topics: polyhedral data, working with multiple zones, and specifying partially obscured faces. In order to keep the example as simple as possible, error checking is not included. If you plan to compile this example, be sure to include: TECIO.h and malloc.h<sup>1</sup>. The source files for this example are included in your Tecplot 360 installation under the \u00edutil\tecio\polyhedral\arrow subdirectory.

For complete details on the parameters used and the function syntax for each TecIO function, refer to Section 2 - 7 "Binary Data File Function Reference". When creating a binary data file using the TecIO library, the functions must be called in a specific order. Refer to Section 2 - 4 "Binary Data File Function Calling Sequence" for details.

## Step 1: Initialize the data file using TECINI

TECINI is required for all data files. It is used to: open the data file and initialize the file header information (name the data file, the variables for the data file, and the file type).

```
Line 1
       INTEGER4
                   Debua,
                            I,
                                 VIsDouble,
                                              FileType;
Line 2
Line 3
       Debua
Line 4
       VIsDouble = 0:
Line 5
       FileType = 0;
Line 6
Line 7
        I = TECINI111("Example: Multiple polyhedral zones",
```

<sup>1.</sup> You may notice that malloc is used throughout the example. This is done to clearly indicate the dimensions required for each array. It is not required in practice.

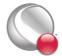

```
Line 8 "X Y Z P",

Line 9 "Arrow.plt",

Line 10 ".",

Line 11 &FileType,

Line 12 &Debug,

Line 13 &VIsDouble);
```

- <u>Line 7</u> Specifies the name of the entire data set. When the file is loaded into Tecplot, the value is available via the **Data Set Information** dialog.
- <u>Line 8</u> Defines the variables for the data file. Each zone must contain each of the variables listed here. The order of the variables in the list is used to define the variable number (e.g. X is Variable 1). When referring to variables in other TecIO functions, you will refer to the variable by its number.

## **Step 2: Create Zone 1 (rectangle)**

After TECINI is called, call TECZNE to create one or more zones for your data file. In this example, Zone 1 contains a single rectangular solid created as a face-based finite-element (i.e. polyhedral zone). The zone has eight points (or nodes), six faces and one element.

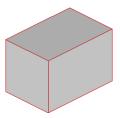

| Line 14 | double     | SolutionTime;                                           |
|---------|------------|---------------------------------------------------------|
| Line 15 | INTEGER4   | <pre>ZoneType, NumPts_Rect, NumElems_Rect,</pre>        |
| Line 16 |            | <pre>NumFaces_Rect, ICellMax, JCellMax, KCellMax,</pre> |
| Line 17 |            | StrandID, ParentZone, IsBlock, NumFaceConnections,      |
| Line 18 |            | FaceNeighborMode, ValueLocation[4], SharConn,           |
| Line 19 |            | TotalNumFaceNodes_Rect, TotalNumBndryConns_Rect         |
| Line 20 |            | <pre>NumConnectedBndryFaces_Rect;</pre>                 |
| Line 21 | //TECZNE P | arameters                                               |

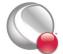

```
Line 22
                                             = 7;
          ZoneType
Line 23
          NumPts Rect
                                             = 8;
Line 24
          NumElems Rect
                                             = 1;
Line 25
          NumFaces Rect
                                             = 6;
Line 26
          ICellMax = JCellMax = KCellMax = 0;
Line 27
          SolutionTime
                                             = 0.0;
Line 28
          StrandID
                                             = 0;
Line 29
          ParentZone
                                             = 0;
Line 30
          IsBlock
                                             = 1;
Line 31
                                             = 0; /* ...not used */
          NumFaceConnections
Line 32
                                             = 1; /* ...not used */
          FaceNeighborMode
Line 33
          SharConn
                                             = 0;
Line 34
          TotalNumFaceNodes Rect
                                             = 24;
Line 35
          NumConnectedBndryFaces Rect
                                             = 1;
Line 36
          TotalNumBndryConns Rect
                                             = 1;
Line 37
          ValueLocation[0]
                                  = 1;
Line 38
          ValueLocation[1]
                                   = 1;
Line 39
          ValueLocation[2]
                                   = 1;
Line 40
          ValueLocation[3]
                                   = 0;
Line 41
          I = TECZNE111("Zone 1: Rectangular Solid",
Line 42
                          &ZoneType,
Line 43
                          &NumPts Rect,
Line 44
                          &NumElems Rect,
Line 45
                          &NumFaces Rect,
Line 46
                          &ICellMax,
Line 47
                          &JCellMax,
Line 48
                          &KCellMax,
Line 49
                          &SolutionTime,
Line 50
                          &StrandID,
Line 51
                          &ParentZone,
Line 52
                          &IsBlock,
Line 53
                          &NumFaceConnections,
Line 54
                          &FaceNeighborMode,
```

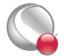

#### TECZNE111

| Line 55 | &TotalNumFaceNodes_Rect,      |  |
|---------|-------------------------------|--|
| Line 56 | &NumConnectedBndryFaces_Rect, |  |
| Line 57 | &TotalNumBndryConns_Rect,     |  |
| Line 58 | NULL,                         |  |
| Line 59 | ValueLocation,                |  |
| Line 60 | NULL,                         |  |
| Line 61 | &SharConn);                   |  |
|         |                               |  |

- Line 22 Set the zone type to polyhedral.
- <u>Line 34</u> In a rectangular solid, each face is composed of four nodes. As such, the total number of face nodes is twenty-four (four nodes for each of the six faces).
- <u>Line 35</u> There is one connected boundary face in this zone (the face on the rectangle adjacent to the arrowhead). Refer to <u>Section 2- 8.1 "Boundary Faces and Boundary Connections"</u> for additional information.
- <u>Line 36</u> The connected boundary face has one connection, the face on the bottom of the arrowhead. A connection is an element-zone tuple that indicates a neighboring element (and its zone) when the neighboring element is in a different zone. Generally, there will be one boundary connection for each boundary face. Refer to <u>Section 2- 8.1</u> "Boundary Faces and Boundary Connections" for additional information.
- <u>Line 40</u> For illustrative purposes, the grid variables (X, Y, and Z) are nodal variables (i.e. ValueLocation = 1), and the pressure variable (P) is a cell-centered variable (i.e. ValueLocation = 0).

# **Step 3:** Set variable values for Zone 1 (rectangle)

Now that the zone has been created, we must write the variable values to the file by calling TECDAT. While there are more elegant ways to define the grid coordinates for the rectangle, the values are defined explicitly for simplicity.

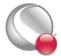

Using the picture below, define the variable values.

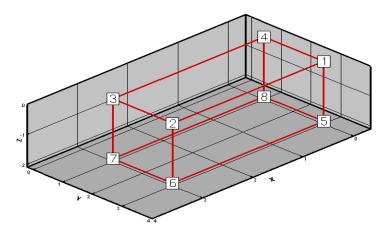

For nodal variables, provides the values for each variable in nodal order. Similarly, for cell-centered values provide the variable values in cell order. The location of each variable is specified via TECZNE.

```
Line 62
          //set variable values (X Rect, Y Rect, Z Rect & P Rect)
Line 63
Line 64
          INTEGER4 ii;
Line 65
          double
                     *X Rect, *Y Rect, *Z Rect, *P Rect;
Line 66
         X Rect = (double*)malloc( NumPts_Rect * sizeof(double) );
Line 67
Line 68
         Y Rect = (double*)malloc( NumPts Rect * sizeof(double) );
Line 69
          Z Rect = (double*)malloc( NumPts Rect
                                                     * sizeof(double) );
Line 70
          P Rect = (double*)malloc( NumElems Rect * sizeof(double) );
Line 71
Line 72
          for(ii = 0; ii <= NumPts Rect/2; ii+= 4)</pre>
Line 73
          {
Line 74
            X Rect[ii]
Line 75
            X Rect[ii+1] = 3;
Line 76
            X Rect[ii+2] = 3;
Line 77
            X Rect[ii+3] = 0;
```

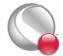

```
Line 78
Line 79
            Y Rect[ii]
                          = 3;
Line 80
            Y_Rect[ii+1] = 3;
Line 81
            Y_Rect[ii+2] = 1;
Line 82
            Y_Rect[ii+3] = 1;
Line 83
Line 84
Line 85
          for(ii = 0; ii<4; ii++)
Line 86
            Z Rect[ii] = 0;
Line 87
Line 88
          for(ii = 4; ii <NumPts_Rect; ii++)</pre>
Line 89
            Z Rect[ii] = -2;
Line 90
Line 91
           P[Rect[0] = 10;
Line 92
Line 93
          INTEGER4 IsDouble = 1;
Line 94
          I = TECDAT111(&NumPts_Rect,
                                           X Rect, &IsDouble);
Line 95
          I = TECDAT111(&NumPts_Rect,
                                           Y Rect, &IsDouble);
                                           Z Rect, &IsDouble);
Line 96
          I = TECDAT111(&NumPts Rect,
          I = TECDAT111(&NumElems_Rect, P_Rect, &IsDouble);
Line 97
```

- <u>Line 93</u> Specify that the variable values are in double format. Set IsDouble to 0 to use variables in float format.
- <u>Line 97</u> Because we specified that the pressure variable is cell-centered in <u>Line 40</u>, we need to provide NumElems number of values of data for Pressure.

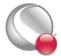

#### Step 4: Define the facemap data for Zone 1

Using the following figure, specify which nodes define which face.

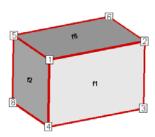

Figure 2-3. Zone 2 of the sample data. Node 7 is obscured from view and located in the back-left hand corner. Face 6 is the bottom face. Face 3 is opposite Face 1 and Face 4 is opposite Face 2.

In order to specify the face map data, you must first specify how many nodes are in each face using the FaceNodeCounts array. After defining the FaceNodeCounts array, use the FaceNodes array to identify the nodes that compose each face. Refer to Section 2- 8.2 "FaceNodeCounts and FaceNodes" for additional information.

```
Line 98
       INTEGER4 *FaceNodeCounts Rect = (INTEGER4*)malloc(NumFaces Rect *
        sizeof(INTEGER4));
Line 99
Line 100 INTEGER4 *FaceNodes Rect = (INTEGER4*) malloc (TotalNumFaceNodes Rect
        * sizeof(INTEGER4));
Line 101
Line 102
          //For this particular zone, each face has 4 nodes
Line 103
          for(ii=0; ii<NumFaces Rect; ii++)</pre>
Line 104
            FaceNodeCounts Rect[ii] = 4;
Line 105
Line 106
          //Nodes for Face 1
Line 107
          FaceNodes Rect[0]
                               = 1;
Line 108
          FaceNodes Rect[1]
                               = 2;
Line 109
          FaceNodes Rect[2]
                               = 3;
Line 110
          FaceNodes Rect[3]
                                = 4;
Line 111
Line 112
          //Nodes for Face 2
```

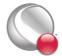

```
Line 113
          FaceNodes_Rect[4]
                                = 1;
Line 114
          FaceNodes Rect[5]
                                = 4;
Line 115
          FaceNodes Rect[6]
                                = 8;
Line 116
          FaceNodes Rect[7]
                                = 5;
Line 117
Line 118
          //Nodes for Face 3
Line 119
          FaceNodes Rect[8]
                                = 5;
Line 120
          FaceNodes Rect[9]
                                = 8;
Line 121
          FaceNodes Rect[10]
Line 122
          FaceNodes Rect[11]
                                = 6;
Line 123
Line 124
          //Nodes for Face 4
Line 125
          FaceNodes Rect[12]
Line 126
          FaceNodes Rect[13]
                                = 6;
Line 127
          FaceNodes Rect[14]
                               = 7;
Line 128
          FaceNodes Rect[15]
Line 129
Line 130
         //Nodes for Face 5
Line 131
          FaceNodes Rect[16]
Line 132
          FaceNodes Rect[17]
                                = 2;
Line 133
          FaceNodes Rect[18]
Line 134
          FaceNodes Rect[19]
Line 135
Line 136
          //Nodes for Face 6
Line 137
          FaceNodes Rect[20]
Line 138
          FaceNodes Rect[21]
                                = 7;
Line 139
          FaceNodes Rect[22]
                                = 8;
Line 140
          FaceNodes Rect[23]
                               = 4;
```

• <u>Line 98</u> - The FaceNodeCounts array is used to describe the number of nodes in each face of the zone. The first value in the array is the number of nodes in Face 1, the second value is the number of nodes in Face 2 and so forth. In this example, each face of the zone has four nodes.

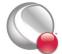

• Line 100 - The FaceNodes array is used to specify the nodes that compose each face. For each face (n of N), the number of nodes used to define the face is specified by the nth value in the FaceNodeCounts array. For example, if the first value in the FaceNodeCounts array is 4 (indicating Face 1 is composed of four nodes), the first four values in the FaceNodes array are the node numbers of the nodes in Face 1.

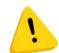

When providing the node numbers for each face, you must provide the node numbers in a consistent order (either clockwise or counter-clockwise. Providing the node

numbers out of order results in contorted faces.

### **Step 5: Specify the neighboring elements for Zone 1**

The next step for writing out the polyhedral data is to define the right and left neighboring elements for each face. The neighboring elements can be determined using the right-hand rule. For each face, place your right-hand along the face with your fingers pointing the direction of incrementing node numbers (i.e. from Node 1 to Node 2). The right side of your hand will indicate the right element, and the left side of your hand will indicate the left element. Refer to Section 2- 8.3 "FaceRightElems and FaceLeftElems" for details.

The number zero is used to indicate that there isn't an element on that side of the face. A negative number is used when the neighboring element is in another zone. The value of the negative number along with the FaceBndryConnectionCounts array points to the position in the FaceBoundaryConnectionElems and FaceBoundaryConnectionZones arrays that defines the element and zone numbers of the neighboring element. Refer to Line 6 for details.

Because of the way we numbered the nodes and faces, the right element for every face (except the face connected to the arrowhead) is the element itself (Element 1) and the left element is "noneighboring element" (Element 0).

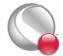

```
Line 147     FaceRightElems_Rect[ii] = 1;
Line 148     FaceLeftElems_Rect[ii] = 0;
Line 149    }
Line 150
Line 151     FaceLeftElems_Rect[3] = -1;
```

• <u>Line 151</u> - The negative value in the FaceLeftElems array indicates that the face is connected to an element in another zone. In this case, Face 4<sup>1</sup> is connected to a face in Zone 2 (to be defined later in the example). The FaceBoundaryConnectionElems array lists all of the element numbers in other zones that the current zone shares boundary connections with. Similarly, the FaceBoundaryConnectionZones array lists all of the zone numbers with which the current zone shares boundaries.

A negative value in the FaceLeftElems or FaceRightElems array indicates the position within these arrays that defines the neighboring element and zone for a face. For example, if the FaceBoundaryConnectionElems array is: [1 8 2] and the FaceBoundaryConnectionZones array is: [2 5 3], a FaceLeftElems or FaceRightElems value of -2 indicates that the face in question has a boundary connection with Element 8 in Zone  $5^2$ .

#### **Step 6: Define boundary connections for Zone 1**

The last step for defining the rectangular solid is to describe the boundary connections and call TECPOLY.

- In C, the index values are zero-based. However, Tecplot uses a 1-based numbering scheme for nodes, faces, elements and zones.
- This is only valid if the neighboring elements are one-to-one. If the neighboring elements are one-to-many, you will need to refer to the FaceBndryConnectionCounts array to determine the position in the FaceBoundaryConnectionElems and Zones arrays.

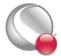

```
Line 159
          FaceBndryConnectionZones Rect[0] = 2;
Line 160
Line 161
          I = TECPOLY111 (FaceNodeCounts Rect,
Line 162
                           FaceNodes Rect,
Line 163
                           FaceLeftElems Rect,
Line 164
                           FaceRightElems Rect,
Line 165
                           FaceBndryConnectionCounts Rect,
Line 166
                           FaceBndryConnectionElems Rect,
Line 167
                           FaceBndryConnectionZones Rect);
Line 168
Line 169
          /* cleanup */
Line 170
          free (X_Rect);
Line 171
          free (Y_Rect);
Line 172
          free(Z_Rect);
Line 173
          free (P_Rect);
Line 174
          free (FaceNodeCounts Rect);
Line 175
          free (FaceNodes Rect);
Line 176
          free(FaceLeftElems Rect);
Line 177
          free (FaceRightElems_Rect);
Line 178
          free (FaceBndryConnectionCounts Rect);
Line 179
          free (FaceBndryConnectionElems Rect);
Line 180
          free (FaceBndryConnectionZones Rect);
```

• <u>Line 157</u> - The FaceBndryConnectionCounts array is used to define the number of boundary connections for each face that has a boundary connection. For example, if a zone has three boundary connections in total (NumConnectedBoundaryFaces), two of those boundary connections are in one face, and the remaining boundary connection is in a second face, the FaceBndryConnectionCounts array would be: [2 1].

In this example, the total number of connected boundary faces (specified via TECZNE in <u>Line 35</u>) is equal to one, so the FaceBoundaryConnectionCounts array contains a single value (1).

• <u>Line 158</u> and <u>Line 159</u> - The value(s) in the FaceBndryConnectionElems and FaceBndryConnectionZones arrays specifies that element number and zone number, respectively, that a given boundary connection is connected to. In this case, the boundary connection face is connected to Element 1 in Zone 2.

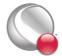

### **Step 7: Create Zone 2**

The data for Zone 1 has been written to the data file, so we are ready to create Zone 2. For simplicity, we will reuse many of the variables from <u>Line 2</u> that are not relevant to this tutorial.

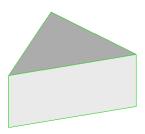

Zone 2 (the arrowhead or prism) has a single element composed of six nodes and five faces.

```
Line 181 INTEGER4
                   NumPts_Tri, NumElems_Tri, NumFaces_Tri,
Line 182
                    TotalNumFaceNodes Tri, NumConnectedBndryFaces Tri,
Line 183
                    TotalNumBndryConns Tri;
Line 184
Line 185 //TECZNE Parameters
Line 186
         NumPts Tri
                                        = 6;
Line 187
         NumElems Tri
                                        = 1;
Line 188
         NumFaces Tri
                                        = 5;
Line 189
                                        = 18;
          TotalNumFaceNodes Tri
Line 190
         NumConnectedBndryFaces Tri = 1;
Line 191
          TotalNumBndryConns Tri
                                        = 2;
Line 192
Line 193
          I = TECZNE111("Zone 2: Prism",
Line 194
                         &ZoneType,
Line 195
                         &NumPts Tri,
Line 196
                         &NumElems Tri,
Line 197
                         &NumFaces Tri,
Line 198
                         &ICellMax,
Line 199
                         &JCellMax,
Line 200
                         &KCellMax,
```

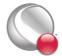

| Line 201 | &SolutionTime,               |
|----------|------------------------------|
| Line 202 | &StrandID,                   |
| Line 203 | &ParentZone,                 |
| Line 204 | &IsBlock,                    |
| Line 205 | &NumFaceConnections,         |
| Line 206 | &FaceNeighborMode,           |
| Line 207 | &TotalNumFaceNodes_Tri,      |
| Line 208 | &NumConnectedBndryFaces_Tri, |
| Line 209 | &TotalNumBndryConns_Tri,     |
| Line 210 | NULL,                        |
| Line 211 | ValueLocation,               |
| Line 212 | NULL,                        |
| Line 213 | &SharConn);                  |

- <u>Line 189</u> The prism is composed of two triangular faces and three rectangular faces. The total number of face nodes is the sum of the nodes in each triangular face (2 times 3) and the nodes in each rectangular face (3 times 4).
- <u>Line 190</u> As in Zone 1, Zone 2 has one connected boundary face, the face that is connected to Zone 1.
- <u>Line 191</u> In this case, we have set the total number of boundary connections for the connected face to two. The first boundary connection is the connection to Zone 1. The second boundary connection is used to indicate that the face is only partially obscured by the face from Zone 1. If we omitted the second boundary connection, the connected face of the prism would disappear if the rectangular zone was deactivated.

## Step 8: Specify the variable values for Zone 2

Now that the zone has been created, we must write the variable values to the file by calling TECDAT. While there are more elegant ways to define the grid coordinates for the prism, the values are defined explicitly in order to keep the example relatively simple.

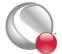

Using the picture below, define the variable values.

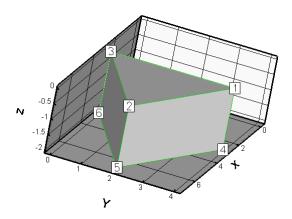

```
Line 214
          double
                     *X_Tri, *Y_Tri, *Z_Tri, *P_Tri;
Line 215
Line 216
         X Tri = (double*)malloc(NumPts Tri * sizeof(double));
Line 217
          Y Tri = (double*)malloc(NumPts Tri * sizeof(double));
          Z_Tri = (double*)malloc(NumPts_Tri * sizeof(double));
Line 218
Line 219
          P_Tri = (double*)malloc(NumElems_Tri * sizeof(double));
Line 220
Line 221
          for(ii = 0; ii <= NumPts Tri/2; ii+= 3)</pre>
Line 222
Line 223
            X Tri[ii]
                        = 3;
Line 224
            X Tri[ii+1] = 7;
Line 225
            X_{Tri[ii+2]} = 3;
Line 226
Line 227
            Y Tri[ii]
                         = 4;
          Y_Tri[ii+1] = 2;
Line 228
Line 229
            Y_Tri[ii+2] = 0;
Line 230
Line 231
Line 232
          for(ii = 0; ii<3; ii++)</pre>
```

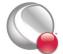

```
Line 233
            Z Tri[ii] = 0;
Line 234
Line 235
          for(ii = 3; ii <NumPts Tri; ii++)</pre>
Line 236
            Z Tri[ii] = -2;
Line 237
Line 238
           P Tri[0] = 20;
Line 239
Line 240
          I = TECDAT111(&NumPts Tri, X Tri, &IsDouble);
Line 241
          I = TECDAT111(&NumPts Tri, Y Tri, &IsDouble);
Line 242
          I = TECDAT111(&NumPts Tri, Z Tri, &IsDouble);
Line 243
          I = TECDAT111(&NumElems Tri,P Tri, &IsDouble);
```

• <u>Line 243</u> - In <u>Line 40</u>, we specified that the variable 4 (pressure) is cell-centered. As such, only NumElems number of values needs to be written to the data file for the pressure variable.

## Step 9: Define the face map for the arrowhead

Before creating the data set, we have defined the node numbers, face numbers and element numbers. Using the following figure, specify the nodes that define each face.

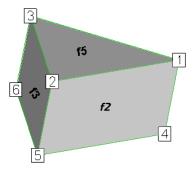

Figure 2-4. The arrowhead with three faces visible (Face 2, Face 3 and Face 5). The remaining rectangular face is Face 1, and the remaining triangular face is Face 4).

The faces are created from the data file format using the FaceNodeCounts and FaceNodes array. The FaceNodeCounts array specifies the number of nodes contained in each face. The first value in

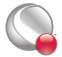

#### TECZNE111

the array is the number of nodes in Face 1, followed by the number of nodes in Face 2, and so forth. The FaceNodes array lists the node numbers in each face. The FaceNodes array first lists all of the nodes in Face 1, followed by all of the nodes in Face 2, and so forth.

In this example, Face 1 is composed of four nodes (Node 1, Node 3, Node 6 and Node 4). As such, the first value in the FaceNodeCounts array is "4" and the first four values in the FaceNodes array are [1, 3, 6, 4].

```
Line 244
          INTEGER4
                        *FaceNodeCounts Tri,
                                                  *FaceNodes Tri;
Line 245
Line 246
         FaceNodeCounts Tri = (INTEGER4*) malloc (NumFaces Tri *
         sizeof(INTEGER4));
Line 247
Line 248 FaceNodes Tri = (INTEGER4*)malloc(TotalNumFaceNodes Tri *
sizeof(INTEGER4));
Line 249
Line 250
          for(ii=0;ii<3;ii++)
Line 251
            FaceNodeCounts Tri[ii] = 4;
Line 252
Line 253
          for(ii=3;ii<NumFaces_Tri;ii++)
Line 254
            FaceNodeCounts Tri[ii] = 3;
Line 255
Line 256
          //Nodes for Face 1
Line 257
          FaceNodes Tri[0]
                               = 1;
Line 258
          FaceNodes_Tri[1]
                               = 3;
Line 259
          FaceNodes Tri[2]
                               = 6;
Line 260
          FaceNodes Tri[3]
                               = 4;
Line 261
Line 262
          //Nodes for Face 2
Line 263
          FaceNodes Tri[4]
                               = 1;
Line 264
          FaceNodes Tri[5]
                               = 4;
Line 265
          FaceNodes Tri[6]
                               = 5;
Line 266
          FaceNodes Tri[7]
                               = 2;
Line 267
Line 268
          //Nodes for Face 3
```

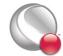

```
Line 269
          FaceNodes Tri[8]
                               = 3;
Line 270
          FaceNodes Tri[9]
                               = 2;
Line 271
          FaceNodes Tri[10]
                               = 5;
Line 272
          FaceNodes Tri[11]
Line 273
Line 274
          //Nodes for Face 4
Line 275
          FaceNodes Tri[12]
Line 276
          FaceNodes Tri[13]
Line 277
          FaceNodes Tri[14]
Line 278
Line 279
         //Nodes for Face 5
Line 280
          FaceNodes Tri[15]
Line 281
          FaceNodes Tri[16]
Line 282
          FaceNodes Tri[17]
                               = 3;
```

• <u>Line 251</u> and <u>Line 254</u>- Because of the way we chose to number our faces, the first three faces are rectangular and the last two are triangular. The numbering of the faces is arbitrary, but the faces must be referred to consistently.

## Step 10: Specify the neighboring elements for Zone 2

Now that we have defined the nodes that compose each face, we must specify the element on either side of each face. The neighboring elements can be determined using the right-hand rule. For each face, place your right-hand along the face with your fingers pointing the direction of incrementing node numbers (i.e. from Node 1 to Node 2). The right side of your hand will indicate the right element, and the left side of your hand will indicate the left element. Refer to Section 2-8.3 "FaceRightElems and FaceLeftElems" for details.

The number zero is used to indicate that there isn't an element on that side of the face. A negative number is used when the neighboring element is in another zone. The value of the negative number points to the position in the FaceBoundaryConnectionElems and FaceBoundaryConnectionZones arrays that defines the element and zone numbers of the neighboring element. Refer to <u>Line 11</u> for details.

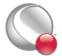

Because of the way we numbered the nodes and faces, the right element for every face (except the face connected to the rectangular solid) is the element itself (Element 1) and the left element is "no-neighboring element" (Element 0).

```
Line 283
          INTEGER4
                                                   *FaceRightElems Tri;
                        *FaceLeftElems Tri,
Line 284
Line 285
          FaceLeftElems Tri = (INTEGER4*)malloc(NumFaces Tri *
          sizeof(INTEGER4));
Line 286
Line 287
          FaceRightElems Tri = (INTEGER4*) malloc (NumFaces Tri *
          sizeof(INTEGER4));
Line 288
Line 289
          for(ii=0;ii<NumFaces Tri;ii++)</pre>
Line 290
          {
Line 291
            FaceRightElems Tri[ii] = 1;
Line 292
            FaceLeftElems Tri[ii] = 0;
Line 293
          }
Line 294
Line 295
          FaceLeftElems Tri[0]
```

• <u>Line 151</u> - The negative value in the FaceLeftElems array indicates that the face is connected to an element in another zone. In this case, Face 1 is connected to a face in Zone 1 (as indicated in <u>Line 6</u>). The FaceBoundaryConnectionElems array lists all of the element numbers in other zones that the current zone shares boundary connections with. Similarly, the FaceBoundaryConnectionZones array lists all of the zone numbers with which the current zone shares boundaries.

A negative value in the FaceLeftElems or FaceRightElems array indicates the position within these arrays that defines the neighboring element and zone for a face. For example, if the FaceBoundaryConnectionElems array is: [1 8 2] and the FaceBoundaryConnectionZones array is: [2 5 3], a FaceLeftElems or FaceRightElems value of -2 indicates that the face in question has a boundary connection with Element 8 in Zone 5.

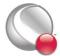

#### Step 11: Specify boundary connections for Zone 2

The last step for creating Zone 2 is to specify the boundary connections.

```
Line 296
          INTEGER4
                        *FaceBndryConnectionCounts Tri,
Line 297
                        *FaceBndryConnectionElems Tri;
Line 298
          INTEGER2
                        *FaceBndryConnectionZones Tri;
Line 299
Line 300
          FaceBndryConnectionCounts Tri
                                               (INTEGER4*)
          malloc(NumConnectedBndryFaces Tri * sizeof(INTEGER4));
Line 301
Line 302
          FaceBndryConnectionElems Tri
          (INTEGER4*) malloc (TotalNumBndryConns Tri *
          sizeof(INTEGER4));
Line 303
Line 304
          FaceBndryConnectionZones Tri
          (INTEGER2*) malloc (TotalNumBndryConns Tri *
          sizeof(INTEGER2));
Line 305
Line 306
          FaceBndryConnectionCounts Tri[0] = 2;
Line 307
Line 308
          FaceBndryConnectionElems Tri[0] = 0;
Line 309
          FaceBndryConnectionZones Tri[0] = 0;
Line 310
Line 311
          FaceBndryConnectionElems Tri[1]
Line 312
          FaceBndryConnectionZones Tri[1]
Line 313
Line 314
          I = TECPOLY111(FaceNodeCounts Tri,
Line 315
                          FaceNodes Tri,
Line 316
                          FaceLeftElems Tri,
Line 317
                          FaceRightElems Tri,
Line 318
                          FaceBndryConnectionCounts Tri,
Line 319
                          FaceBndryConnectionElems Tri,
Line 320
                          FaceBndryConnectionZones Tri);
Line 321
Line 322
          /* cleanup */
```

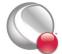

```
Line 323
          free(X Tri);
Line 324
          free(Y_Tri);
Line 325
          free(Z Tri);
Line 326
          free(P_Tri);
Line 327
          free (FaceNodeCounts Tri);
Line 328
          free(FaceNodes Tri);
Line 329
          free(FaceLeftElems Tri);
Line 330
          free(FaceRightElems Tri);
Line 331
          free(FaceBndryConnectionCounts Tri);
Line 332
          free (FaceBndryConnectionElems Tri);
Line 333
          free(FaceBndryConnectionZones Tri);
```

- <u>Line 308</u> and <u>Line 309</u> As previously mentioned, a connected boundary face is a face that has either multiple neighboring faces or neighbor(s) that belong to another zone. Those cases are sufficient when the combination of all of the face's neighbors completely cover the face. However, there are some cases (such as the bottom of the arrowhead) where the face is not completely covered by its neighbors. In those cases the face is referred to as "partially obscured". A partially obscured face is indicated by incrementing the value in TotalNumConnectedBoundaryFaces and entering a value of 0 in both the FaceBndryConnectionElems and FaceBoundaryConnectionZones arrays for the boundary connection for the partially obscured face.
- Line 311 and Line 312 Indicates that Face 1 is connected to Element 1 in Zone 1.

## Step 12: Close the file

Call TECEND to close the file.

```
Line 334 I = TECEND111();
```

## 2-9.4 Multiple Polygonal Zones

The following example demonstrates how to create multiple polygonal zones. The example covers: creating a zone where each element contains a different number of nodes, boundary connections and varying variable locations (cell-centered versus nodal).

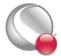

The code in this example produces the following plot:

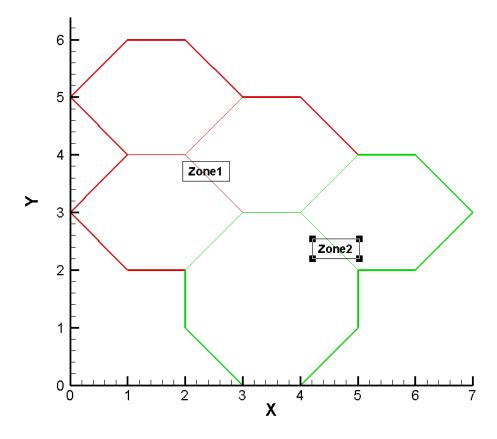

Before beginning to create a polyhedral data file, you should assign a number to each node, face, element and zone. The numbering system is used to determine the order that the information is supplied to Tecplot. You may assign any order you would like. However, once you have supplied

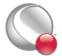

information to Tecplot, you cannot change the number configuration. For this example, we have selected the numbering system shown below:

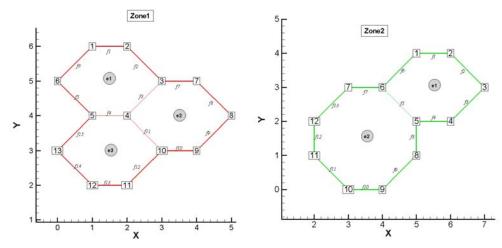

Zone 1 has a total of three elements, thirteen unique nodes and fifteen faces. Zone 2 has two elements, twelve nodes and thirteen faces.

In order to keep the example as simple as possible, error checking is not included. If you plan to compile this example, be sure to include: TECIO.h and malloc.h<sup>1</sup>. The source files for this example are included in your Tecplot 360 installation under the \u03c4util\tecio\polyhedral\MultiPoly2D subdirectory.

For complete details on the parameters used and the function syntax for each TecIO function, refer to Section 2 - 7 "Binary Data File Function Reference". When creating a binary data file using the TecIO library, the functions must be called in a specific order. Refer to Section 2 - 4 "Binary Data File Function Calling Sequence" for details.

# **Step 1: Initialize the Data File**

The first step for creating a binary data file using the TecIO library is to initialize and open the data file by calling TECINI.

<sup>1.</sup> You may notice that malloc is used throughout the example. This is done to clearly indicate the dimensions required for each array. It is not required in practice.

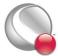

```
Line 3
          Debug
                      = 1;
Line 4
          VIsDouble = 0;
Line 5
          FileType = 0;
Line 6
Line 7
          I = TECINI111("Example: Multiple polygonal zones",
Line 8
                          "X Y P",
Line 9
                          "MultiPoly2D.plt",
Line 10
                          ".",
Line 11
                          &FileType,
Line 12
                          &Debug,
Line 13
                          &VIsDouble);
```

- <u>Line 7</u> Specifies the name of the entire data set. When the file is loaded into Tecplot, the value is available via the **Data Set Information** dialog.
- <u>Line 8</u> Defines the variables for the data file. Each zone must contain each of the variables listed here. The order of the variables in the list is used to define the variable number (e.g. X is Variable 1). When referring to variables in other TecIO functions, you will refer to the variable by its number.

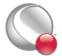

# **Step 2: Create Zone 1 (3 Hexagons)**

The first step toward creating Zone 1 is to call TECZNE. TECZNE is used to initialize the zone and specify parameters that apply to the entire zone (e.g. number of nodes, number of elements and variable location).

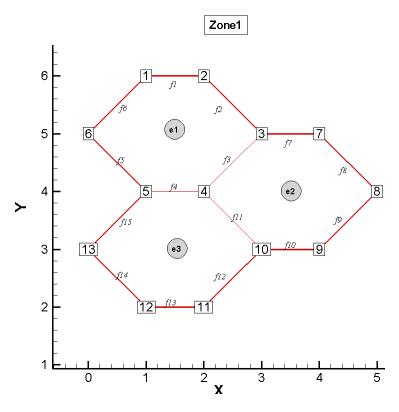

| Line 14 | INTEGER4   | ZoneType, NumPts_Z1, NumElems_Z1, NumFaces_Z1, |
|---------|------------|------------------------------------------------|
| Line 15 |            | ICellMax, JCellMax, KCellMax, StrandID,        |
| Line 16 |            | ParentZone, IsBlock, NumFaceConnections,       |
| Line 17 |            | FaceNeighborMode, ValueLocation[3], SharConn,  |
| Line 18 |            | TotalNumFaceNodes_Z1, TotalNumBndryFaces_Z1,   |
| Line 19 |            | TotalNumBndryConns_Z1;                         |
| Line 20 | double     | SolutionTime;                                  |
| Line 21 |            |                                                |
| Line 22 | //TECZNE I | Parameters                                     |

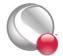

```
Line 23
                               = 6;
          ZoneType
Line 24
          NumPts Z1
                               = 13;
Line 25
          NumElems Z1
                               = 3;
Line 26
          NumFaces Z1
                               = 15;
Line 27
          ICellMax = JCellMax = KCellMax = 0;
Line 28
                               = 0.0;
          SolutionTime
Line 29
          StrandID
                               = 0;
Line 30
          ParentZone
                               = 0;
Line 31
          IsBlock
                               = 1;
Line 32
          NumFaceConnections = 0;
Line 33
          FaceNeighborMode
                               = 1;
Line 34
          SharConn
                               = 0;
Line 35
          ValueLocation[0]
                               = 1;
Line 36
          ValueLocation[1]
                               = 1;
Line 37
          ValueLocation[2]
                               = 0;
Line 38
Line 39
          TotalNumFaceNodes Z1 = 2 * NumFaces Z1;
Line 40
          TotalNumBndryFaces Z1 = 3;
Line 41
          TotalNumBndryConns Z1 = 3;
Line 42
Line 43
            I = TECZNE111("Zone 1: 3 Hexagons",
Line 44
                            &ZoneType,
Line 45
                            &NumPts Z1,
Line 46
                            &NumElems Z1,
Line 47
                            &NumFaces Z1,
Line 48
                            &ICellMax,
Line 49
                            &JCellMax,
Line 50
                            &KCellMax,
Line 51
                            &SolutionTime,
Line 52
                            &StrandID,
Line 53
                            &ParentZone,
Line 54
                            &IsBlock,
Line 55
                            &NumFaceConnections,
```

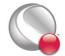

| Line 56 | &FaceNeighborMode,      |
|---------|-------------------------|
| Line 57 | &TotalNumFaceNodes_Z1,  |
| Line 58 | &TotalNumBndryFaces_Z1, |
| Line 59 | &TotalNumBndryConns_Z1, |
| Line 60 | NULL,                   |
| Line 61 | ValueLocation,          |
| Line 62 | NULL,                   |
| Line 63 | &SharConn);             |

- <u>Line 23</u> Set the zone type to polygonal.
- Line 24 Specify that the zone contains 13 nodes or points.
- <u>Line 25</u> Specify that the zone contains 3 elements.
- Line 26 Specify that the zone contains 15 faces.
- <u>Line 39</u> For a polygonal zone, the total number of face nodes is twice the total number of faces. This is because each face is composed of exactly two nodes.
- <u>Line 40</u> A boundary face is a face that is neighbored by an element or elements in another zone or zone(s). In Zone 1, Face 9, Face 10 and Face 12 have a neighbor in Zone 2. Therefore, the total number of boundary faces is "3".
- <u>Line 41</u> Each boundary face has one or more boundary connections. A boundary connection is defined as another element in another zone. Face 9 has a boundary connection with Element 1 in Zone 2. In this example, each boundary face is connected to one other element, so the total number of boundary connections is equivalent to the total number of boundary faces (3).

# **Step 3: Specify the variable values for Zone 1**

The variable values are written to the data file via the TECDAT function. For each variable you must provide either a total number of values equivalent to NumPts (if the variables are nodal) or a total number of values equivalent to NumElems (if the variables are cell-centered). The variable location is specified by the VarLocation parameter in TECZNE. In this example, X and Y are nodal variables and P is cell-centered.

The order in which the variable values must be provided is established by the numbering scheme (specified at the beginning of the example). The first value for each nodal variable (X and Y) cor-

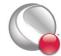

responds to Node 1, the second value corresponds to Node 2 and so forth. The first value for the cell-centered value is for Element 1, the second value is for the second element or cell and so forth.

In order for the example to be easily followed, the grid coordinates are explicitly defined. When working with larger data sets, you will likely wish to use equations to define your coordinates. Refer to the picture in  $\underline{\text{Line 2}}$  for the X and Y coordinate values for Zone 1.

```
Line 64
          double *X Z1, *Y Z1;
Line 65
          X Z1 = (double*)malloc(NumPts Z1 * sizeof(double));
Line 66
          Y Z1 = (double*)malloc(NumPts Z1 * sizeof(double));
Line 67
Line 68
          X Z1[0] = 1;
Line 69
          Y_{21}[0] = 6;
Line 70
Line 71
          X Z1[1] = 2;
Line 72
          Y_{21}[1] = 6;
Line 73
Line 74
          X Z1[2] = 3;
Line 75
          Y Z1[2]
                   = 5;
Line 76
Line 77
          X Z1[3] = 2;
Line 78
          Y Z1[3]
                   = 4;
Line 79
Line 80
          X Z1[4]
Line 81
          Y Z1[4]
                   = 4;
Line 82
Line 83
          X Z1[5]
                    = 0;
Line 84
          Y Z1[5]
                    = 5;
Line 85
Line 86
          X Z1[6]
                    = 4;
Line 87
          Y Z1[6]
                   = 5;
Line 88
Line 89
          X Z1[7] = 5;
Line 90
          Y_{21[7]} = 4;
Line 91
```

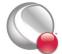

```
Line 92
         X Z1[8] = 4;
Line 93
         Y Z1[8] = 3;
Line 94
Line 95
        X Z1[9] = 3;
Line 96
        Y_Z1[9] = 3;
Line 97
Line 98
        X Z1[10] = 2;
Line 99
         Y_{21}[10] = 2;
Line 100
Line 101
        X_{21}[11] = 1;
Line 102
        Y Z1[11] = 2;
Line 103
Line 104
        X_{21}[12] = 0;
Line 105
        Y Z1[12] = 3;
Line 106
Line 107
        double *P Z1;
Line 108
         P Z1 = (double*) malloc(NumElems Z1 * sizeof(double));
Line 109
Line 110
        P Z1[0] = 2;
Line 111
        P Z1[1] = 4;
Line 112
         P Z1[2] = 5;
Line 113
Line 114
         INTEGER4 IsDouble = 1;
Line 115
Line 116
        I = TECDAT111(&NumPts Z1, &X Z1[0], &IsDouble);
Line 117
        I = TECDAT111(&NumPts Z1, &Y Z1[0], &IsDouble);
Line 118
        I = TECDAT111(&NumElems Z1, &P Z1[0], &IsDouble);
Line 119
        free(X Z1);
Line 120
         free(Y Z1);
Line 121
         free(P Z1);
```

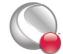

## Step 4: Specify the face map data for Zone 1

Use the picture in <u>Line 2</u> to specify the nodes that compose each face. The first two values in the face node array define Face 1, the next two define Face 2, and so on.

```
Line 122
          INTEGER4 *FaceNodes Z1;
Line 123
          FaceNodes Z1 = (INTEGER4*) malloc (TotalNumFaceNodes_Z1 *
Line 124
          sizeof(INTEGER4));
Line 125
Line 126
          //Face Nodes for Element 1
Line 127
          FaceNodes_Z1[0]
                           = 1;
Line 128
          FaceNodes Z1[1] = 2;
Line 129
Line 130
          FaceNodes Z1[2]
Line 131
          FaceNodes_Z1[3]
                            = 3;
Line 132
Line 133
          FaceNodes Z1[4]
                           = 3;
Line 134
          FaceNodes Z1[5]
Line 135
Line 136
          FaceNodes Z1[6]
                            = 4;
Line 137
          FaceNodes Z1[7]
                            = 5;
Line 138
Line 139
          FaceNodes Z1[8] = 5;
Line 140
          FaceNodes Z1[9] = 6;
Line 141
Line 142
          FaceNodes Z1[10] = 6;
Line 143
          FaceNodes Z1[11] = 1;
Line 144
Line 145
          //Face Nodes for Element 2
Line 146
          FaceNodes Z1[12] = 3;
Line 147
          FaceNodes Z1[13] = 7;
Line 148
Line 149
          FaceNodes Z1[14] = 7;
Line 150
          FaceNodes Z1[15] = 8;
```

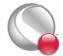

```
Line 151
Line 152
          FaceNodes Z1[16] = 8;
Line 153
          FaceNodes Z1[17] = 9;
Line 154
Line 155
          FaceNodes Z1[18] = 9;
Line 156
          FaceNodes Z1[19] = 10;
Line 157
          FaceNodes_Z1[20] = 10;
Line 158
Line 159
          FaceNodes Z1[21] = 4;
Line 160
Line 161
          //Face Nodes for Element 3
Line 162
          FaceNodes Z1[22] = 10;
Line 163
          FaceNodes Z1[23] = 11;
Line 164
          FaceNodes_Z1[24] = 11;
Line 165
Line 166
          FaceNodes Z1[25] = 12;
Line 167
          FaceNodes Z1[26] = 12;
Line 168
Line 169
          FaceNodes Z1[27] = 13;
Line 170
Line 171
          FaceNodes Z1[28] = 13;
Line 172
          FaceNodes Z1[29] = 5;
```

# **Step 5: Specify the neighboring elements for Zone 1**

Now that we have defined the nodes that compose each face, we must specify the element on either side of each face. The neighboring elements can be determined using the right-hand rule. For each face, place your right-hand along the face with your fingers pointing the direction of incrementing node numbers (i.e. from Node 1 to Node 2). The right side of your hand will indicate the right element, and the left side of your hand will indicate the left element. Refer to Section 2- 8.3 "FaceRightElems and FaceLeftElems" for details.

The number zero is used to indicate that there isn't an element on that side of the face. A negative number is used when the neighboring element is in another zone. The value of the negative number points to the position in the FaceBoundaryConnectionElems and FaceBoundaryConnectionZones

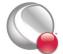

arrays that defines the element and zone numbers of the neighboring element. Refer to <u>Line 6</u> for details.

Because of the way we numbered the nodes and faces, the right element for every face is the element itself. The left element will either be: another element in the zone, "no neighboring element", or an element in Zone 2. The term "no neighboring element" is used to describe a face that is on the edge of the entire data set (not just the zone).

```
Line 173
          INTEGER4 *FaceLeftElems Z1,
                                          *FaceRightElems Z1;
Line 174
Line 175
          FaceLeftElems Z1 = (INTEGER4*) malloc (NumFaces Z1 *
          sizeof(INTEGER4));
Line 176
Line 177
          FaceRightElems Z1= (INTEGER4*) malloc (NumFaces Z1 *
          sizeof(INTEGER4));
Line 178
Line 179
            //Left Face Elems for Element 1
Line 180
          FaceLeftElems Z1[0] = 0;
Line 181
          FaceLeftElems Z1[1] = 0;
Line 182
          FaceLeftElems Z1[2] = 2;
Line 183
          FaceLeftElems Z1[3] = 3;
Line 184
          FaceLeftElems Z1[4] = 0;
Line 185
          FaceLeftElems Z1[5] = 0;
Line 186
Line 187
           //Left Face Elems for Element 2
Line 188
          FaceLeftElems Z1[6] = 0;
Line 189
          FaceLeftElems Z1[7] = 0;
Line 190
          FaceLeftElems Z1[8] = -1;
Line 191
          FaceLeftElems Z1[9] = -2;
Line 192
          FaceLeftElems Z1[10] = 2;
Line 193
Line 194
            //Left Face Elems for Element 3
Line 195
          FaceLeftElems Z1[11] = -3;
Line 196
          FaceLeftElems Z1[12] = 0;
Line 197
          FaceLeftElems Z1[13] = 0;
```

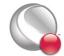

```
Line 198
          FaceLeftElems Z1[14] = 0;
Line 199
Line 200
          INTEGER4
                      ii;
Line 201
          //Set Right Face Elems
Line 202
          for(ii=0;ii<6;ii++)
Line 203
            FaceRightElems Z1[ii] = 1;
Line 204
Line 205
          for(ii=6;ii<10;ii++)
Line 206
            FaceRightElems Z1[ii] = 2;
Line 207
Line 208
          for(ii=10;ii<=14;ii++)
Line 209
            FaceRightElems Z1[ii] = 3;
```

• <u>Line 190</u>, <u>Line 191</u>, <u>Line 195</u> - A negative value indicates that the neighboring element is in another zone. The number is a pointer into the FaceBndryConnectionElems and FaceBndryConnectionZones arrays. In this example, <u>Line 195</u> indicates that the left neighboring element for Face 12<sup>1</sup> is element two in zone two. Refer to the following step for details.

#### Step 6: Specify the boundary connections for Zone 1

The final step for creating Zone 1 is to define the boundary connections and call TECPOLY.

```
Line 210
         //Dimensioned by the TotalNumBndryFaces
Line 211
         INTEGER4 FaceBndryConnectionCounts Z1[3] = {1,1,1};
Line 212
         INTEGER4 FaceBndryConnectionElems Z1[3]
                                                       = \{1,2,2\};
Line 213
         INTEGER2 FaceBndryConnectionZones Z1[3]
                                                       = \{2,2,2\};
Line 214
Line 215
         I = TECPOLY111(NULL,
Line 216
                          &FaceNodes Z1[0],
Line 217
                          &FaceLeftElems Z1[0],
Line 218
                          &FaceRightElems Z1[0],
Line 219
                          &FaceBndryConnectionCounts Z1[0],
Line 220
                          &FaceBndryConnectionElems_Z1[0],
```

In C, the index values are zero-based. However, Tecplot uses a 1-based numbering scheme for nodes, faces, elements and zones.

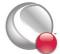

```
Line 221 &FaceBndryConnectionZones_Z1[0]);

Line 222

Line 223 free (FaceNodes_Z1);

Line 224 free (FaceLeftElems_Z1);

Line 225 free (FaceRightElems_Z1);
```

• Line 211 - The FaceBndryConnectionCounts array is used to define the number of boundary connections for each face that has a boundary connection. For example, if a zone has three boundary connections in total (NumConnectedBoundaryFaces), two of those boundary connections are in one face, and the remaining boundary connection is in a second face, the FaceBndryConnectionCounts array would be: [2 1].

In this example, the total number of connected boundary faces (specified via TECZNE in <u>Line 41</u>) is equal to three. Each boundary face is connected to only one other element, so the FaceBoundaryConnectionCounts array is (1, 1, 1).

• <u>Line 212</u> and <u>Line 213</u> - The value(s) in the FaceBndryConnectionElems and FaceBndryConnectionZones arrays specifies the element number and zone number, respectively, that a given boundary connection is connected to. In this case, the first boundary connection face is connected to Element 1 in Zone 2 and the remaining connection is to Element 2 in Zone 2.

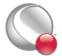

### Step 7: Create Zone 2

Now that Zone 1 is complete, we are ready to begin creating Zone 2 by calling TECZNE. For simplicity, we are reusing many of the variables that were defined for Zone 1.

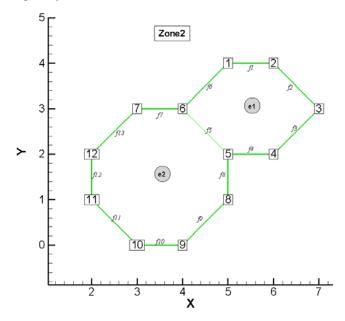

```
Line 226
          INTEGER4
                    NumPts Z2, NumElems Z2, NumFaces Z2,
Line 227
                    NumFaceConnections Z2, TotalNumBndryFaces Z2,
Line 228
                    TotalNumBndryConns Z2, TotalNumFaceNodes Z2;
Line 229
Line 230
         NumPts Z2
                                   = 12;
Line 231
         NumElems Z2
                                   = 2;
Line 232
         NumFaces Z2
                                   = 13;
Line 233
         NumFaceConnections Z2
                                   = 0;
Line 234
          TotalNumFaceNodes Z2
                                   = NumFaces Z2 * 2;
Line 235
          TotalNumBndryFaces Z2
Line 236
          TotalNumBndryConns Z2
                                   = 3;
Line 237
Line 238
          I = TECZNE111("Zone 2: 1 Hexagon and 1 Octagon",
```

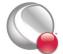

| Line 239 | &ZoneType,              |
|----------|-------------------------|
| Line 240 | &NumPts_Z2,             |
| Line 241 | &NumElems_Z2,           |
| Line 242 | &NumFaces_Z2,           |
| Line 243 | &ICellMax,              |
| Line 244 | &JCellMax,              |
| Line 245 | &KCellMax,              |
| Line 246 | &SolutionTime,          |
| Line 247 | &StrandID,              |
| Line 248 | &ParentZone,            |
| Line 249 | &IsBlock,               |
| Line 250 | &NumFaceConnections_Z2, |
| Line 251 | &FaceNeighborMode,      |
| Line 252 | &TotalNumFaceNodes_Z2,  |
| Line 253 | &TotalNumBndryFaces_Z2, |
| Line 254 | &TotalNumBndryConns_Z2, |
| Line 255 | NULL,                   |
| Line 256 | ValueLocation,          |
| Line 257 | NULL,                   |
| Line 258 | &SharConn);             |

- <u>Line 230</u> Specify that the zone contains 12 nodes or points.
- <u>Line 231</u> Specify that the zone contains 2 elements.
- <u>Line 232</u> Specify that the zone contains 13 faces.
- <u>Line 235</u> A boundary face is a face that is neighbored by an element or elements from another zone or zone(s). In Zone 2, Face 6, Face 7 and Face 13 have a neighbor in Zone 1. Therefore, the total number of boundary faces is "3".
- <u>Line 236</u> Each boundary face has one or more boundary connections. In this example, each boundary face is connected to one other element (i.e. the number of boundary faces and the number of boundary connections is one-to-one).

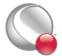

#### **Step 8: Specify the variable values for Zone 2**

The variable values are written to the data file via the TECDAT function. For each variable you must provide either a total number of values equivalent to NumPts (if the variables are nodal) or equivalent to NumElems (if the variables are cell-centered). The variable location is specified by the VarLocation parameter in TECZNE. In this example, X and Y are nodal variables and P is cell-centered.

The order in which the variable values must be provided is established by the numbering scheme specified at the beginning of the example. The first value for each nodal variable (X and Y) corresponds to Node 1, the second value corresponds to Node 2 and so forth. The first value for the cell-centered value is for Element 1, the second value is for the second element or cell and so forth.

In order for the example to be easily followed, the grid coordinates are explicitly defined. When working with larger data sets, you will likely wish to use equations to define your coordinates. Refer to the picture in  $\underline{\text{Line 7}}$  for the X and Y coordinate values for Zone 2.

```
*X Z2, *Y_Z2;
Line 259
          double
Line 260
Line 261
         X Z2 = (double*) malloc(NumPts Z2 * sizeof(double));
          Y_Z2 = (double*) malloc(NumPts_Z2 * sizeof(double));
Line 262
Line 263
Line 264
         X Z2[0] = 5;
Line 265
         X Z2[1] = 6;
Line 266
         X Z2[2] = 7;
Line 267
         X Z2[3] = 6;
Line 268
         X Z2[4] = 5;
Line 269
         X Z2[5] = 4;
Line 270
         X Z2[6] = 3;
Line 271
         X Z2[7] = 5;
Line 272
         X Z2[8] = 4;
Line 273
         X Z2[9] = 3;
Line 274
         X Z2[10] = 2;
Line 275
         X Z2[11] = 2;
Line 276
Line 277
          Y Z2[0] = 4;
Line 278
         Y Z2[1] = 4;
```

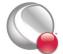

```
Line 279
          Y Z2[2] = 3;
Line 280
          Y Z2[3] = 2;
Line 281
          Y Z2[4] = 2;
Line 282
          Y_{22}[5] = 3;
Line 283
          Y Z2[6] = 3;
Line 284
          Y Z2[7] = 1;
Line 285
          Y Z2[8] = 0;
Line 286
          Y Z2[9] = 0;
Line 287
          Y_{22}[10] = 1;
Line 288
          Y_{22}[11] = 2;
Line 289
Line 290
          double *P Z2;
Line 291
          P_Z2 = (double*) malloc(NumPts_Z2 * sizeof(double));
Line 292
Line 293
          P Z2[0] = 8;
Line 294
          P Z2[1] = 6;
Line 295
Line 296
          I = TECDAT111(&NumPts Z2,
                                         &X Z2[0], &IsDouble);
Line 297
          I = TECDAT111(&NumPts Z2,
                                         &Y_Z2[0], &IsDouble);
Line 298
          I = TECDAT111(&NumElems_Z2, &P_Z2[0], &IsDouble);
Line 299
Line 300
          free(X Z2);
Line 301
          free(Y Z2);
Line 302
          free(P Z2);
```

## Step 9: Specify the face map for Zone 2

Use the picture in <u>Line 7</u> to specify which nodes compose which face. The first two values in the face node array define Face 1, the next two define Face 2, and so on.

```
Line 303 INTEGER4 *FaceNodes_Z2;

Line 304

Line 305 FaceNodes_Z2 = (INTEGER4*) malloc(TotalNumFaceNodes_Z2 * sizeof(INTEGER4));

Line 306
```

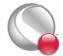

```
Line 307
         //Face Nodes for Element 1
Line 308
          FaceNodes Z2[0] = 1;
Line 309
          FaceNodes Z2[1] = 2;
Line 310
Line 311
          FaceNodes Z2[2] = 2;
Line 312
          FaceNodes Z2[3] = 3;
Line 313
Line 314
         FaceNodes Z2[4] = 3;
Line 315
          FaceNodes Z2[5] = 4;
Line 316
Line 317
         FaceNodes Z2[6] = 4;
Line 318
          FaceNodes_Z2[7] = 5;
Line 319
Line 320
         FaceNodes Z2[8] = 5;
Line 321
          FaceNodes Z2[9] = 6;
Line 322
Line 323
         FaceNodes Z2[10] = 6;
Line 324
          FaceNodes Z2[11] = 1;
Line 325
Line 326
Line 327
         //Face Nodes for Element 2
Line 328
          FaceNodes Z2[12] = 7;
Line 329
          FaceNodes Z2[13] = 6;
Line 330
Line 331
          FaceNodes Z2[14] = 5;
Line 332
          FaceNodes Z2[15] = 8;
Line 333
Line 334
         FaceNodes Z2[16] = 8;
Line 335
         FaceNodes Z2[17] = 9;
Line 336
Line 337
          FaceNodes Z2[18] = 9;
Line 338
         FaceNodes Z2[19] = 10;
Line 339
```

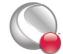

```
Line 340 FaceNodes_Z2[20] = 10;
Line 341 FaceNodes_Z2[21] = 11;
Line 342
Line 343 FaceNodes_Z2[22] = 11;
Line 344 FaceNodes_Z2[23] = 12;
Line 345
Line 346 FaceNodes_Z2[24] = 12;
Line 347 FaceNodes_Z2[25] = 7;
```

## **Step 10: Specify the neighboring elements for Zone 2**

Now that we have defined the nodes that compose each face, we must specify the element on either side of each face. The neighboring elements can be determined using the right-hand rule. For each face, place your right-hand along the face with your fingers pointing the direction of incrementing node numbers (i.e. from Node 1 to Node 2). The right side of your hand will indicate the right element, and the left side of your hand will indicate the left element. Refer to Section 2-8.3 "FaceRightElems and FaceLeftElems" for details.

The number zero is used to indicate that there isn't an element on that side of the face. A negative number is used when the neighboring element is in another zone. The value of the negative number points to the position in the FaceBoundaryConnectionElems and FaceBoundaryConnectionZones arrays that defines the element and zone numbers of the neighboring element. Refer to <u>Line 11</u> for details.

Because of the way we numbered the nodes and faces, the right element for every face is the element itself. The left element will either be: another element in the zone, "no neighboring element", or an element in Zone 2. The term "no neighboring element" is used to describe a face that is on the edge of the entire data set (not just the zone).

```
Line 348 INTEGER4 *FaceLeftElems_Z2, *FaceRightElems_Z2;
Line 349

Line 350 FaceLeftElems_Z2 = (INTEGER4*) malloc(NumFaces_Z2 * sizeof(INTEGER4));

Line 351 FaceRightElems_Z2 = (INTEGER4*) malloc(NumFaces_Z2 * sizeof(INTEGER4));

Line 352

Line 353 //Left Face Elems for Element 1

Line 354 FaceLeftElems_Z2[4] = 2;
```

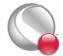

```
Line 355
         FaceLeftElems Z2[5]
Line 356
         FaceLeftElems Z2[6]
Line 357
         FaceLeftElems Z2[12] = -3;
Line 358
Line 359
          //Set Right Face Elems
Line 360
         for(ii=0;ii<6;ii++)
Line 361
              FaceRightElems Z2[ii] = 1;
Line 362
Line 363
         for(ii=6;ii<13;ii++)
Line 364
              FaceRightElems Z2[ii] = 2;
Line 365
Line 366
          //Set Left Face Elems that are "no neighboring element"
Line 367 INTEGER4 FacesWithNoNeighboringElements Z2[9] =
Line 368
                                { 1, 2, 3, 4,
                                                     //Faces in Element 1
Line 369
                                 8, 9, 10, 11, 12}; //Faces in Element 2
Line 370
Line 371 for (ii=0;ii<9;ii++)
Line 372 FaceLeftElems Z2[FacesWithNoNeighboringElements Z2[ii]-1]=0;
```

- <u>Line 355</u>, <u>Line 356</u>, <u>Line 357</u> A negative value indicates that the neighboring element is in another zone. The number is a pointer into the FaceBndryConnectionElems and FaceBndryConnectionZones arrays. In this example, <u>Line 357</u> indicates that the left element of Face 13 is element three in zone one. Refer to the following step for details.
- <u>Line 366</u> <u>Line 372</u> For brevity we have explicitly defined which faces have "no neighboring element" (i.e. are on the edge of the data set) and used a for loop to set the neighboring element value to "0".

# **Step 11: Specify the Boundary Connections for Zone 2**

The final step for creating Zone 2 is to define the boundary connections and call TECPOLY

```
Line 1 INTEGER4 FaceBndryConnectionCounts_Z2[3] = {1,1,1};

Line 2 INTEGER4 FaceBndryConnectionElems_Z2[3] = {2,3,3};

Line 3 INTEGER2 FaceBndryConnectionZones_Z2[3] = {1,1,1};

Line 4
```

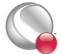

```
Line 5
          I = TECPOLY111(NULL,
Line 6
                           &FaceNodes Z2[0],
Line 7
                           &FaceLeftElems Z2[0],
Line 8
                           &FaceRightElems Z2[0],
Line 9
                           &FaceBndryConnectionCounts Z2[0],
Line 10
                           &FaceBndryConnectionElems Z2[0],
Line 11
                           &FaceBndryConnectionZones Z2[0]);
Line 12
Line 13
          free (FaceNodes Z2);
Line 14
          free(FaceLeftElems Z2);
Line 15
          free(FaceRightElems Z2);
```

- <u>Line 1</u> The FaceBndryConnectionCounts array is used to define the number of boundary connections for each face that has a boundary connection. In this example, the total number of connected boundary faces (specified via TECZNE in <u>Line 235</u>) is equal to three. Each boundary face is connected to only one other element, so the FaceBoundaryConnectionCounts array is (1, 1, 1).
- <u>Line 2</u> and <u>Line 3</u> The value(s) in the FaceBndryConnectionElems and FaceBndryConnectionZones arrays specifies that element number and zone number, respectively, that a given boundary connection is connected to. In this case, the first boundary connection face is connected to Element 2 in Zone 1 and the remaining connections are Element 3 in Zone 1.

# Step 12: Close the file using TECEND

Call TECEND to close the file.

```
Line 16 I = TECEND111();
```

# 2-9.5 Polyhedral Example

The following example (written in C) illustrates how to create a single polyhedral cell using the TecIO library.

```
Line 17 #include "TECIO.h"

Line 18 #include "MASTER.h"

Line 19
```

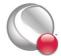

```
Line 20 #define NUMNODES 6
Line 21 #define NUMELEMENTS 1
Line 22 #define NUMFACES 8
Line 23 #define NUMFACENODES 24
Line 24
Line 25 int main()
Line 26
Line 27
           /* Declare Variables */
Line 28
           double
                      SolutionTime;
Line 29
           INTEGER4 FileType, Debug, VIsDouble;
Line 30
           INTEGER4 *VarShareArray, ShrConn, DIsDouble;
Line 31
           INTEGER4 ZoneType, IMaxOrNumNodes, JMaxOrNumElems,
         KMaxOrNumFaces:
Line 32
           INTEGER4 ICellMax, JCellMax, KCellMax, StrandID,
         ParentZone,
Line 33
           INTEGER4 IsBlock;
Line 34
           INTEGER4 NFConns, FNMode, *PassiveVarArray,
          *ValueLocArray;
           INTEGER4 IsOk, NumFaceNodes, NumBConns, NumBItems;
Line 35
Line 36
Line 37
           /* Initialize arrays of nodal data */
                      X[NUMNODES] = \{ 0, 1, 0, -1, 0, 0 \};
Line 38
           double
Line 39
           double
                      Y[NUMNODES] = \{ -1, 0, 1, 0, 0, 0 \};
Line 40
                      Z[NUMNODES] = \{ 0, 0, 0, 0, 1, -1 \};
           double
Line 41
           /*
Line 42
Line 43
            * Initialize Face Map Arrays:
Line 44
            * FaceNodes holds face nodes in the order face1, face2...
Line 45
            * FaceLeftElems and FaceRightElems hold the one-based
              element
Line 46
            * numbers for the right and left elements for a given
               face.
Line 47
            * Ordered face1, face2 ...
Line 48
            * FaceNodeCounts gives the number of nodes in each face
```

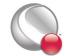

```
Line 49
           */
Line 50
          4, 5,
                                              4, 1, 5, 1, 2, 6, 2,
Line 51
                                              3, 6,
Line 52
                                              3, 4, 6, 4, 1, 6};
Line 53
          INTEGER4 FaceLeftElems[NUMFACES] = {1,1,1,1,0,0,0,0,0};
Line 54
          INTEGER4 FaceRightElems[NUMFACES] = { 0,0,0,0,1,1,1,1 };
Line 55
          Line 56
Line 57
Line 58
          /* Set the variable that will be used for error tracking.*/
Line 59
          IsOk = TRUE;
Line 60
          /* Call TECINI111 */
Line 61
Line 62
          FileType = 0;
                          /* 0 for full file, 1 for grid file,
Line 63
                            * 2 for solution file*/
Line 64
                = 1; /* 0 for no debug output, 1 to show debug */
          Debug
Line 65
          VIsDouble = 1; /* 0 for single precision,
Line 66
                             1 for double precision */
Line 67
Line 68
          IsOk = TECINI111("Test Polyhedral Data Set",
Line 69
                     "X Y Z",
                                             /* Variable List */
Line 70
                     "simplepolyhedron.plt", /* File Name */
Line 71
                                             /* Scratch Dir */
                     ".",
Line 72
                           &(FileType),
Line 73
                           & (Debug),
Line 74
                           &(VIsDouble));
Line 75
Line 76
Line 77
          /* Call TECZNE111 */
Line 78
                                          /* 7 for FEPolyhedron */
          ZoneType
                          = 7;
Line 79
          IMaxOrNumNodes = NUMNODES; /* Num of nodes */
Line 80
          JMaxOrNumElems = NUMELEMENTS; /* Num of elements */
```

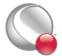

```
Line 81
           KMaxOrNumFaces = NUMFACES; /* Num of Faces */
Line 82
                                             /* Not Used, set to zero */
                           = 0;
           ICellMax
Line 83
                                             /* Not Used, set to zero */
           JCellMax
                           = 0;
Line 84
           KCellMax
                            = 0;
                                             /* Not Used, set to zero */
           SolutionTime = 12.65; /* The solution time for the zone */
Line 85
Line 86
           StrandID
                           = 0;
                                          /* The strandid for the zone,
Line 87
                                             * zero for static zones */
Line 88
           ParentZone
                           = 0;
                                       /* The ParentZone for this zone,
Line 89
                                          * zero for no parent */
Line 90
           IsBlock
                           = 1;
                                        /* One for passing the data one
Line 91
                                          * variable at a time, Zero for
Line 92
                                          * passing the data one point
Line 93
                                          * at a time */
Line 94
                            = 0;
                                              /* Number of face neighbor
           NFConns
Line 95
                                               * connections, not used
Line 96
                                               * for FEPolyhedron zones
*/
Line 97
                            = 0; /* Not used for Polyhedron zones */
           FNMode
Line 98
           PassiveVarArray = NULL;
                                            /* No passive variables */
Line 99
           ValueLocArray = NULL;
                                            /* All nodal variables */
Line 100
           VarShareArray = NULL;
                                            /* No variable sharing */
                           = 0;
Line 101
                                           /* No connectivity sharing */
           ShrConn
Line 102
           NumFaceNodes
                          = NUMFACENODES; /* The num of face nodes */
Line 103
           NumBConns
                           = 0;
                                          /* No Boundary Connections */
Line 104
           NumBItems
                            = 0;
                                            /* No Boundary Items */
Line 105
Line 106
           IsOk = TECZNE111("Polyhedral Zone (Octahedron)",
Line 107
                              & (ZoneType),
Line 108
                              & (IMaxOrNumNodes),
Line 109
                              & (JMaxOrNumElems),
Line 110
                              & (KMaxOrNumFaces),
Line 111
                              &ICellMax,
Line 112
                              &JCellMax,
```

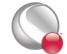

```
Line 113
                               &KCellMax,
Line 114
                               &SolutionTime,
Line 115
                               &StrandID,
Line 116
                               &ParentZone,
Line 117
                               &IsBlock,
Line 118
                               &NFConns,
Line 119
                               &FNMode,
Line 120
                               &NumFaceNodes,
Line 121
                               &NumBConns,
Line 122
                               &NumBItems,
Line 123
                               PassiveVarArray,
Line 124
                               ValueLocArray,
Line 125
                               VarShareArray,
Line 126
                               &ShrConn);
Line 127
Line 128
Line 129
            /* Write the data (using TECDAT111) */
            DIsDouble = 1; /* double precision */
Line 130
Line 131
            IsOk = TECDAT111(&(IMaxOrNumNodes), &(X[0]),
            &(DIsDouble));
Line 132
            IsOk = TECDAT111(&(IMaxOrNumNodes), &(Y[0]),
            &(DIsDouble));
Line 133
            IsOk = TECDAT111(&(IMaxOrNumNodes), &(Z[0]),
            &(DIsDouble));
Line 134
Line 135
            /* Write the face map (created above) using TECPOLY111. */
Line 136
            IsOk = TECPOLY111(&(FaceNodeCounts[0]),
Line 137
                                & (FaceNodes[0]),
Line 138
                                &(FaceLeftElems[0]),
Line 139
                                &(FaceRightElems[0]),
Line 140
                                NULL,
Line 141
                                NULL,
Line 142
                                NULL);
Line 143
            IsOk = TECEND111();
```

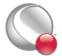

```
Line 144 return 0;
Line 145 }
Line 146
```

#### 2-9.6 IJ-ordered zone

The following example illustrates how to create a simple IJ-ordered zone. <u>TECZNE111</u> is called first to initialize the zone.

```
Line 147 #include <stdio.h>
Line 148 #include <string.h>
Line 149 #include "TECIO.h"
Line 150 int main ()
Line 151 {
Line 152
         float
                     X[2][2], Y[2][2], P[2][2];
Line 153
          double
                      SolTime;
Line 154
                     Debug, I, III, DIsDouble, VIsDouble, IMax, JMax;
         INTEGER4
Line 155
                     KMax, ZoneType, StrandID, ParentZn, IsBlock;
         INTEGER4
Line 156
         INTEGER4
                      ICellMax, JCellMax, KCellMax;
Line 157
          INTEGER4
                     NFConns, FNMode, ShrConn, FileType;
Line 158
          INTEGER4
                      TotalNumFaceNodes, TotalNumBndryFaces,
Line 159
                      TotalNumBoundaryConnections;
Line 160
Line 161
         Debug
                    = 1;
Line 162
         VIsDouble = 0;
Line 163
         DIsDouble = 0;
Line 164
         IMax
                    = 2;
Line 165
                    = 2;
          JMax
Line 166
                    = 1;
         KMax
Line 167
                               /* Ordered Zone */
         ZoneType = 0;
Line 168
         SolTime
                    = 360.0;
Line 169
                               /* Static Zone */
         StrandID = 0;
Line 170
                               /* No Parent */
         ParentZn = 0;
Line 171
                               /* Block */
         IsBlock
                    = 1;
Line 172
         ICellMax = 0;
```

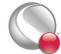

```
Line 173
         JCellMax = 0;
Line 174
         KCellMax = 0;
Line 175
         NFConns = 0;
Line 176
         FNMode
                    = 0;
Line 177
         TotalNumFaceNodes
                                        = 1;
Line 178
         TotalNumBndryFaces
                                        = 1;
Line 179
         TotalNumBoundaryConnections = 1;
Line 180
          ShrConn = 0;
Line 181
         FileType = 0;
Line 182
Line 183 /* Variable Values */
Line 184
Line 185
         X[0][0] = .125;
Line 186
         X[1][0] = .625;
Line 187
         X[0][1] = .125;
Line 188
         X[1][1] = .625;
Line 189
Line 190
         Y[0][0] = .5;
Line 191
         Y[1][0] = .5;
         Y[0][1] = .875;
Line 192
Line 193
         Y[1][1] = .875;
Line 194
Line 195
         P[0][0] = 5;
Line 196
         P[1][0] = 7.5;
Line 197
         P[0][1] = 10;
Line 198
         P[1][1] = 7.5;
Line 199 /*
Line 200 * Open the file and write the tecplot datafile header
Line 201 * information
Line 202 */
Line 203
         I = TECINI111("SIMPLE DATASET",
Line 204
                         "X Y P",
Line 205
                         "SimpleOrderedZone.plt",
```

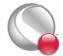

```
Line 206
                          ".",
Line 207
                          &FileType,
Line 208
                          &Debug,
Line 209
                          &VIsDouble);
          I = TECZNE111("Ordered Zone",
Line 210
Line 211
                          &ZoneType,
Line 212
                          &IMax,
Line 213
                          &JMax,
Line 214
                          &KMax,
Line 215
                          &ICellMax,
Line 216
                          &JCellMax,
Line 217
                          &KCellMax,
Line 218
                          &SolTime,
Line 219
                          &StrandID,
Line 220
                          &ParentZn,
Line 221
                          &IsBlock,
Line 222
                          &NFConns,
Line 223
                          &FNMode,
Line 224
                          &TotalNumFaceNodes,
Line 225
                          &TotalNumBndryFaces,
Line 226
                          &TotalNumBoundaryConnections,
Line 227
                          NULL,
Line 228
                          NULL,
Line 229
                          NULL,
Line 230
                          &ShrConn);
Line 231
           III = IMax * JMax * KMax;
Line 232
               = TECDAT111(&III,&X[0][0],&DIsDouble);
Line 233
           I
               = TECDAT111(&III,&Y[0][0],&DIsDouble);
Line 234
           I
               = TECDAT111(&III,&P[0][0],&DIsDouble);
Line 235
Line 236
           I = TECEND111();
Line 237
Line 238 return 0;
```

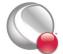

```
Line 239 }
Line 240
```

## 2-9.7 Switching between two files

In this simplified example, information is written to two separate files. First, one file is created and a zone is written to the file. Then, a second file is created and a zone and auxiliary data are written to the file. The second file is closed and the auxiliary data is written to the first file.

```
Line 1
        int main ()
Line 2
Line 3
         /* initialize file 1 */
Line 4
          INTEGER4 Debug, I, VIsDouble, FileType;
Line 5
          float X2[2][2], Y2[2][2], P2[2][2];
Line 6
          float X3[2][2], Y3[2][2], P3[2][2];
Line 7
          double SolTime;
Line 8
          INTEGER4 DIsDouble, III, IMax, JMax, KMax, ZoneType;
Line 9
          INTEGER4 StrandID, ParentZn, IsBlock;
Line 10
          INTEGER4 ICellMax, JCellMax, KCellMax, NFConns, FNMode;
Line 11
          INTEGER4 ShrConn, TotalNumFaceNodes, TotalNumBndryFaces,
Line 12
                    TotalNumBoundaryConnections;
Line 13
          char DeformationValue[128];
Line 14
          strcpy(DeformationValue, "0.98");
Line 15
Line 16
          ICellMax
                      = 0;
Line 17
          JCellMax
                      = 0;
Line 18
          KCellMax
                      = 0;
Line 19
          DIsDouble
                     = 0;
Line 20
          SolTime
                      = 360.0;
Line 21
          StrandID
                      = 0;
                                /* Static Zone */
Line 22
          ParentZn
                      = 0;
Line 23
                                 /* Block */
          IsBlock
                      = 1;
Line 24
          NFConns
                      = 0;
Line 25
          FNMode
                      = 0;
Line 26
          TotalNumFaceNodes
                                        = 1;
```

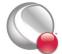

```
Line 27
          TotalNumBndryFaces
                                        = 1;
Line 28
          TotalNumBoundaryConnections = 1;
Line 29
         ShrConn = 0;
Line 30
          /* Ordered Zone Parameters */
Line 31
         IMax = 2;
Line 32
          JMax = 2;
Line 33
         KMax = 1;
Line 34
Line 35
         X2[0][0] = .125;
Line 36
         X2[1][0] = .625;
Line 37
         X2[0][1] = .125;
Line 38
         X2[1][1] = .625;
Line 39
Line 40
         Y2[0][0] = .5;
Line 41
         Y2[1][0] = .5;
Line 42
         Y2[0][1] = .875;
Line 43
         Y2[1][1] = .875;
Line 44
Line 45
         P2[0][0] = 5;
Line 46
         P2[1][0] = 7.5;
Line 47
         P2[0][1] = 10;
Line 48
         P2[1][1] = 7.5;
Line 49
Line 50
         X3[0][0] = .375;
Line 51
         X3[1][0] = .875;
Line 52
         x3[0][1] = .375;
Line 53
         x3[1][1] = .875;
Line 54
Line 55
         Y3[0][0] = .125;
Line 56
         Y3[1][0] = .125;
Line 57
         Y3[0][1] = .5;
Line 58
         Y3[1][1] = .5;
Line 59
```

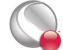

```
Line 60
         P3[0][0] = 5;
Line 61
         P3[1][0] = 7.5;
Line 62
         P3[0][1] = 10;
Line 63
         P3[1][1] = 7.5;
Line 64
Line 65
Line 66
         Debug
                   = 1;
         VIsDouble = 0;
Line 67
Line 68
         FileType = 0;
Line 69
Line 70
Line 71 /*
Line 72
       * Open the file and write the tecplot datafile
Line 73 * header information
Line 74 */
Line 75
         I = TECINI111("SIMPLE DATASET",
Line 76
                         "X Y P",
                         "file1.plt",
Line 77
Line 78
                         ".",
Line 79
                         &FileType,
Line 80
                         &Debug,
Line 81
                         &VIsDouble);
Line 82
Line 83
Line 84
         /* Ordered Zone */
Line 85
          ZoneType = 0;
Line 86
          I = TECZNE111("Ordered Zone",
Line 87
                         &ZoneType,
Line 88
                         &IMax,
Line 89
                         &JMax,
Line 90
                         &KMax,
Line 91
                         &ICellMax,
Line 92
                         &JCellMax,
```

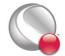

```
Line 93
                          &KCellMax,
Line 94
                          &SolTime,
Line 95
                          &StrandID,
Line 96
                          &ParentZn,
Line 97
                          &IsBlock,
Line 98
                          &NFConns,
Line 99
                          &FNMode,
Line 100
                          &TotalNumFaceNodes,
Line 101
                          &TotalNumBndryFaces,
Line 102
                          &TotalNumBoundaryConnections,
Line 103
                          NULL,
Line 104
                          NULL,
Line 105
                          NULL,
Line 106
                          &ShrConn);
Line 107
         III = IMax * JMax * KMax;
Line 108
              = TECDAT111(&III, &X2[0][0], &DIsDouble);
Line 109
              = TECDAT111(&III, &Y2[0][0], &DIsDouble);
Line 110
          I
              = TECDAT111(&III, &P2[0][0], &DIsDouble);
Line 111
Line 112
          I = TECINI111("Auxiliary Data",
Line 113
                          "X Y P",
Line 114
                          "file2.plt",
Line 115
                          ".",
Line 116
                          &FileType,
Line 117
                          &Debug,
Line 118
                          &VIsDouble);
Line 119
         III = 2;
Line 120
          I = TECFIL111(&III);
Line 121
Line 122
         I = TECAUXSTR111("DeformationValue",
Line 123
                              DeformationValue);
Line 124
Line 125
          I = TECZNE111("Ordered Zone2",
```

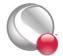

```
Line 126
                          &ZoneType,
Line 127
                          &IMax,
Line 128
                          &JMax,
Line 129
                          &KMax,
Line 130
                          &ICellMax,
Line 131
                          &JCellMax,
Line 132
                          &KCellMax,
Line 133
                          &SolTime,
Line 134
                          &StrandID,
Line 135
                          &ParentZn,
Line 136
                          &IsBlock,
Line 137
                          &NFConns,
Line 138
                          &FNMode,
Line 139
                          &TotalNumFaceNodes,
Line 140
                          &TotalNumBndryFaces,
                          &TotalNumBoundaryConnections,
Line 141
Line 142
                          NULL,
Line 143
                          NULL,
Line 144
                          NULL,
Line 145
                          &ShrConn);
Line 146
          III = IMax * JMax * KMax;
Line 147
               = TECDAT111(&III, &X3[0][0], &DIsDouble);
Line 148
          I = TECDAT111(&III, &Y3[0][0], &DIsDouble);
Line 149
              = TECDAT111(&III, &P3[0][0], &DIsDouble);
Line 150
            III = 2;
Line 151
          I = TECFIL111(&III);
Line 152
          I = TECEND();
Line 153
Line 154
Line 155
          III = 1;
Line 156
          I = TECFIL111(&III);
Line 157
          I = TECAUXSTR111("DeformationValue",
Line 158
                               DeformationValue);
```

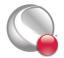

## 2-9.8 Text Example

The following example creates a data file with a single text box reading "Sample Text".

```
Line 1
        int main ()
Line 2
Line 3
                     XPos, YPos, ZPos, FontHeight, BoxMargin,
          double
Line 4
                    BoxLineThickness, Angle, LineSpacing;
Line 5
          INTEGER4 Debug, I, VIsDouble, FileType, PosCoordMode,
Line 6
                   AttachToZone, Zone, Font, FontHeightUnits, BoxType,
Line 7
                    BoxColor, BoxFillColor, Anchor, TextColor, Scope,
Line 8
                    Clipping;
Line 9
         char
                     Text[60], MFC[24];
Line 10
Line 11
         /* set file parameters */
Line 12
         Debug
                     = 1;
Line 13
         VIsDouble = 0;
Line 14
         FileType = 0;
Line 15
Line 16
         /* set TECTXT parameters */
Line 17
                             = 0.0;
         XPos
Line 18
         YPos
                             = 1.0;
Line 19
         ZPos
                             = 2.0;
Line 20
         PosCoordMode
                             = 0;
Line 21
         AttachToZone
                             = 0;
Line 22
         Zone
                             = 2;
Line 23
         Font
                             = 1;
Line 24
         FontHeightUnits
                             = 2;
Line 25
         FontHeight
                             = 18;
Line 26
         BoxType
                             = 1;
```

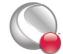

```
Line 27
          BoxMargin
                              = .5;
Line 28
          BoxLineThickness = .1;
Line 29
          BoxColor
                              = 0;
Line 30
          BoxFillColor
                             = 1;
Line 31
          Angle
                              = 30;
Line 32
          Anchor
                              = 1;
Line 33
                              = 1.5;
          LineSpacing
Line 34
          TextColor
                              = 7;
Line 35
          Scope
                              = 1;
Line 36
          Clipping
                              = 1;
Line 37
          strcpy(Text, "Sample Text");
Line 38
          strcpy(MFC,"My Macro");
Line 39 /*
Line 40
         * Open the file and write the tecplot datafile
Line 41
         * header information
Line 42
         */
Line 43
          I = TECINI111("SIMPLE DATASET",
Line 44
                          "X Y P",
Line 45
                          "textgeom.plt",
Line 46
                          ".",
Line 47
                          &FileType,
Line 48
                          &Debug,
Line 49
                          &VIsDouble);
Line 50
          I = TECTXT111(&XPos,
Line 51
                          &YPos,
Line 52
                          &ZPos,
Line 53
                          &PosCoordMode,
Line 54
                          &AttachToZone,
Line 55
                          &Zone,
Line 56
                          &Font,
Line 57
                          &FontHeightUnits,
Line 58
                          &FontHeight,
Line 59
                          &BoxType,
```

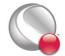

```
Line 60
                           &BoxMargin,
Line 61
                           &BoxLineThickness,
Line 62
                           &BoxColor,
Line 63
                           &BoxFillColor,
Line 64
                           &Angle,
Line 65
                           &Anchor,
Line 66
                           &LineSpacing,
Line 67
                           &TextColor,
Line 68
                           &Scope,
Line 69
                           &Clipping,
Line 70
                           &Text[0],
Line 71
                           &MFC[0]);
Line 72
          I = TECEND111();
Line 73
          return 0;
Line 74 }
Line 75
```

## 2-9.9 Geometry Example

The following example creates a data file with a single square geometry and no zones.

```
Line 76 int main ()
Line 77 {
Line 78
         INTEGER4 Debug, I, VIsDouble, FileType;
Line 79
         double
                    XPos, YPos, ZPos, PatternLength, LineThick;
Line 80
         double
                    ArrowSize, ArrowAngle;
Line 81
         INTEGER4 I, PosCoordMode, AttachToZone, Color, FillColor;
Line 82
         INTEGER4
                    IsFilled, GeomType, LinePattern, Scope, Clipping;
Line 83
         INTEGER4
                    Zone, NumPts, ArrowStyle, ArrowAttach;
Line 84
         INTEGER4
                    NumSegments, NumSegPts;
Line 85
         float
                    XGeomData, YGeomData, ZGeomData;
Line 86
         char
                    MFC[128];
Line 87
Line 88
         XPos = 1.0;
```

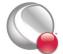

```
Line 89
          YPos = 2.0;
Line 90
          ZPos = 3.0;
Line 91
Line 92
          PosCoordMode =
                             0;
Line 93
          AttachToZone
Line 94
          Zone
Line 95
          Color
                             0;
          FillColor
Line 96
                             6;
Line 97
          IsFilled
Line 98
          GeomType
                             2;
Line 99
          LinePattern
                             5;
Line 100
          PatternLength =
                              .1;
Line 101
          LineThick
                              .2;
Line 102
          NumPts
                          = 100;
Line 103
Line 104
          ArrowStyle
                          = 1;
Line 105
          ArrowAttach
                             0;
Line 106
          ArrowSize
                             1;
Line 107
          ArrowAngle
                          = 30;
Line 108
Line 109
          Scope
                            1;
Line 110
          Clipping
Line 111
Line 112
          NumSegments
                          = 15;
Line 113
          NumSegPts
                          = 25;
Line 114
Line 115
          XGeomData
                          = 4;
Line 116
                          = 6;
          YGeomData
Line 117
          ZGeomData
                          = 8;
Line 118
Line 119
          strcpy (MFC, "SQUARE");
Line 120
                     = 1;
          Debug
Line 121
          VIsDouble = 0;
```

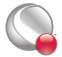

```
Line 122
          FileType = 0;
Line 123
Line 124
Line 125 /*
Line\ 126 * Open the file and write the tecplot datafile header
          information */
Line 127
         I = TECINI111("SQUARE GEOMETRY",
Line 128
                          "X Y P",
Line 129
                          "square.plt",
Line 130
                          ".",
Line 131
                          &FileType,
Line 132
                          &Debug,
Line 133
                          &VIsDouble);
Line 134
Line 135
         I = TECGEO111(&XPos,
Line 136
                          &YPos,
Line 137
                          &ZPos,
Line 138
                          &PosCoordMode,
Line 139
                          &AttachToZone,
Line 140
                          &Zone,
Line 141
                          &Color,
Line 142
                          &FillColor,
Line 143
                          &IsFilled,
Line 144
                          &GeomType,
Line 145
                          &LinePattern,
Line 146
                          &PatternLength,
Line 147
                          &LineThick,
Line 148
                          &NumPts,
Line 149
                          &ArrowStyle,
Line 150
                          &ArrowAttach,
Line 151
                          &ArrowSize,
Line 152
                          &ArrowAngle,
Line 153
                          &Scope,
```

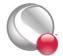

```
&Clipping,
Line 154
Line 155
                           &NumSegments,
Line 156
                           &NumSegPts,
Line 157
                           &XGeomData,
Line 158
                           &YGeomData,
Line 159
                           &ZGeomData,
Line 160
                           MFC);
Line 161
          I = TECEND111();
Line 162
Line 163
          return 0;
Line 164 }
Line 165
```

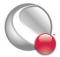

TECZNE111

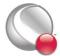

# Chapter 3 ASCII Data

Files exported into Tecplot's data format may be either ASCII or binary. However, we strongly recommend using Tecplot's binary file format (\*.plt). The ASCII file format is provided to illustrate how data is structured in Tecplot. ASCII data format is useful only for very small data files. Reading an ASCII data file into Tecplot 360 can be much slower than reading a binary data file, as binary data files are structured for more efficient data access, and Tecplot 360 must convert from ASCII to binary prior to loading the data. Refer to <a href="Chapter 2 "Binary Data">Chapter 2 "Binary Data"</a> for information on creating files in Tecplot's binary format.

# 3 - 1 Preplot

Tecplot 360 or Preplot converts ASCII data files to binary. See Section 4 - 15 "Tecplot-Format Loader" in the User's Manual for converting with Tecplot 360, or Section 3 - 6 "ASCII Data File Conversion to Binary" for converting with Preplot. A description of the binary format is included in Appendix A "Binary Data File Format". Finally, if your data is generated in FORTRAN or C, you may be able to generate binary data files directly using the utilities described in Chapter 2 "Binary Data".

Alternatively, you may write your own Tecplot data loader using Tecplot 360's Add-on Developer's Kit (ADK). Refer to <u>Chapter 22 "Creating a Data Loader"</u> in the <u>ADK User's Manual</u> for details.

## 3 - 2 Syntax Rules & Limits

An ASCII data file begins with a file header defining a title for the data file and/or the names of the variables. The header is followed by zone records containing the plot data. Zone records may contain ordered or finite-element data. You may also include text, geometry, and custom-label records that create text, geometries, and/or custom labels on plots. The records in the file may be in any order.

ASCII data files have the following limits:

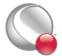

- **Number of Records** Each data file may have up to 32,700 zone records, ten custom label records, and any number of text and geometry records.
- Maximum Characters per Line The maximum length of a line in a data file is 32,000 characters.

There are additional limits specific to some of the record types and parameters. These limits are discussed in the section for the associated record type or parameter.

When writing an ASCII data file, please keep the following syntax rules in mind:

- Character Strings Double quotes must be used to enclose character strings with embedded blank spaces or other special characters.
- Multiple Lines Any line may be continued onto one or more following lines (except for text enclosed in double quotes ["]).
- Escape Characters A backslash (\) may be used to remove the significance of (or escape) the next character (that is, \" produces a single double-quote).
- Comments Any line beginning with an # is treated as a comment and ignored.

The following simple example of a Tecplot 360 ASCII data file has one small zone and a single line of text:

```
TITLE="Simple Data File"

VARIABLES="X" "Y"

ZONE I=4 DATAPACKING=POINT

1 1
2 1
2 2
1 2
TEXT X=10 Y=90 T="Simple Text"
```

## 3 - 3 ASCII File Structure

An ASCII data file begins with an file header defining a title for the data file and or the names of the variables. The header is followed by optional zone records containing the plot data. Zone records may contain ordered or finite-element data. Refer to <a href="Chapter 3"Data Structure">Chapter 3 "Data Structure"</a> in the <a href="User's Manual">User's Manual</a> for a complete description of ordered and finite-element data. You may also include text, geometry, and custom-label records, in any order.

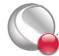

The first line in a zone, text, geometry, custom label, data set auxiliary data record or variable auxiliary record begins with the keyword **ZONE**, **TEXT**, **GEOMETRY**, **CUSTOMLABELS**, **DATASETAUXDATA**, or **VARAUXDATA**.

| Pri | Primary Components of ASCII Data Files |  |  |  |
|-----|----------------------------------------|--|--|--|
|     | File Header                            |  |  |  |
|     | Zone Record                            |  |  |  |
|     | Text Record                            |  |  |  |
|     | Geometry Record                        |  |  |  |
|     | Custom Labels Record                   |  |  |  |
|     | Data Set Auxiliary Data Record         |  |  |  |
|     | Variable Auxiliary Data Record         |  |  |  |

## 3-3.1 File Header

The File Header is an optional component of an ASCII data file. It may contain a <u>TITLE</u>, <u>FILE-TYPE</u> and/or a <u>VARIABLES</u> list. If the file header occurs in a place other than at the top of the data file, a warning is printed and the header is ignored. This allows you to concatenate two or more ASCII data files before using Tecplot 360 (provided each data file has the same number of variables per data point).

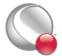

## File Header Components

| Token     | Syntax                                            | Notes                                                                                                    |
|-----------|---------------------------------------------------|----------------------------------------------------------------------------------------------------|
| TITLE     | = " <string>"</string>                            | The title will be displayed in the headers of Tecplot 360 frames.                                                                                                    |
| FILETYPE  | =FULL, GRID or<br>SOLUTION                        | Specifies the data file type. A full data file contains both grid and solution data. If omitted, the FILETYPE will be treated as "FULL".                                                                                                    |
| VARIABLES | = "VARNAME1", "VARNAME2", "VARNAME3",, "VARNAMEN" | You may also assign a name to each of the variables by including a line that begins with VARIABLES=, followed by each variable's name enclosed in double quotes. Tecplot 360 calculates the number of variables (N) from the list of variable names. If you do not specify the variable names (and your first zone has POINT data packing), Tecplot 360 sets the number of variables equal to the number of numeric values in the first line of zone data for the first zone, and names the variables V1, V2, V3, and so forth. Initially, Tecplot 360 uses the first two variables in data files as the X- and Y-coordinates, and the third variable for the Z-coordinate of 3D plots. However, you may order the variables in the data file any way you want, since you can interactively reassign the variables to the X-, Y-, and/or Z-axes via the Select Variables dialog (accessed via Plot>Assign XYZ). |

## Example Grid File

The following example displays a very simple 2D grid file.

```
#"Grid" files look like standard Tecplot data files with no solution
variables.
TITLE = "Example Grid File"
FILETYPE = GRID
VARIABLES = "X" "Y"
ZONE
I = 3, J = 3, K = 1
ZONETYPE = Ordered, DATAPACKING = BLOCK
0.0 0.5
           1.0
                  0.0
                        0.5
                               1.0
                                            0.5
                                                   1.0
                                      0.0
                 0.5
0.0 0.0
           0.0
                        0.5
                               0.5
                                     1.0
                                            1.0
                                                   1.0
```

# Example Solution File

The following example displays a very simple solution file (to be used with the Example Grid File).

```
TITLE = "Example Solution File"

FILETYPE = SOLUTION

VARIABLES = "Pressure"

ZONE

I = 3, J = 3, K = 1

ZONETYPE = Ordered, DATAPACKING = BLOCK

2.0 2.0 2.0 0.0 0.0 0.0 2.0 2.0 2.0
```

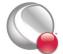

## 3-3.2 Zone Record

A zone record consists of a control line that begins with the keyword **ZONE**, followed by the zone header, followed by a set of numerical data called the zone data. The contents of the zone footer depend upon the type of zone. Refer to the following table for an overview of the contents of a zone record.

| Component   | Notes                                                                                                    |
|-------------|----------------------------------------------------------------------------------------------------|
| ZONE        | The keyword "ZONE" is required at the start of every zone record                                                                                                    |
| Zone Header | The Zone Header is used to specify the type of data in the zone, the structure of the data, the names of the variables in the zone, and more. Refer to "Zone Header" on page 138 for details.                                                                                                    |
| <u>Data</u> | The data section follows the zone header. The arrangement of the data is dependent upon the values of <u>DATA-PACKING</u> and <u>VARLOCATION</u> (specified in the <u>Zone Header</u> ). Refer to <u>"Data"</u> on page 142 for details.                                                                                                    |
| Zone Footer | The contents required for the Zone Footer depend upon the ZONETYPE (specified in the Zone Header).  For ordered zones, the Zone Footer contains the Face Neighbor Connections List information (if any).  For cell-based finite-element zones (FETRI-ANGLE, FEQUADILATERAL, FETETRA-HEDRAL and FEBRICK), the Zone Footer contains Connectivity information, followed by Face Neighbor Connections List.  For face-based finite-element zones (FEPOLY-HEDRAL, FEPOLYGON), the Zone Footer contains Facemap Data, followed by Boundary Map Data. |
|             | Refer to <u>"Zone Footer"</u> on page 145 for additional information.                                                                                                    |

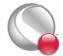

## Zone Header

| Keyword                           | Syntax                     | Required<br>(Y/N)        | Default     | Notes                                                                                                    |
|-----------------------------------|----------------------------|--------------------------|-------------|----------------------------------------------------------------------------------------------------|
| ZONE                              |                            | Y                        |             | Keyword required to start a zone record                                                                                                    |
| Т                                 | = <string></string>        | N                        |             | Zone Title. This may be any text string up to 128 characters in length. If you supply a longer text string, it is automatically truncated to the first 128 characters. The titles of zones appear in the Zone Style and other dialogs, and, optionally, in the XY- plot legend.                                                                                                    |
| ZONETYPE                          | =<br><zonetype></zonetype> | N                        | ORDERE<br>D | The zone data are of the type specified by the <b>ZONETYPE</b> parameter in the control line. There are two basic types of zones: ordered and finite-element. ORDERED is presumed if the <b>ZONETYPE</b> parameter is omitted. See Section 3 - 4 "Ordered Data" for more information on ordered zones, and Section 3 - 5 "Finite-Element Data" for details on finite-element data.  Zone Type, please note that some features in Teeplot 360are limited by zone type. For example, iso-surfaces and slices are available for 3D zones types only (FETETRAHEDRON, FEBRICK, FEPOLYHEDRON and ORDERED - with K greater than 1).  However, the plot type that you specify (in Teeplot 360 once you have loaded your data) is not limited by your zone type. You may have a 3D zone displayed in a 2D Cartesian plot (and visa versa). |
| I                                 | = <integer></integer>      | Y                        |             | Specify the maximum number of points                                                                                                    |
| J                                 | = <integer></integer>      | Y                        |             | in the I- J- or K-direction. Use only when <b>ZONETYPE</b> is ORDERED.                                                                                                    |
| K                                 | = <integer></integer>      | Y                        |             |                                                                                                    |
| NODES                             | = <integer></integer>      | Y                        |             | Use for finite-element zone types only                                                                                                    |
| ELEMENTS                          | = <integer></integer>      | Y                        |             | (i.e. not ordered zones). Specify the total number of NODES, ELEMENTS and                                                                                                    |
| FACES                             | = <integer></integer>      | Y                        |             | FACES in the data file. Refer to Section 3 - 5 "Finite-Element Data" for additional information.                                                                                                    |
| TOTALNUMF<br>ACENODES             | = <integer></integer>      | Y (for polyhedral zones) |             | For face-based finite-element zones only. Total number of nodes in the <u>Facemap Data</u> section for all faces. This is optional for polygons as TotalNumFaceNodes = 2*NumFaces.                                                                                                    |
| NUMCONNEC<br>TEDBOUNDA<br>RYFACES | = <integer></integer>      | Y                        |             | For face-based finite-element zones only. Total number of boundary faces listed in the Facemap Data section. Set to zero if boundary faces aren't used.                                                                                                    |

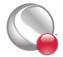

| Keyword                             | Syntax                                                                                               | Required<br>(Y/N)                   | Default               | Notes                                                                                                    |
|-------------------------------------|----------------------------------------------------------------------------------------------------|-------------------------------------|-----------------------|----------------------------------------------------------------------------------------------------|
| TOTALNUMB<br>OUNDARYCO<br>NNECTIONS | = <integer></integer>                                                                                | Y                                   |                       | For face-based finite-element zones only. Total number of entries for boundary items listed in the Facemap Data section. Set to zero if boundary faces aren't used.                                                                                                    |
| FACENEIGH<br>BORMODE                | = [LOCALONE TOONE, LOCALONET OMANY, GLOBALON ETOONE, GLOBALON ETOMANY]                               | N                                   | LOCALO<br>NETOON<br>E | For ordered or cell-based finite-element zones only. Used to indicate whether the neighboring faces are within the current zone or in another zone (i.e. local or global), as well as whether the connections are one-to-one or one-to-many. When this token is used, both the FACENEIGHBORCONNECTIONS token and the FaceNeighbor Connections List are required. Refer to Section "Face Neighbor Connections List" on page 146 for details.                                                                                                    |
| FACENEIGH<br>BORCONNEC<br>TIONS     | = <integer></integer>                                                                                | Y, if FACENEIGHBO RMODE, is in use. |                       | For ordered or cell-based finite-element zones only. Used to indicate the total number of connections for all elements in the zone. For example, if you have two cells with three connections each, the number of face neighbor connections is equal to six. When this token is used, both the FACENEIGHBORMODE token and the FaceNeighbor Connections List are required. Refer to Section "Face Neighbor Connections List" on page 146 for details.                                                                                                    |
| DT                                  | = ( <datatype> for var1, <datatype> for var2,, <datatype> for varn)</datatype></datatype></datatype> | N                                   | SINGLE                | Each variable in each zone in the data file may have its own data type. The data type determines the amount of storage Tecplot 360 assigns to each variable. Therefore, the lowest level data type should be used whenever possible. For example, imaging data, which usually consists of numerical values ranging from zero to 255, should be given a data type of BYTE. By default, Tecplot 360 treats numeric data as data type SINGLE. If any variable in the zone uses the BIT data type, the DATAPACKING must be BLOCK. Refer to "Data" on page 142 for details. |
| DATAPACKI<br>NG                     | =<br>≤datapacking<br>≥                                                                               | N                                   | BLOCK                 | In POINT format, the values for all variables are given for the first point, then the second point, and so on. In BLOCK format, all of the values for the first variable are given in a block, then all of the values for the second variable, then all of the values for the third, and so forth. BLOCK format must be used for cell-centered data and polyhedral zones (FEPOLYGON/FEPOLYHEDRAL).                                                                                                    |

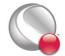

| Keyword                       | Syntax                                                                                                    | Required<br>(Y/N) | Default                                                                                             | Notes                                                                                                    |
|-------------------------------|----------------------------------------------------------------------------------------------------|-------------------|----------------------------------------------------------------------------------------------------|----------------------------------------------------------------------------------------------------|
| VARLOCATI<br>ON               | =([set-of-<br>vars]= <varlo<br>cation&gt;,[set-<br/>of-<br/>vars]=<varlo<br>cation&gt;,)</varlo<br></varlo<br> | N                 | NODAL                                                                                               | Each variable in each zone in a data file may be located at the nodes or the cell-centers. Each variable is specified as NODAL or CELLCENTERED in the VARLOCATION parameter array. All cell-centered variables must list one value for each element. With nodal variables, one value must be listed for each node. Zones with cell-centered variables must be in BLOCK data packing format.                                                                                                    |
| VARSHAREL<br>IST              | =([set-of-<br>vars]=<br><zone>, [set-<br/>of-<br/>vars]=<zone<br>&gt;)</zone<br></zone>                        | N                 | If zone<br>number is<br>omitted,<br>the<br>variables<br>are shared<br>from the<br>previous<br>zone. | Used for variables that are exactly the same for a set of zones. Specify the integer value of the source zone. Ordered zones may only share with ordered zones having the same dimensions. Finite-element zones may share with any zone having the same number of nodes, for nodal variables, or the same number of cells, for cell-centered data.                                                                                                    |
| NV                            | = <integer></integer>                                                                                          | N                 |                                                                                                    | Specifies the variable number of the variable representing the "Node" value in finite-element data. The NV parameter is used infrequently. It is mostly used when the order in which nodes are listed in the data file does not match the node numbering desired in the plot. Refer to Section "Finite-Element Zone Node Variable Parameters Example" on page 179 for an example using the NV parameter.                                                                                                    |
| CONNECTIV<br>ITYSHAREZ<br>ONE | = <zone></zone>                                                                                                | N                 |                                                                                                    | Specify the number of the zone from which the connectivity is shared. The connectivity list (cell-basedfinite-element only) and face-neighbors may be shared between zones using the CONNECTIVITYSHAREZONE parameter in the control line of the current zone. Alternatively, the parameter may be used to share the Facemap Data for face-based finite-element zones. To use connectivity sharing, the zone must have the same number of points and elements (and faces, if the zone is face-based), and be the same zone type. |
| STRANDID                      | = <integer></integer>                                                                                          | N                 |                                                                                                    | Each zone can optionally specify an integer value associating itself with a particular strand. More than one zone can associate itself with a particular strand and differentiate itself from other zones by assigning different SOLUTIONTIME values. StrandID's must be positive integer values greater than or equal to 1. By convention strandID's are successive integer values.                                                                                                    |

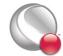

| Keyword          | Syntax                      | Required<br>(Y/N) | Default | Notes                                                                                                    |
|------------------|-----------------------------|-------------------|---------|----------------------------------------------------------------------------------------------------|
| SOLUTIONT<br>IME | = <double></double>         | N                 |         | Specify a floating point time value representing the solution time. Zones can be organized together by associating themselves to the same <u>STRANDID</u> .                                                                                                    |
| PARENTZON<br>E   | = < <u>zone</u> >           | N                 |         | Scalar integer value representing the relationship between this zone and its parent. A value of zero indicates that this zone is not associated with a parent zone. A value greater than zero is considered this zone's parent. A zone may not specify itself as its own parent. With a parent zone association, Tecplot 360 can generate a surface streamtrace on a noslip boundary zone. Refer to Section 16 - 3 "Surface streamtraces on no-slip boundaries" in the User's Manual for additional information. |
| AUXDATA          | NAME =<br><string></string> | N                 |         | Auxiliary data strings associated with the current zone are specified with the AUXDATA parameter in the control line. This auxiliary data may be used in dynamic text, equations, macros, or addons. There may be multiple AUXDATA parameters in the control line for a zone, but names must be unique. NOTE: The NAME portion of the string cannot contain spaces. Auxiliary data is provided as named strings:  AUXDATA EXPERIMENTDATE  ="October 13, 2007, 8 A.M."                                            |

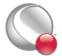

#### Data

Tecplot 360 supports the following six data types:

- **DOUBLE** (eight-byte floating point values).
- **SINGLE** (four-byte floating point values).
- **LONGINT** (four-byte integer values).
- **SHORTINT** (two-byte integer values).
- **BYTE** (one-byte integer values, from zero to 255).
- BIT

The arrangement of ASCII data depends upon the combination of datapacking (BLOCK or POINT), variable location (NODAL or CELL-CENTERED). The zone type also plays a role in that not all forms of datapacking and variable locations are supported by all zone types. In BLOCK data, the data is arranged by variable, while in POINT data the data is arranged by point (node or data point, depending upon the zone type). In NODAL data the variable values are defined at every node (FE data) or point (ORDERED data). In CELLCENTERED data, the variable values are defined at the center of every cell (ORDERED data) or element (FE data).

The available combinations of datapacking and variable location parameters are:

- · Block Nodal
- Block Cell-centered
- · Point Nodal

The combination of POINT and CELLCENTERED is not available.

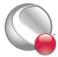

## **BLOCK - NODAL**

In block data with nodal values, the data is arranged by variable and each variable is defined at the nodes. The data arrangement is as follows:

where:

#### **BLOCK - CELLCENTERED**

In block data with cell-centered values, the data is arranged by variable and each variable is defined at the center of each cell (ORDERED data) or element (FE data). The data arrangement is as follows:

where:

V = total number of nonpassive, nonshared variables

P = (I -1) \* (J - 1) \* (K -1) (ordered zones<sup>1</sup>)

or

P = ELEMENTS (FE zones)

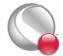

<sup>1.</sup> For all I, J and K greater than one. When I, J or K is equal to one, a value of one is used instead of subtracting one

#### POINT - NODAL

In point data, the values for all variables are given for the first point, then the second point and so on. The variable location is always NODAL.

where:

```
V = total number of nonpassive, nonshared variables
P = I * J * K (ordered zones)
or
P = ELEMENTS (FE zones)
```

## **General Formatting Rules**

The following formatting guidelines apply to all data arrangements:

- Numerical values in zone data must be separated by one or more spaces, commas, tabs, new lines, or carriage returns.
- Blank lines are ignored.
- Integer (101325), floating point (101325.0), and exponential (1.01325E+05) numbers are accepted.
- To repeat a particular number in the data, precede it with a repetition number as follows: "*Rep\*Num*," where *Rep* is the repetition factor and *Num* is some numeric value to be repeated. For example, you may represent 37 values of 120.5 followed by 100 values of 0.0 as follows:

#### Variable Sharing

Frequently, some variables are exactly the same for a set of zones. For example, a series of zones may contain measurement or simulation data at the same XYZ-locations, but different times. In this case, Tecplot 360's memory usage may be dramatically reduced by sharing the coordinate variables

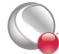

between the zones. The zones that variables are shared from are specified in the **VARSHARELIST** in the control line of the current zone. The format is:

```
VARSHARELIST=([set-of-vars]=zzz, [set-of-vars]=zzz)
```

where *set-of-vars* is the set of variables that are shared and *zzz* is the zone they are shared from. If *zzz* is omitted, the variables are shared from the previous zone.

For example:

```
VARSHARELIST=([4-6,11]=3, [20-23]=1, [13,15])
```

specifies that variables four, five, six and 11 are shared from zone three, variables 20, 21, 22, and 23 are shared from zone one, and variables 13 and 15 are shared from the previous zone. For variable sharing, ordered zones may only share with ordered zones having the same dimensions. Finite-element zones may share with any zone having the same number of nodes (for nodal variables) or the same number of cells (for cell-centered data).

#### Zone Footer

The contents required for the Zone Footer depend upon the <u>ZONETYPE</u> (specified in the <u>Zone Header</u>).

- Ordered zones the Zone Footer contains the <u>Face Neighbor Connections List</u> (if any).
- Cell-based finite-element zones (FETRIANGLE, FEQUADILATERAL, FETETRAHEDRAL and FEBRICK) the Zone Footer contains <u>Connectivity</u> information, followed by <u>Face Neighbor Connections List</u> (if any).
- Face-based finite-element zones (FEPOLYHEDRAL, FEPOLYGON) the Zone Footer contains Facemap Data, followed by Boundary Map Data.

#### Connectivity

For cell-based finite-element zones (FETRIANGLE, FEQUADILATERAL, FETETRAHEDRAL, and FEBRICK), the nodal data is followed by the connectivity information. The connectivity list is not preceded by a token or keyword. It is simply a list of numbers.

The connectivity list details the node numbers of all of the nodes included in each element. When providing the connectivity list, please keep in mind the following guidelines:

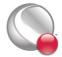

#### ASCII Data

- Each row in the connectivity list corresponds to an element, where the first row corresponds to the first element, and so forth.
- The node numbers must be provided in order, either clockwise or counter-clockwise.
- You must provide the same number of nodes as are included in an element. For
  example, you must provide eight numbers for BRICK elements and three numbers for
  TRIANGLE elements. If you are using repeated nodes, provide the node number of
  the repeated node multiple times.

See also: "Connectivity Sharing" on page 150.

The connectivity for face-based zones (FEPOLYGON and FEPOLYHEDRAL) is defined by the <u>Facemap Data</u> (refer to <u>"Facemap Data"</u> on page 148 for details).

## Face Neighbor Connections List

For ordered zones, the data section may be followed with face neighbor connections. For cell-based finite-element zones, the data section and connectivity list may be followed by the face neighbor connection information.

Use face neighbors to specify connections between zones (global connections) or connections within zones (local connections). Face neighbor connections are used by Tecplot when deriving variables or drawing contour lines. Specifying face neighbors, typically leads to smoother connections. NOTE: face neighbors have expensive performance implications. Use face neighbors to manually specify connections that are not defined via the connectivity list.

Face neighbor connections are defined by the <u>FACENEIGHBORMODE</u> and <u>FACENEIGHBOR-CONNECTIONS</u> tokens along with the Face Neighbor Connections list. The <u>FACENEIGHBOR-MODE</u> token is used to specify the type of face neighbor connection used. The <u>FACENEIGHBORCONNECTIONS</u> token is used to define the total number of face neighbor connections included in the zone.

The nature of the data arranged in the Face Neighbor Connections list depends upon the **FACE-NEIGHBORMODE**, described in the table below. To connect the cells along one edge to cells on another edge of the same zone, use **LOCAL**. To connect cells of one zone to cells of another zone or

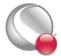

zones, use **GLOBAL**. If the points of the cells are exactly aligned with the neighboring cell points, use **ONETOONE**. If even one cell face is neighbor to two or more other cell faces, use **ONETOMANY**.

| Mode            | Number of Values | Order of Data in the Face<br>Neighbor Connections List |
|-----------------|------------------|--------------------------------------------------------|
| LOCALONETOONE   | 3                | cz, fz, nc                                             |
| LOCALONETOMANY  | nz+4             | cz, fz, oz, nz, nc1, nc2,, ncn                         |
| GLOBALONETOONE  | 4                | cz, fz, zr, cr                                         |
| GLOBALONETOMANY | 2*nz+4           | cz, fz, oz, nz, zrl, crl, zr2, cr2,,<br>zrn, crn       |

In this table,

- cz -the cell number in the current zone
- fz the number of the cell face in the current zone
- nc -the cell number of the neighbor cell in the current zone
- oz face obscuration flag (zero for face partially obscured, one for face entirely obscured)
- nz the number of neighboring cells for the **ONETOMANY** options
- ncn the number of the *nth* local zone neighboring cell in the list
- **zr** the remote zone number
- cr the cell number of the neighboring cell in the remote zone
- zrn the zone number of the nth neighboring cell in the GLOBALONETOMANY list
- crn the cell number in the remote zone of the *nth* neighboring cell in the GLOBALONETOMANY list.

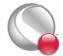

The **cz**, **fz** combinations must be unique; multiple entries are not allowed. The face numbers for cells in the various zone types are defined in <u>Figure 3-1</u>.

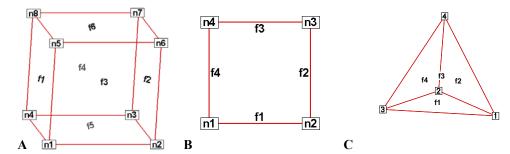

Figure 3-1. A: Example of node and face neighbors for an fe-brick cell or IJK-ordered cell. B: Example of node and face numbering for an IJ-ordered cell. C: example of tetrahedron face neighbors.

A connection must be specified for two matching cell faces to be effective. The nature of the Face Neighbor Connections list depends upon its **FACENEIGHBORMODE**.

For example, for data with a **FACENEIGHBORMODE** of **GLOBALONETOONE**, if cell six, face two in zone nine should be connected to cell one, face four in zone 10, the connections for zone nine must include the line:

6 2 10 1 (cell#, face#, connecting zone#, connecting cell#)

And the connections for zone 10 must include this line:

### 1 4 9 6 (cell#, face#, connecting zone#, connecting cell#)

Global face neighbors are useful for telling Tecplot 360 about the connections between zones. This could be used, for example, to smooth out the crease in Gouraud surface shading at zone boundaries. For cell-centered data, they can make contours and streamtraces more continuous at zone boundaries.

### Facemap Data

For face-based finite-element zones (FEPOLYGON and FEPOLYHEDRAL), the data section is followed by the Facemap Data section. If boundary faces are used, the Facemap Data section is followed by the <u>Boundary Map Data</u> data section. Otherwise, the facemap data section marks the end of the zone record.

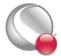

The face map data (in four major groupings) is defined by the following list:

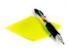

Like the Data section of the zone record, the data region of the Face Map section does not include tokens. It includes a list of data. The descriptors TotalNodesInFace, WhichNodesInFace, Left-

NeighborForFace and RightNeighborForFace should not be included in your data file.

1. **TotalNodesInFace** - A space-separated list of the total number of nodes in each face:

 $NodesInFace_1 NodesInFace_2 ... NodesInFace_F$ 

where F is equal to the total number of faces.

NOTE: The TotalNodesInFace section is not used for polygonal zones, as each face of a polygon always has two nodes.

 WhichNodesInFace - A list of the node numbers for each node in each face. Use a separate line for each face.

 $Face_1Node_1$   $Face_1Node_2$  ...  $Face_1Node_{TotalNodesInFace1}$ 

 $Face_2Node_1$   $Face_2Node_2$  ... $Face_2Node_{TotalNodesInFace2}$ 

 $Face_{\mathsf{F}}Node_1\ Face_2Node_2\ ...Face_2Node_{\mathsf{TotalNodesInFaceF}}$ 

3. **LeftNeighborForFace** - A list of left neighboring elements for each face:

 $\textit{LeftElementForFace}_{1}. \textit{LeftElementForFace}_{2} \dots \textit{LeftElementForFace}_{F}$ 

4. **RightNeighborForFace** -A list of right neighboring elements for each face:

 $\textit{RightElementForFace}_{1} \ \textit{RightElementForFace}_{2} \dots \ \textit{RightElementForFace}_{F}$ 

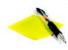

The face map may be shared between zones in the same file by specifying the zone number of the sharing zone in place of the <u>CONNECTIVITYSHAREZONE</u> value.

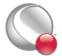

#### **Defining Neighboring Elements**

The left element and right element are determined by the left-hand versus right-hand winding rule. The left and right neighboring elements represent elements within the current zone, and they are always "one-to-one". That is, each face represents a complete interface between two elements. A negative value (-t) in either of the neighboring faces lists indicates that the neighboring element(s) are defined in the boundary face section at the t<sup>th</sup> boundary face. Refer to Section "Boundary Map Data" for details.

Any face that has no neighboring element for either its right or left adjacent element, will use a value of zero for the element value.

See also "Connectivity Sharing" on page 150.

## Boundary Map Data

If the <u>NUMCONNECTEDBOUNDARYFACES</u> is greater than zero, the boundary map data section is required. The boundary map data section should immediately follow the <u>Facemap Data</u> section. This section does not need to be "one-to-one". One face can link up to multiple elements in other zones.

The number of adjacent elements is listed for each of the boundary faces. Then each boundary face lists the element number for each of its adjacent elements. Then each boundary face lists the zone number for each of its adjacent elements. The number of the face is not specified but is implicit (first face listed is 1 and corresponds to -1 in the left/right neighbor list, the second is 2 and corresponds to -2, etc.).

## **Connectivity Sharing**

The connectivity list and face neighbor connections (for cell-based finite-element zones) or the facemap data (for face-based finite-element zones) may be shared between zones by using the **CONNECTIVITYSHAREZONE** parameter in the control line of the current zone. The format is:

#### CONNECTIVITYSHAREZONE=nnn

where *nnn* is the number of the zone that the connectivity is shared from. To use connectivity sharing, the zone must have the same number of points and elements, and be the same zone type.

#### 3-3.3 Text Record

Text records are used to import text directly from a data file. Text can also be imported into Tecplot 360 using a macro file. You may create data files containing only text records and read them into

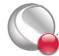

Tecplot 360 just as you would read any other data file. You may delete and edit text originating from data files just like text created interactively.

The text record consists of a single control line. The control line starts with the keyword **TEXT** and has one or more options:

# **Text Record:**

| Toke<br>n | Syntax                              | Required (Y/N) | Default | Notes                                                                                                    |
|-----------|-------------------------------------|----------------|---------|----------------------------------------------------------------------------------------------------|
| TEXT      |                                     | Y              |         | Keyword required to start a text record                                                                                                    |
| Т         | = <string></string>                 | Y              |         | The text string is defined in the required <b>T</b> (text) parameter. To include multiple lines of text in a single text record, include \\n in the text string to indicate a new line.                                                                                                    |
| ZN        | = <integer></integer>               | N              |         | Use the <b>ZN</b> (zone) parameter to attach text to a specific zone or XY mapping. For further information, see <u>Section 23-1.2 "Text Options"</u> in the <u>User's Manual</u> .                                                                                                    |
| х         | = <double></double>                 | Y              |         | Specify the x-origin, y-origin and z-origin of the object.                                                                                                    |
| Y         | = <double></double>                 | Y              |         | The x-origin and y-origin should be in <u>CS</u> (coordinatesys) units. The z-origin of object must always in GRID units.                                                                                                    |
| Z         | = <double></double>                 | Y              |         | units. The z-origin of object must always in OKID units.                                                                                                    |
| R         | = <double></double>                 | Y              |         | r-origin (in <u>CS</u> units) of the object                                                                                                    |
| THETA     | = <double></double>                 | Y              |         | theta-origin (in <u>CS</u> units) of the object                                                                                                    |
| CS        | =<br>≤coordinatesy<br>§≥            | N              | FRAME   | Text coordinate system. If you specify the frame coordinate system, the values of the $\underline{X}$ (xorigin) and $\underline{Y}$ (yorigin) parameters are in frame units; if you specify grid coordinates, $\underline{X}$ and $\underline{Y}$ are in grid units (that is, units of the physical coordinate system). Specify $\underline{X}$ , $\underline{Y}$ and $\underline{Z}$ for GRID3D coordinates. For Polar Line plots, you may specify $\underline{THETA}$ and $\underline{R}$ instead of $\underline{X}$ and $\underline{Y}$ . |
| A         | = <double></double>                 | N              |         | Use the A parameter to rotate the text box at an angle counter-clockwise from horizontal. The angle is in units of degrees.                                                                                                    |
| s         | = <u><scope< u="">&gt;</scope<></u> | N              |         | Scope of the text box. GLOBAL scope attaches the text box to all frames using the same data set. It is the same as selecting the check box Show in "Like" Frames in the Text Options dialog.                                                                                                    |
| ВХ        | = <boxtype></boxtype>               | N              | NOBOX   | Draw a box around the text string using the <b>BX</b> (boxtype) parameter. The parameters <u>BXO</u> (boxoutlinecolor), <u>BXM</u> (boxmargin), and <u>LT</u> (linethickness) are used if the boxtype is <b>HOLLOW</b> or <b>FILLED</b> . The parameter <u>BXF</u> (boxfillcolor) is used only if the boxtype is <b>FILLED</b> . The default boxtype, <b>NOBOX</b> , ignores all other box parameters.                                                                                                    |
| BXF       | = <u><color></color></u>            | N              |         | Box Fill Color; <u>BX</u> (boxtype) must be set to <b>FILLED</b> .                                                                                                    |
| вхм       | = <double></double>                 | N              |         | When $\underline{BX}$ (boxtype) is set to <b>HOLLOW</b> or <b>FILLED</b> , use the $\underline{BXM}$ token to specify the margin around text in box as fraction of $\underline{H}$ (text height).                                                                                                    |
| вхо       | = <u><color></color></u>            | N              |         | When BX (boxtype) is set to HOLLOW or FILLED, use the BXO token to specify the color of the box outline.                                                                                                    |

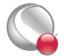

| Toke<br>n    | Syntax                                | Required (Y/N) | Default | Notes                                                                                                    |
|--------------|---------------------------------------|----------------|---------|----------------------------------------------------------------------------------------------------|
| LT           | = <double></double>                   |                |         | When BX (boxtype) is set to HOLLOW or FILLED, use the LT token to specify the thickness of the box outline.                                                                                                    |
| F            | = <u><font></font></u>                | N              |         | Use the <b>F</b> parameter to specify the font family.                                                                                                    |
| С            | = <u><color></color></u>              | N              |         | Font color.                                                                                                    |
| AN           | =<br><u><textanchor></textanchor></u> |                |         | Use the AN (textanchor) parameter to specify the position of the anchor point relative to the text. There are nine possible anchor positions, as shown in Figure 3-2.                                                                                                    |
| LS           | = <double></double>                   | N              | 1       | Assign the line spacing for multi-line text using the LS (linespacing) parameter. The default value, 1, gives single-spacing. Use 1.5 for line-and-a-half spacing, 2 for double-spacing, and so on.                                                                                                    |
| Н            | = <double></double>                   |                |         | Specify the height, measured in the units defined by <u>HU</u> .                                                                                                    |
| ни           | = <heightunits></heightunits>         |                |         | Units for character heights. If the <u>CS</u> parameter is <b>FRAME</b> , you can set <b>HU</b> to either <b>FRAME</b> or <b>POINT</b> . If the <u>CS</u> parameter is <b>GRID</b> , you can set <b>HU</b> to either <b>GRID</b> or <b>FRAME</b> .                                                                                                    |
| MFC          | = <string></string>                   |                |         | Attach a macro function to the text. The macro function must be a retained macro function that was either set during the current Tecplot session or included in the tecplot.mcr file. Refer to Section 23 - 5 "Text and Geometry Links to Macros" in the User's Manual and "\$!MACROFUNCTION\$!ENDMACROFUNCTION" in the Scripting Guide for additional information. |
| CLIPP<br>ING | = <u><clipping></clipping></u>        |                |         | Plot the geometry within to the viewport or the frame.                                                                                                    |

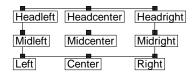

Figure 3-2. Text anchor positions—values for the <u>AN</u> parameter.

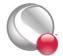

## **Text Record Examples**

Some simple examples of text records are shown below. The first text record specifies only the origin and the text. The next text record specifies the origin, color, font, and the text. The third text record specifies the origin, height, box attributes, and text. Note that the control line for the text can span multiple file lines if necessary (as in the third text record below). The last text record is an example of using 3D text in Tecplot 360.

```
TEXT X=50, Y=50, T="Example Text"

TEXT X=10, Y=10, F=TIMES-BOLD, C=BLUE, T="Blue Text"

TEXT X=25, Y=90, CS=FRAME, HU=POINT, H=14,

BX=FILLED, BXF=YELLOW, BXO=BLACK, LS=1.5,

T="Box Text \n Multi-lined text"

TEXT CS=GRID3D, X=0.23,Y=0.23,Z=0.5, T="Well 1"
```

## 3-3.4 Geometry Record

Geometry records are used to import geometries from a data file. Geometries are line drawings that may be boundaries, arrows, or even representations of physical structures. You may create data files containing only geometry and text records and read them into Tecplot 360. You may delete and edit geometries originating from data files just like the geometries that you create interactively.

The geometry record control line begins with the keyword **GEOMETRY**.

# **Geometry Record Contents:**

| Token        | Available<br>Values              | Notes                                                                                                    |  |
|--------------|----------------------------------|----------------------------------------------------------------------------------------------------|--|
| GEOME<br>TRY |                                  | Keyword required to start a geometry record                                                                                                    |  |
| T            | = <geomtype></geomtype>          | Geometry type                                                                                                    |  |
| F            | =<br><datapacking></datapacking> | Geometry data format                                                                                                    |  |
| DT           | = <datatype></datatype>          | Data type                                                                                                    |  |
| ZN           | = <integer></integer>            | Attach text to a specific zone or XY mapping. For further information, see Section 23-1.2 "Text Options" in the User's Manual.                                    |  |
| х            | = <double></double>              | Specify the x-origin, y-origin and z-origin of the object. The x-origin and y-origin                                                                              |  |
| Y            | = <double></double>              | should be in <u>CS</u> (coordinatesys) units. The z-origin of object is for LINE3D geometries only and must always in GRID units. Refer to <u>Section "Origin</u> |  |
| Z            | = <double></double>              | positions" on page 155 for additional information regarding the origin locati each type of geometry.                                                              |  |
| R            | = < <i>double</i> >              | Specify the r-origin and theta-origin of the object. The origins should be in CS                                                                                  |  |
| THETA        | = <double></double>              | units. Refer to <u>Section "Origin positions"</u> on page 155 for additional information.                                                                         |  |

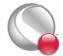

| Token        | Available                                                                                                    | Notes                                                                                                    |  |
|--------------|----------------------------------------------------------------------------------------------------|----------------------------------------------------------------------------------------------------|--|
|              | Values                                                                                                    |                                                                                                    |  |
| CS           | =<br><a href="mailto:scool"><a href="mailto:scool"><a frames<="" href="mailto:sco&lt;/td&gt;&lt;td colspan=2&gt;Geometry coordinate system. If you specify the frame coordinate system, the values of the X (xorigin) and Y (yorigin) parameters are in frame units; if you specify grid coordinates, X and Y are in grid units (that is, units of the physical coordinate system). Specify X, Y and Z for GRID3D coordinates. For Polar Line plots, you may specify THETA and R instead of X and Y&lt;/td&gt;&lt;/tr&gt;&lt;tr&gt;&lt;td&gt;DRAWO&lt;br&gt;RDER&lt;/td&gt;&lt;td&gt;= &lt;u&gt;&lt;draworder&gt;&lt;/u&gt;&lt;/td&gt;&lt;td&gt;Draw order.&lt;/td&gt;&lt;/tr&gt;&lt;tr&gt;&lt;td&gt;s&lt;/td&gt;&lt;td&gt;= &lt;u&gt;&lt;scope&lt;/u&gt;&gt;&lt;/td&gt;&lt;td&gt;The &lt;b&gt;S&lt;/b&gt; (&lt;i&gt;scope&lt;/i&gt;) parameter specifies the text scope. &lt;b&gt;GLOBAL&lt;/b&gt; scope attaches the text box to all frames using the same data set. It is the same as selecting the check box &lt;i&gt;Show in " i="" like"=""> in the <b>Geometry Options</b> dialog.</a></a> |                                                                                                    |  |
| С            | = <u><color></color></u>                                                                                                    | Geometry outline color.                                                                                                    |  |
| L            | = <li>linetype&gt;</li>                                                                                                    | Line type                                                                                                    |  |
| PL           | = <double></double>                                                                                                    | Pattern length (in frame units).                                                                                                    |  |
| LT           | = <double></double>                                                                                                    | Line thickness (in frame units)                                                                                                    |  |
| EP           | = <integer></integer>                                                                                                    | Number of points used to approximate circles or ellipses                                                                                                    |  |
| FC           | = <u><color></color></u>                                                                                                    | Fill Color. Any geometry type except LINE3D may be filled with a color by using the FC (fillcolor) parameter. Each polyline of a LINE geometry is filled individually (by connecting the last point of the polyline with the first). Not specifying the FC (fillcolor) parameter results in a hollow, or outlined, geometry drawn in the color of the C (color) parameter.                                            |  |
| AST          | =<br><arrowheadstyl<br>e&gt;</arrowheadstyl<br>                                                                                                    | Arrowhead style                                                                                                    |  |
| AAT          | = N <arrowheadatt ach=""></arrowheadatt>                                                                                                    | Arrowhead attachment along the line geometry                                                                                                    |  |
| ASZ          | = <double></double>                                                                                                    | Size of arrowhead in frame units                                                                                                    |  |
| AAN          | = <double></double>                                                                                                    | Angle of arrowhead in degrees                                                                                                    |  |
| MFC          | = <string></string>                                                                                                    | You may attach a macro function to the text with the MFC parameter. The macro function must be a retained macro function that was either set during the current Tecplot session or included in the <i>tecplot.mcr</i> file. Refer to Section 23 - 5 "Text and Geometry Links to Macros" in the User's Manual and "\$!MACROFUNCTION\$!ENDMACROFUNCTION" on page 185 in the Scripting Guide for additional information. |  |
| CLIPP<br>ING | = <u><clipping></clipping></u>                                                                                                    | plot the geometry within the viewport or the frame.                                                                                                    |  |

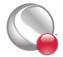

## Data for Geometry Record

The control line of the geometry is followed by geometry data. For **SQUARE**, the geometry data consists of just one number: the side length of the square.

For **RECTANGLE**, the geometry data consists of two numbers: the first is the width (horizontal axis dimension), and the second is the height (vertical axis dimension).

For **CIRCLE**, the geometry data is one number: the radius. For **ELLIPSE**, the geometry data consists of two numbers: the first is the horizontal axis length and the second is the vertical axis length. For both circles and ellipses, you can use the **EP** (numellipsepts) parameter to specify the number of points used to draw circles and ellipses. All computer-generated curves are simply collections of very short line segments; the **EP** parameter allows you to control how many line segments Tecplot 360 uses to approximate circles and ellipses. The default is 72.

For LINE and LINE3D geometries, the geometry data is controlled by the **F** (format) parameter. These geometries may be specified in either **POINT** or **BLOCK** format. By default, **POINT** format is assumed. Each geometry is specified by the total number of polylines, up to a maximum of 50 polylines, where each polyline can have up to 32,000 points. Each polyline is defined by a number of points and a series of XY- or XYZ- coordinate points between which the line segments are drawn. In **POINT** format, the XY- or XYZ-coordinates are given together for each point. In **BLOCK** format, all the X-values are listed, then all the Y-values, and (for **LINE3D** geometries) all the Z-values. All coordinates are relative to the **X**, **Y**, and **Z** specified on the control line. You can specify points in either single or double precision by setting the **DT** (datatype) parameter to either **SINGLE** or **DOUBLE**.

# Origin positions

Geometry types are selected with the  $\mathbf{T}$  (*geomtype*) parameter. The available geometry types are listed below:

- SQUARE A square with lower left corner at X, Y.
- **RECTANGLE** A rectangle with lower left corner at **X**, **Y**.
- CIRCLE A circle centered at X. Y.
- ELLIPSE An ellipse centered at X, Y.
- LINE A set of 2D polylines (referred to as multi-polylines) anchored at X, Y.
- LINE3D A set of 3D polylines (referred to as multi-polylines) anchored at X, Y, Z.

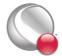

## Geometry Record Examples

• **Rectangle** - The following geometry record defines a rectangle of **40** width and **30** height:

```
GEOMETRY T=RECTANGLE
40 30 #WIDTH HEIGHT
```

• Circle - The following geometry record defines an origin and a red circle of 20 radius, with an origin of (75, 75) that is filled with blue:

```
GEOMETRY X=75, Y=75, T=CIRCLE, C=RED, FC=BLUE, CS=FRAME 20 #RADIUS
```

• **Polyline** - The following geometry record defines an origin and two polylines, drawn using the Custom 3 color. The first polyline is composed of three points, the second of two points.

```
GEOMETRY X=50, Y=50, T=LINE, C=CUST3
2
         #Number of polylines
3
         #Number of points in polyline 1
0 1
         #X, Y coordinates of the point 1 in polyline 1
0 0
         #X, Y coordinates of the point 2 in polyline 1
2 0
         #X, Y coordinates of the point 3 in polyline 1
2
         #Number of points in polyline 2
0 0
         #X, Y coordinates of the point 1 in polyline 2
1 2
         #X, Y coordinates of the point 2 in polyline 2
```

In **BLOCK** format, the same geometry appears as:

```
GEOMETRY X=50, Y=50, T=LINE, C=CUST3, F=BLOCK, CS=FRAME

2 #Number of polylines

3 #Number of points in polyline 1

0 0 2 #X position of each point in polyline 1

1 0 0 #Y position of each point in polyline 1

2 #Number of points in polyline 2

0 1 #X position of each point in polyline 2

0 2 #y position of each point in polyline 2
```

• Ellipse - The next geometry record defines a purple ellipse with a horizontal axis length of 20 and a vertical axis length of 10, with an origin of (10, 70), that is filled with yellow.

```
GEOMETRY X=10, Y=70, T=ELLIPSE, C=PURPLE, FC=YELLOW 20 10 #Horizontal Axis, Vertical Axis
```

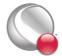

• 3D polyline - The final geometry record is a 3D polyline with four points that is composed of one polyline using the default origin of (0, 0, 0):

# GEOMETRY T=LINE3D 1 #Number of polylines 4 #Number of points in polyline 1 0 0 0 #X, Y, Z coordinates of point 1 1 2 2 . 3 2 3 . 4 1 2 #X, Y, Z coordinates of point 4

In **BLOCK** format, this geometry record can be written as follows:

| GEOMETRY | T=LINE3D, F=BLOCK                          |
|----------|--------------------------------------------|
| 1        | #Number of polylines                       |
| 4        | #Number of points in polyline 1            |
| 0 1 3 4  | #X position for each point in the polyline |
| 0 2 2 1  | #Y position for each point in the polyline |
| 0 2 3 2  | #Z position for each point in the polyline |

#### 3-3.5 Custom Labels Record

The custom label record is an optional record used to provide custom labels for axes, the contour legend or value labels. A single custom label record begins with the keyword **CUSTOMLABELS**, followed by a series of text strings. The first custom label string corresponds to a value of one on the axis, the next to a value of two, and so forth.

You may have up to ten custom label records in a data file. The custom label set to use is specified via the Tecplot interface. Refer to <u>Section 18- 6.1 "Using Custom Labels"</u> in the <u>User's Manual</u> for details.

A simple example of a custom-label record is shown below. **MON** corresponds to a value of **1**, **TUE** corresponds to **2**, **WED** to **3**, **THU** to **4**, and **FRI** to **5**. Since custom labels have a wrap-around effect, **MON** also corresponds to the values **6**, **11**, and so forth.

```
CUSTOMLABELS "MON", "TUE", "WED", "THU", "FRI"
```

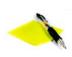

You must include a data set in order to use custom labels. You cannot use custom labels in files that contain only text and/or geometries.

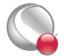

## 3-3.6 Data Set Auxiliary Data Record

There is frequently auxiliary data (or Metadata) that helps describe the data set. For example, experimental data may have information about the facility and time at which the data was taken, and other parameters that describe the experiment. Likewise, simulation results have auxiliary data (such as reference quantities for non-dimensional data) needed to fully analyze and present the results.

Auxiliary data are name/value pairs that a user can specify and then use in Tecplot 360 with dynamic text, equations, macros, or add-ons. This data may be with respect to the data set as a whole or it can vary from zone to zone. The ASCII file format token for specifying auxiliary data associated with the entire data set is DATASETAUXDATA, described here. Auxiliary data for a given variable is defined by VARAUXDATA, described in <a href="Section 3-3.7">Section 3-3.7</a> "Variable Auxiliary Data Record". Auxiliary data for a given zone is defined by the <a href="AUXDATA">AUXDATA</a> token within the zone record (refer to "Zone Header") on page 138 for details).

The data set auxiliary data control line is as follows:

```
DATASETAUXDATA name = "value"
```

where name is a unique character string with no spaces. You may have multiple **DATASETAUX-DATA** records. However, the value of name must be unique for each record.

Auxiliary data may be used in text, macros, equations (if it is numeric), and accessed from add-ons. It may also be viewed directly in the *AuxData* page of the **Data Set Information** dialog.

# Data Set Auxiliary Data Examples

The following auxiliary data contain flow field information that might be found in output from a computational fluid-dynamics simulation.

```
DATASETAUXDATA MachNo = "1.2"

DATASETAUXDATA Alpha = "5"

DATASETAUXDATA RefTemperature = "250"

DATASETAUXDATA RefPressure = "101325"

DATASETAUXDATA Configuration = "A2 No. 3"

DATASETAUXDATA Date = "August 5, 2003"

DATASETAUXDATA Region = "NE Quadrant of Sector 47"
```

You may then use the numerical values in equations to modify the variables as follows:

```
{P} = {P_non_dim} * AuxDataSet:RefPressure
```

Similar principles apply when using auxiliary data in text boxes or labels.

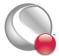

## 3-3.7 Variable Auxiliary Data Record

Variable auxiliary data is added to Tecplot 360 on a per variable basis. Like dataset auxiliary data, multiple items can be added for each variable:

```
VARAUXDATA 1 MyData="Hello"

VARAUXDATA 1 MoreData="World"

VARAUXDATA 2 MyData="More information"

VARAUXDATA 2 MoreData="hi mom"

VARAUXDATA 2 MyExtraData="Some extra data"
```

The variable number with which the auxiliary data is associated immediately follows the VARAUXDATA record. Also note that the data associated with a particular auxiliary data name are unique for each variable. Therefore the same named item can be added to each variable if desired. Conversely a particular auxiliary data item can be added to only one variable. NOTE: The name of an auxiliary data record cannot contain spaces.

# 3-3.8 ASCII Data File Parameter Assignment Values

The following parameters assignment values are shared among the following types of ASCII file records: Zone Record, Text Record, and/or Geometry Record. Refer to those sections for details.

| <arrowheadstyle></arrowheadstyle>   | PLAIN, HOLLOW, FILLED                                                                                             |
|-------------------------------------|----------------------------------------------------------------------------------------------------|
| <arrowheadattach></arrowheadattach> | NONE, BEGINNING, END, BOTH                                                                                        |
| <br>boxtype>                        | NOBOX, HOLLOW ,FILLED                                                                                             |
| <clipping></clipping>               | CLIPTOVIEWPORT, CLIPTOFRAME                                                                                       |
| <color></color>                     | BLACK, RED, GREEN, BLUE, CYAN, YELLOW, PURPLE, WHITE, CUST1,, CUST8                                               |
| <coordinatesys></coordinatesys>     | FRAME, GRID, GRID3D                                                                                               |
| <datapacking></datapacking>         | BLOCK, POINT                                                                                                    |
| <datatype></datatype>               | SINGLE, DOUBLE                                                                                                    |
| <draworder></draworder>             | AFTERDATA, BEFOREDATA                                                                                             |
| <font></font>                       | HELV, HELV-BOLD, TIMES, TIMES-ITALIC, TIMES-BOLD, TIMES-ITALIC-BOLD, COURIER, COURIER-BOLD, GREEK, MATH, USER-DEF |
| <geomtype></geomtype>               | LINE, SQUARE, RECTANGLE, CIRCLE, ELLIPSE                                                                          |
| <heightunits></heightunits>         | In FRAME coordinatesys either FRAME or POINT; in GRID coordinatesys either GRID or FRAME.                         |
| <li>linetype&gt;</li>               | SOLID, DASHED, DASHDOT, DOTTED, LONGDASH, DASHDOTDOT                                                              |
| <scope></scope>                     | GLOBAL, LOCAL                                                                                                    |

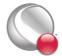

#### **ASCII Data**

HEADCENTER, HEADRIGHT

<varlocation> NODAL, CELLCENTERED

<zone> zone number to which this item is assigned (0=all)

<zonetype> ORDERED, FELINESEG, FETRIANGLE, FEQUADRILATERAL, FETETRAHEDRON,

FEBRICK, FEPOLYGON or FEPOLYHEDRAL

## 3 - 4 Ordered Data

For ordered data, the numerical values in the zone data must be in either **POINT** or **BLOCK** format, specified by the **DATAPACKING** parameter.

#### 3-4.1 I-Ordered Data

I-ordered data has only one index, the I-index. This type of data is typically used for XY-plots, scatter plots, and irregular (random) data for triangulation or for interpolation into an IJ-or IJK-ordered zone within Tecplot 360.

In I-ordered data, the I-index varies from one to IMax. The total number of data points is IMax. For zones with only nodal variables, the total number of values in the zone data is IMax\*N (where N is the number of variables). For a mixture of nodal and cell-centered variables, the number of values in the zone data is IMax\*Nn+(IMax-1)\*Nc, where Nn is the number of nodal variables and Nc is the number of cell-centered variables. For data in **POINT** format, IMax is calculated by Tecplot 360 from the zone data if it is not explicitly set by the zone control line (using the **I**-parameter).

#### 3-4.2 IJ-Ordered Data

IJ-ordered data has two indices: I and J. IJ-ordered data is typically used for 2D and 3D surface mesh, contour, vector, and shade plots, but it can also be used to plot families of lines in XY-plots. Refer to Chapter 3 "Data Structure" in the User's Manual for more information on data structure. In IJ-ordered data, the I-index varies from one to IMax, and the J-index varies from one to JMax. The total number of data points (nodes) is IMax\*JMax. For zones with only nodal variables, the total number of numerical values in the zone data is IMax\*JMax\*N (where N is the number of variables). For a mixture of nodal and cell-centered variables, the number of values in the zone data is IMax\*JMax\*Nn+(IMax-1)\*(JMax-1)\*Nc, where Nn is the number of nodal variables and Nc is the number of cell-centered variables. Both IMax and JMax must be specified in the zone control line (with the I and J parameters). The I- and J-indices should not be confused with the X- and Y-coordinates—on occasions the two may coincide, but this is not the typical case.

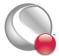

The I-index varies the fastest. That is, when you write programs to print IJ-ordered data, the I-index is the inner loop and the J-index is the outer loop. Note the similarity between I-ordered data and IJ-ordered data with *JMax=1*.

#### 3-4.3 IJK-Ordered Data

IJK-ordered data has three indices: I, J, and K. This type of data is typically used for 3D volume plots, although planes of the data can be used for 2D and 3D surface plots. See <u>Section 3 - 1</u> "Ordered Data" in the <u>User's Manual for more information.</u>

In IJK-ordered data, the I-index varies from one to *IMax*, the J-index varies from one to *JMax*, and the K-index varies from one to *KMax*. The total number of data points (nodes) is *IMax\*JMax\*KMax*. For zones with only nodal variables the total number of values in the zone data is *IMax\*JMax\*KMax\*N*, where *N* is the number of variables. For a mixture of nodal and cell-centered variables, the number of values in the zone data is *IMax\*JMax\*KMax\*Nn+(IMax-1)\*(JMax-1)\*(KMax-1)\*Nc*, where *Nn* is the number of nodal variables and *Nc* is the number of cell-centered variables. The three indices, *IMax*, *JMax*, and *KMax*, must be specified in the zone control line using the **I-**, **J-**, and **K-**parameters.

The I-index varies the fastest; the J-index the next fastest; the K-index the slowest. If you write a program to print IJK-ordered data, the I-index is the inner loop, the K-index is the outer loop, and the J-index is the loop in between. Note the similarity between IJ-ordered data and IJK-ordered data with KMax=1.

## 3-4.4 Ordered Data Examples

The following examples are provided for your reference:

- I-Ordered Data Simple example
- IJ-Ordered Data Simple Example
- IJK-Ordered Data Simple Example
- Multi-Zone XY Line Plot
- Multi-Zone XY Line Plot with Variable Sharing Example
- Cell-Centered Data
- Two-Dimensional Field Plots
- Three-Dimensional Field Plots
- Polygonal simple example
- Polyhedral complex example

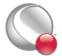

# I-Ordered Data - Simple example

This data set is plotted in Figure 3-3; each data point is labeled with its I-index.

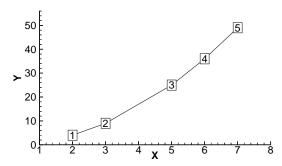

Figure 3-3. An I-ordered data set.

In this example, each column of zone data corresponds to a data point; each row to a variable.

```
VARIABLES = "X", "Y"

ZONE I=5, DATAPACKING=BLOCK
2 3 5 6 7
4 9 25 36 49
```

In **BLOCK** format all values of each variable are listed, one variable at a time.

#### FORTRAN Code

The following sample FORTRAN code shows how to create I-ordered data in **BLOCK** format:

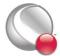

## IJ-Ordered Data - Simple Example

There are four variables (X, Y, Temperature, Pressure) and six data points.

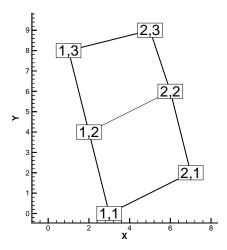

Figure 3-4. An IJ-ordered data set.

In this example, each column of data corresponds to a data point; each row to a variable.

```
VARIABLES = "X", "Y", "Temperature", "Pressure"

ZONE I=2, J=3, DATAPACKING=BLOCK

3 7 2 6 1 5

0 2 4 6 8 9

0 0 1 0 1 1

50 43 42 37 30 21
```

In **BLOCK** format, all *IMax\*JMax* values of each variable are listed, one variable at a time. Within each variable block, all the values of a variable at each data point are listed.

#### FORTRAN Code

The following sample FORTRAN code shows how to create IJ-ordered data in **BLOCK** format:

```
INTEGER VAR
.
.
.
.
WRITE (*,*) ´ZONE DATAPACKING=BLOCK, I=´, IMAX, ´, J=´, JMAX
```

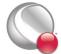

1

```
DO 1 VAR=1,NUMVAR

DO 1 J=1,JMAX

DO 1 I=1,IMAX

WRITE (*,*) ARRAY(VAR,I,J)

CONTINUE
```

## IJK-Ordered Data - Simple Example

An example of IJK-ordered data in **BLOCK** format is listed below. There are four variables (**x**, **y**, **z**, **Temperature**) and twelve data points. This data is plotted in <u>Figure 3-5</u>; each data point is labeled with its IJK-index.

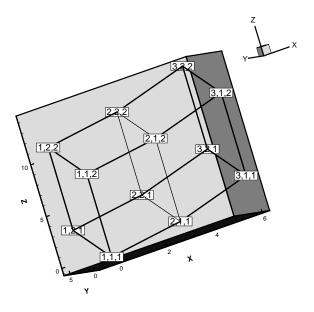

Figure 3-5. An IJK-ordered data set.

For this example, each column of data corresponds to a data point; each row to a variable.

```
VARIABLES = "X" "Y" "Z" "Temp"

ZONE I=3, J=2, K=2, DATAPACKING=BLOCK

0 3 6 0 3 6 0 3 6 0 3 6

0 0 0 6 6 6 0 0 0 6 6 6

0 1 3 3 4 6 8 9 11 11 12 14

0 5 10 10 41 72 0 29 66 66 130 169
```

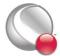

### FORTRAN Code

The following sample FORTRAN code shows how to create an IJK-ordered zone in **BLOCK** format:

#### Multi-Zone XY Line Plot

The two tables below show the values of pressure and temperature measured at four locations on some object at two different times. The four locations are different for each time measurement.

| Time = 0.0 seconds: |             |          |  |  |
|---------------------|-------------|----------|--|--|
| Position            | Temperature | Pressure |  |  |
| 71.30               | 563.7       | 101362.5 |  |  |
| 86.70               | 556.7       | 101349.6 |  |  |
| 103.1               | 540.8       | 101345.4 |  |  |
| 124.4               | 449.2       | 101345.2 |  |  |

| Time = 0.1 seconds: |             |          |  |
|---------------------|-------------|----------|--|
| Position            | Temperature | Pressure |  |
| 71.31               | 564.9       | 101362.1 |  |
| 84.42               | 553.1       | 101348.9 |  |
| 103.1               | 540.5       | 101344.0 |  |
| 124.8               | 458.5       | 101342.2 |  |

For this case, we want to set up two zones in the data file, one for each time value. Each zone has three variables (**Position**, **Temperature**, and **Pressure**) and four data points (one for each location). This means that *IMax*=4 for each zone. We include a text record (discussed in <u>Section 3</u>-

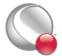

3.3 "Text Record") to add a title to the plot. The plot shown in Figure 3-6 can be produced from this file.

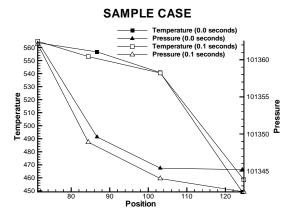

Figure 3-6. A multi-zone XY Line plot.

All of the values for the first variable (**Position**) at each data point are listed first, then all of the values for the second variable (**Temperature**) at each data point, and so forth.

```
TITLE = "Example: Multi-Zone XY Line Plot"

VARIABLES = "Position", "Temperature", "Pressure"

ZONE DATAPACKING=BLOCK, T="0.0 seconds", I=4

71.30 86.70 103.1 124.4

563.7 556.7 540.8 449.2

101362.5 101349.6 101345.4 101345.2

ZONE DATAPACKING=BLOCK, T="0.1 seconds", I=4

71.31 84.42 103.1 124.8

564.9 553.1 540.5 458.5

101362.1 101348.9 101344.0 101342.2

TEXT CS=FRAME, HU=POINT, X=16, Y=90, H=28, T="SAMPLE CASE"
```

## Multi-Zone XY Line Plot with Variable Sharing Example

If the data from the section above was taken at the same position for both times, variable sharing could reduce memory usage and file size. That file appears as:

```
TITLE = "Example: Multi-Zone XY Line Plot with Variable Sharing"
VARIABLES = "Position", "Temperature", "Pressure"
```

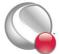

```
ZONE T="0.0 seconds", I=4
71.30 563.7 101362.5
86.70 556.7 101349.6
103.1 540.8 101345.4
124.4 449.2 101345.2
ZONE T="0.1 seconds", I=4
VARSHARELIST=([1]=1) #share variable 1 from zone 1
564.9 101362.1
553.1 101348.9
540.5 101344.0
458.5 101342.2
TEXT CS=FRAME, HU=POINT, X=16, Y=90, H=28, T="SAMPLE VARIABLE SHARING CASE"
```

#### Cell-Centered Data

An example of IJ-ordered data with cell-centered variables might include four variables (X, Y, Temperature, Pressure), nine data points, and four cells where Temperature and Pressure are cell-centered.

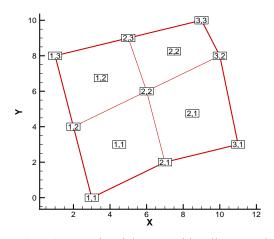

Figure 3-7. An IJ-ordered data set with cell-centered data.

```
VARIABLES = "X", "Y", "Temperature", "Pressure"

ZONE I=3, J=3, DATAPACKING=BLOCK, VARLOCATION=([3,4]=CELLCENTERED)

3 7 11 2 6 10 1 5 9

0 2 3 4 6 8 8 9 10

0 2 1 3
```

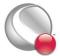

```
45 60 35 70
```

The nodal variables of **X** and **Y** are specified at all nine nodes, and the values of cell-centered variables are specified at the four cells [(IMax-1)\*(JMax-1)]. Zones with cell-centered data must have DATAPACKING=BLOCK.

#### Two-Dimensional Field Plots

A 2D field plot typically uses an IJ-ordered or finite-element surface data set. However, any data structure can be viewed as a 2D field plot, by simply selecting "2D Cartesian" from the plot-type menu in the Sidebar.

An IJ-ordered data file has the basic structure shown below:

```
TITLE = "Example: Multi-Zone 2D Plot"
VARIABLES = "X", "Y", "Press", "Temp", "Vel"
ZONE T="BIG ZONE", I=3, J=3, DATAPACKING=POINT
1.0 2.0 100.0 50.0 1.0
1.0 3.0 95.0 50.0 1.00
1.0 4.0 90.0 50.0 0.90
2.0 2.0 91.0 40.0 0.90
2.0 3.0 85.0 40.0 0.90
2.0 4.0 80.0 40.0 0.80
3.0 2.0 89.0 35.0 0.85
3.0 3.0 83.0 35.0 0.80
3.0 4.0 79.0 35.0 0.80
ZONE T="SMALL ZONE", I=3, J=2, DATAPACKING=POINT
3.0 2.0 89.0 35.0 0.85
3.5 2.0 80.0 35.0 0.85
4.0 2.0 78.0 35.0 0.80
3.0 3.0 83.0 35.0 0.80
3.5 3.0 80.0 35.0 0.85
4.0 3.0 77.0 33.0 0.78
```

This data file has two zones and five variables, and is included with Tecplot 360 as the file **examples/dat/multzn2d.dat**. The first zone has nine data points arranged in a three-by-three grid (I=3, J=3). Each row of each zone represents one data point, where each column corresponds to the value of each variable for a given data point, i.e. X = 1.0, Y = 2.0, Y = 2.0

Similarly, the second zone (Small Zone) has six data points in a three-by-two mesh (I=3, J=2). Reading this data file yields the mesh plot shown in <u>Figure 3-13</u>.

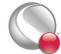

Refer to <u>Section "Two-Dimensional Field Plots"</u> on page 177 for an presentation of the same data in finite-element format.

## Three-Dimensional Field Plots

IJK-ordered data sets have the general form shown below:

```
TITLE = "Example: Simple 3D Volume Data"
VARIABLES = "X", "Y", "Z", "Density"
ZONE I=3, J=4, K=3, DATAPACKING=POINT
1.0 2.0 1.1 2.21
2.0 2.1 1.2 5.05
3.0 2.2 1.1 7.16
1.0 3.0 1.2 3.66
```

The complete ASCII data file is included with Tecplot 360 as **simp3dpt.dat** (POINT format), and in block format as **simp3dbk.dat**. When you read either of these files into Tecplot 360, the plot will appear as shown in <u>Figure 3-8</u>.

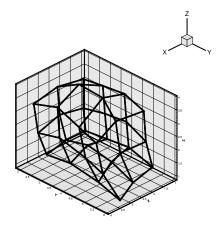

Figure 3-8. Plot of a 3D volume.

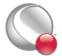

## 3 - 5 Finite-Element Data

The zone header for a finite-element zones lists the zone type, along with the number of nodes, elements and faces included in the zone. The following zone types are available for finite-element data:

- **FELINESEG** FE line segments zones contain one-dimensional finite-element zones. For the line segment element type, each line of the connectivity list contains two node numbers that define a linear element.
- **FETRIANGLE** FE triangular zones contain two-dimensional finite-elements defined by three nodes. For the triangle element type, each line of the connectivity list contains three node numbers that define a triangular element.
- **FEQUADRILATERAL** FE quadrilateral zones contain two-dimensional elements defined by four nodes. For the quadrilateral element type, each line of the connectivity list contains four node numbers that define a quadrilateral element.

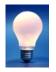

If you need to mix quadrilateral and triangle elements, either use the polygonal zone type or use the quadrilateral element type with node numbers repeated to form triangles.

- **FEPOLYGON** FE polygonal zones contain two-dimensional elements defined by a varying number of nodes (three or greater).
- **FETETRAHEDRON** FE tetrahedral zones contain three-dimensional elements defined by four nodes.
- FEBRICK FE brick zones contain three-dimensional elements defined by eight nodes. Tecplot 360 divides the eight nodes into two groups of four; nodes N1<sub>M</sub>, N2<sub>M</sub>, N3<sub>M</sub>, and N4<sub>M</sub> make up the first group, and N5<sub>M</sub>, N6<sub>M</sub>, N7<sub>M</sub>, and N8<sub>M</sub> make up the second group (where N# is the node number and M is the element number). Each node is connected to two nodes within its group and the node in the corresponding position in the other group. For example, N1<sub>M</sub> is connected to N2<sub>M</sub> and N4<sub>M</sub> in its own group, and to N5<sub>M</sub> in the second group.

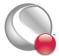

To create elements with fewer than eight nodes, repeat nodes as necessary, keeping in mind the basic brick connectivity just described. Figure 3-9 shows the basic brick connectivity. For example, to create a tetrahedron, you can set  $\mathbf{N3_M} = \mathbf{N4_M}$  and  $\mathbf{N5_M} = \mathbf{N6_M} = \mathbf{N7_M} = \mathbf{N8_M}$ . To create a quadrilateral-based pyramid, you can set  $\mathbf{N5_M} = \mathbf{N6_M} = \mathbf{N7_M} = \mathbf{N8_M}$ .

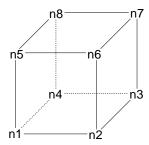

Figure 3-9. Basic brick connectivity.

• **FEPOLYHEDRAL** - FE polyhedral zones contain elements with a varying number of faces. Each element has at least four faces. The faces are defined by any number of nodes (with a minimum of three nodes in each face).

Refer to Section 3-3.2 "Zone Record" for a complete list of the tokens included in the zone header.

After the zone header, the nodal data is listed. The nodal data contains the value of each variable for each node or element. Refer to <u>Section "Data"</u> on page 142 for details on arranging the data. The information following the nodal data is dependent upon the zone type.

For cell-based zone types (FETRIANGLE, FEQUADILATERAL, FETETRAHEDRON, and FEBRICK), the nodal data is followed by the connectivity section. The connectivity section describes arrangement of cells, relative to one another. There must be *numelements* lines in the second section; each line defines one element. The number of nodes per line in the connectivity list depends on the element type specified in the zone control line (ZONETYPE parameter). For example, ZONETYPE=FETRIANGLE has three numbers per line in the connectivity list. If nodes five, seven, and eight are connected, one line reads: 5 7 8. Refer to Section "Connectivity" on page 145 for details. You may also define Face Neighbors following the connectivity list. Refer to Section "Face Neighbor Connections List" on page 146 for details.

For face-based zone type (**FEPOLYGON** and **FEPOLYHEDRAL**), the data section (<u>Section "Data"</u> on page 142) is followed by the zone footer and facemap data sections. Refer to <u>Section "Facemap Data"</u> on page 148 for details.

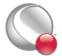

## 3-5.1 Variable and Connectivity List Sharing

The **VARSHARELIST** in the **ZONE** record allows you to share variables from specified previous zones. The **CONNECTIVITYSHAREZONE** parameter in the **ZONE** record allows you to share the connectivity list from a specified previous zone. The following is an example to illustrate these features. NOTE: Connectivity and/or face neighbors cannot be shared when the face neighbor mode is set to Global.

The table below shows Cartesian coordinates X and Y of six locations, and the pressure measured there at three different times (P1, P2, P3). The XY locations have been arranged into finite-elements.

| X    | Y   | P <sub>1</sub> | P <sub>2</sub> | P <sub>3</sub> |
|------|-----|----------------|----------------|----------------|
| -1.0 | 0.0 | 100            | 110            | 120            |
| 0.0  | 0.0 | 125            | 135            | 145            |
| 1.0  | 0.0 | 150            | 160            | 180            |
| -0.5 | 0.8 | 150            | 165            | 175            |
| 0.5  | 0.8 | 175            | 185            | 195            |
| 0.0  | 1.6 | 200            | 200            | 200            |

For this case, we want to set up three zones in the data file, one for each time measurement. Each zone has three variables: X, Y, and P. The zones are of the triangle element type, meaning that three nodes must be used to define each element. One way to set up this data file would be to list the complete set of values for X, Y, and P for each zone. Since the XY-coordinates are exactly the same for all three zones, a more compact data file can be made by using the **VARSHARELIST**. In the data file given below, the second and third zones have variable sharing lists that share the values of the X- and Y-variables and the connectivity list from the first zone. As a result, the only values listed for the second and third zones are the pressure variable values. Note that the data could easily have

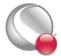

been organized in a single zone with five variables. Since blank lines are ignored in the data file, you can embed them to improve readability. A plot of the data is shown in <u>Figure 3-10</u>.

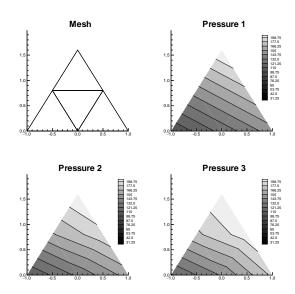

Figure 3-10. A plot of finite-element zones.

```
TITLE = "Example: Variable and Connectivity List Sharing"
VARIABLES = "X", "Y", "P"
ZONE T="P 1", DATAPACKING=POINT, NODES=6, ELEMENTS=4, ZONETYPE=FETRIANGLE
-1.0 0.0 100
0.0 0.0 125
1.0 0.0 150
-0.5 0.8 150
0.5 0.8 175
0.0 1.6 200
1 2 4
2 5 4
3 5 2
5 6 4
ZONE T="P 2", DATAPACKING=POINT, NODES=6, ELEMENTS=4, ZONETYPE=FETRIANGLE,
VARSHARELIST = ([1, 2]=1), CONNECTIVITYSHAREZONE = 1
110 135 160 165 185 200
```

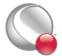

```
ZONE T="P_3", DATAPACKING=POINT, NODES=6, ELEMENTS=4, ZONETYPE=FETRIANGLE, VARSHARELIST = ([1, 2]=1), CONNECTIVITYSHAREZONE = 1 120 145 180 175 195 200
```

## 3-5.2 Finite-Element Data Set Examples

Creating a finite-element data set is generally more complicated than creating a similar-sized ordered data set<sup>1</sup>. In addition to specifying all the data points, you must also specify the connectivity list. Consider the data shown in Table 3 - 2.

| Node | X   | Y   | P     | Т   |
|------|-----|-----|-------|-----|
| A    | 0.0 | 1.0 | 100.0 | 1.6 |
| В    | 1.0 | 1.0 | 150.0 | 1.5 |
| С    | 3.0 | 1.0 | 300.0 | 2.0 |
| D    | 0.0 | 0.0 | 50.0  | 1.0 |
| E    | 1.0 | 0.0 | 100.0 | 1.4 |
| F    | 3.0 | 0.0 | 200.0 | 2.2 |
| G    | 4.0 | 0.0 | 400.0 | 3.0 |

2.0

Table 3 - 2: finite-element Data

2.0

You can create a **POINT** Tecplot 360 data file for this data set as follows (a 2D mesh plot of this data set is shown in Figure 3-11):

1.9

280.0

```
TITLE = "Example: 2D Finite-Element Data"

VARIABLES = "X", "Y", "P", "T"

ZONE NODES=8, ELEMENTS=4, DATAPACKING=POINT, ZONETYPE=FEQUADRILATERAL

0.0 1.0 100.0 1.6

1.0 1.0 150.0 1.5

3.0 1.0 300.0 2.0

0.0 0.0 50.0 1.0

1.0 0.0 100.0 1.4

3.0 0.0 200.0 2.

4.0 0.0 400.0 3.0
```

<sup>1.</sup> Background information for FE data sets is provided in Section 3 - 2 "Finite-Element Data" in the User's Manual.

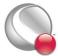

H

```
2.0 2.0 280.0 1.9
1 2 5 4
2 3 6 5
6 7 3 3
3 2 8 8
```

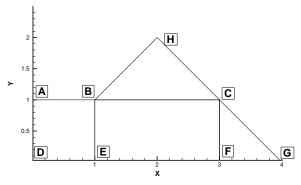

Figure 3-11. A mesh plot of 2D finite-element data.

The **ZONE** record describes completely the form and format of the data set: there are eight nodes, indicated by the parameter **NODES=8**; four elements, indicated by the parameter **ELEMENTS=4**, and the elements are all quadrilaterals, as indicated by the parameter **ZONETYPE=FEQUADRILATERAL**.

The same data file can be written more compactly in **BLOCK** format as follows:

```
TITLE = "Example: 2D Finite-Element Data"

VARIABLES = "X", "Y", "P", "T"

ZONE NODES=8, ELEMENTS=4, DATAPACKING=BLOCK, ZONETYPE=FEQUADRILATERAL

0.0 1.0 3.0 0.0 1.0 3.0 4.0 2.0

1.0 1.0 1.0 0.0 0.0 0.0 0.0 2.0

100.0 150.0 300.0 50.0 100.0 200.0 400.0 280.0

1.6 1.5 2.0 1.0 1.4 2.2 3.0 1.9

1 2 5 4

2 3 6 5

6 7 3 3

3 2 8 8
```

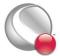

In **BLOCK** format, all values for a single variable are written in a single block. The length of the block is the number of data points in the zone. In **POINT** format, all variables for a single data point are written in a block, with the length of the block equal to the number of variables.

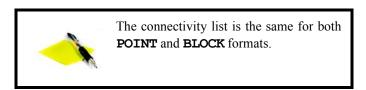

You can change the connectivity list to obtain a different mesh for the same data points. In the above example, substituting the following connectivity list yields the five-element mesh shown in <u>Figure 3-12</u>. (You must also change the **ELEMENTS** parameter in the zone control line to specify five elements.)

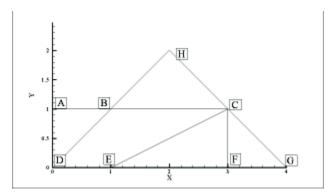

Figure 3-12. Finite-element data of Figure 3-11 with a different connectivity list

1 2 4 4

4 2 3 5

5 3 6 6

6 7 3 3

3 2 8 8

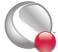

## Two-Dimensional Field Plots

A 2D finite-element data file is shown below (included in your Tecplot 360 distribution as **examples/dat/2dfed.dat**):.

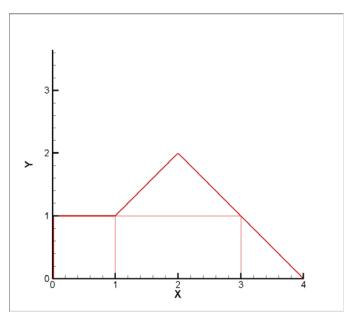

Figure 3-13. A 2D field plot.

```
TITLE = "Example: 2D Finite-Element Data"

VARIABLES = "X", "Y", "P", "T"

ZONE NODES=8, ELEMENTS=4, DATAPACKING=POINT, ZONETYPE=FEQUADRILATERAL

0.0 1.0 75.0 1.6

1.0 1.0 100.0 1.5

3.0 1.0 300.0 2.0

0.0 0.0 50.0 1.0

1.0 0.0 100.0 1.4

3.0 0.0 200.0 2.2

4.0 0.0 400.0 3.0

2.0 2.0 280.0 1.9

1 2 5 4

2 3 6 5

6 7 3 3

3 2 8 8
```

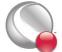

The above finite-element data file has eight nodes (the first eight rows of the zone) and four elements (the last four rows of the zone). Each row in the node matrix represents a given node. Each column in the row matrix corresponds to the value of each variable at a given node. The order of the variables definition correlates to the order the variables are named in the data set, i.e. for node one, X = 0.0, Y = 1.0, P = 75.0 and T = 1.6. The element matrix defines the connectivity of the nodes, i.e. element one is composed of nodes one, two, five and four.

Please refer to <u>Chapter 3 "Data Structure"</u> in the <u>User's Manual</u> for information on ordered and FE data sets.

## Triangle Data in BLOCK Format Example

An example of triangle element type finite-element data is listed below. There are two variables ( $\mathbf{x}$ ,  $\mathbf{y}$ ) and five data points. This data set is plotted in <u>Figure 3-14</u>. Each data point is labeled with its node number.

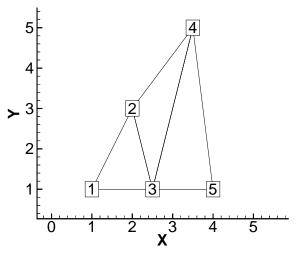

Figure 3-14. A finite-element triangle data set.

In this example, each column of the data section corresponds to a node and each row to a variable. Each row of the connectivity list corresponds to a triangular element and each column specifies a node number.

```
VARIABLES = "X", "Y"

ZONE NODES=5, ELEMENTS=3, DATAPACKING=BLOCK, ZONETYPE=FETRIANGLE
1.0 2.0 2.5 3.5 4.0
```

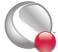

```
1.0 3.0 1.0 5.0 1.0
1 2 3
3 2 4
3 5 4
```

#### FORTRAN Code

This FORTRAN code creates triangle element type finite-element data in **BLOCK** format:

## Finite-Element Zone Node Variable Parameters Example

The node variable parameter allows setting of the connectivity to match the value of the selected node variable. In the example below, the files appear to be identical in Tecplot 360, although the connectivity list has changed to reflect the values of the node order. Notice that the index value of the nodes is not changed by the node variable value.

The original data set:

```
TITLE = "Data with original node ordering"

VARIABLES = "X" "Y"

ZONE T="Triangulation"

NODES=6, ELEMENTS=5, DATAPACKING=POINT, ZONETYPE=FETRIANGLE

DT=(SINGLE SINGLE)

2.00E+000 3.00E+000

2.20E+000 3.10E+000

3.10E+000 4.20E+000

2.80E+000 3.50E+000

2.40E+000 2.10E+000
```

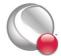

#### **ASCII Data**

```
4.30E+000 3.20E+000
1 2 5
6 4 3
5 4 6
2 3 4
5 2 4
```

The data set with the nodes re-ordered for connectivity:

```
TITLE
          = "Data with modified node ordering"
VARIABLES = "X" "Y" "Node-Order"
ZONE T="Triangulation"
NODES=6, NV = 3, ELEMENTS=5, DATAPACKING=POINT, ZONETYPE=FETRIANGLE
DT=(SINGLE SINGLE)
 2.00E+000 3.00E+000 5
 2.20E+000 3.10E+000 4
 3.10E+000 4.20E+000 1
 2.80E+000 3.50E+000 2
 2.40E+000 2.10E+000 6
 4.30E+000 3.20E+000 3
 5 4 6
 3 2 1
 6 2 3
 4 1 2
 6 4 2
```

## FE surface data

Finite-element surface data specify node locations in three dimensions. Consider the data in <u>Table 3</u>. Locations are listed for eleven nodes, each having only the three spatial variables X, Y, and Z. We would like to create an finite-element surface zone with this data set, where some of the elements are triangles and some are quadrilaterals. All the elements could be organized into one zone of element type Quadrilateral. However, as an illustration of creating 3D surface data, create three zones: one triangular, one quadrilateral, and one a mixture (using quadrilaterals with repeated nodes for the triangles).

Table 3 - 3: Data set with eleven nodes and three variables.

| X   | Y   | Z    |
|-----|-----|------|
| 0.0 | 0.0 | 1.0  |
| 0.0 | 0.0 | -2.0 |

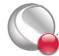

Table 3 - 3: Data set with eleven nodes and three variables.

| X    | Y    | Z    |
|------|------|------|
| 1.0  | 0.0  | -2.0 |
| 1.0  | 1.0  | 0.0  |
| 1.0  | 1.0  | -1.0 |
| 1.0  | -1.0 | 0.0  |
| 1.0  | -1.0 | -1.0 |
| -1.0 | 1.0  | 0.0  |
| -1.0 | 1.0  | -1.0 |
| -1.0 | -1.0 | 0.0  |
| -1.0 | -1.0 | -1.0 |

A Tecplot 360 data file for the data in <u>Table 3 - 3</u> is shown below in **POINT** format and plotted in <u>Figure 3-15</u>:

```
TITLE = "Example: 3D FE-SURFACE ZONES"
VARIABLES = "X", "Y", "Z"
ZONE T="TRIANGLES", NODES=5, ELEMENTS=4, DATAPACKING=POINT,
ZONETYPE=FETRIANGLE
0.0 0.0 1.0
-1.0 -1.0 0.0
-1.0 1.0 0.0
1.0 1.0 0.0
1.0 -1.0 0.0
1 2 3
1 3 4
1 4 5
1 5 2
ZONE T="PURE-QUADS", NODES=8, ELEMENTS=4, DATAPACKING=POINT,
   ZONETYPE=FEQUADRILATERAL
-1.0 -1.0 0.0
-1.0 1.0 0.0
1.0 1.0 0.0
1.0 -1.0 0.0
-1.0 -1.0 -1.0
-1.0 1.0 -1.0
```

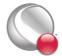

## **ASCII Data**

1.0 1.0 -1.0

```
1.0 -1.0 -1.0
1 5 6 2
2 6 7 3
3 7 8 4
4 8 5 1
ZONE T="MIXED", NODES=6, ELEMENTS=4, DATAPACKING=POINT,
ZONETYPE=FEQUADRILATERAL
-1.0 -1.0 -1.0
-1.0 1.0 -1.0
1.0 1.0 -1.0
1.0 -1.0 -1.0
0.0 0.0 -2.0
1.0 0.0 -2.0
1 5 2 2
2 5 6 3
3 4 6 6
4 1 5 6
```

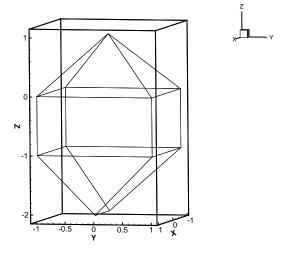

Figure 3-15. Three-dimensional mesh plot of finite-element surface data.

## FE Volume Data Files

Finite-element volume data in Tecplot 360 is constructed from either tetrahedra having four nodes or bricks having eight nodes. Bricks are more flexible, because they can be used (through the use of

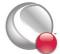

repeated nodes in the connectivity list) to construct elements with fewer than eight nodes and combine those elements with bricks in a single zone.

## Finite-Element Volume - Brick Data Set

As a simple example of finite-element volume brick data, consider the data in <u>Table 3 - 4</u>. The data can be divided into five brick elements, each of which is defined by eight nodes.

Table 3 - 4: Finite-Element Volume - Brick Data Set. Data with 14 nodes and four variables.

| X   | Y   | Z   | Temperature |
|-----|-----|-----|-------------|
| 0.0 | 0.0 | 0.0 | 9.5         |
| 1.0 | 1.0 | 0.0 | 14.5        |
| 1.0 | 0.0 | 0.0 | 15.0        |
| 1.0 | 1.0 | 1.0 | 16.0        |
| 1.0 | 0.0 | 1.0 | 15.5        |
| 2.0 | 2.0 | 0.0 | 17.0        |
| 2.0 | 1.0 | 0.0 | 17.0        |
| 2.0 | 0.0 | 0.0 | 17.5        |
| 2.0 | 2.0 | 1.0 | 18.5        |
| 2.0 | 1.0 | 1.0 | 20.0        |
| 2.0 | 0.0 | 1.0 | 17.5        |
| 2.0 | 2.0 | 2.0 | 18.0        |
| 2.0 | 1.0 | 2.0 | 17.5        |
| 2.0 | 0.0 | 2.0 | 16.5        |

In each element's connectivity list, Tecplot 360 draws connections from each node to three other nodes. You can think of the first four nodes in the element as the "bottom" layer of the brick, and the second four nodes as the "top." Within the bottom or top layer, nodes are connected cyclically (1-2-3-4-1; 5-6-7-8-5); the layers are connected by connecting corresponding nodes (1-5; 2-6; 3-7; 4-8). Figure 3-9 illustrates this basic connectivity. When you are creating your own connectivity lists for brick elements, you must keep this basic connectivity in mind, particularly when using duplicate nodes to create pyramids and wedges. Tecplot 360 lets you create elements that violate this basic connectivity, but the result will probably not be what you want.

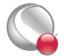

### **ASCII Data**

The data file in **POINT** format is included in your distribution (*examples/dat/febrfep.dat*) and is shown below:

```
TITLE = "Example: FE-Volume Brick Data"
VARIABLES = "X", "Y", "Z", "Temperature"
ZONE NODES=14, ELEMENTS=5, DATAPACKING=POINT, ZONETYPE=FEBRICK
0.0 0.0 0.0 9.5
1.0 1.0 0.0 14.5
1.0 0.0 0.0 15.0
1.0 1.0 1.0 16.0
1.0 0.0 1.0 15.5
2.0 2.0 0.0 17.0
2.0 1.0 0.0 17.0
2.0 0.0 0.0 17.5
2.0 2.0 1.0 18.5
2.0 1.0 1.0 20.0
2.0 0.0 1.0 17.5
2.0 2.0 2.0 18.0
2.0 1.0 2.0 17.5
2.0 0.0 2.0 16.5
11112453
2 4 5 3 7 10 11 8
4 4 5 5 10 13 14 11
4 4 4 4 9 12 13 10
2 2 4 4 7 6 9 10
```

The same data in **BLOCK** format is included in your distribution (*examples/dat/febrfeb.dat*) and is shown below:

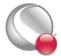

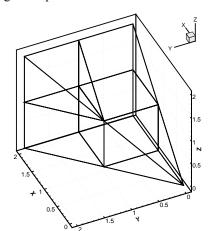

Figure 3-16 shows the resulting mesh plot from the data set listed in this section.

Figure 3-16. A finite-element brick zone.

## Finite-Element Volume - Tetrahedral Data Set

As a simple example of a finite-element volume data set using tetrahedral elements, consider the data in <u>Table 3 - 5</u>. The data set consists of thirteen nodes, with seven variables. The nodes are to be connected to form twenty tetrahedral elements, each with four nodes.

Table 3 - 5: Finite-Element Volume - Tetrahedral data set with 13 nodes and seven variables.

| X   | Y   | Z   | C  | U   | V   | W  |
|-----|-----|-----|----|-----|-----|----|
| 0   | 0   | -95 | -1 | 1   | 0   | 8  |
| 0   | 85  | -42 | 0  | -5  | -3  | 9  |
| 81  | 26  | -42 | 2  | -22 | 80  | 8  |
| 50  | -69 | -42 | -6 | 72  | 52  | 9  |
| -50 | -69 | -42 | 14 | 67  | -48 | 9  |
| -81 | 26  | -2  | 20 | -30 | -82 | 9  |
| 0   | 0   | 0   | 1  | -2  | -5  | 10 |
| 50  | 69  | 43  | 14 | -68 | 48  | 11 |
| 81  | -26 | 43  | 20 | 31  | 82  | 11 |

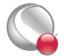

Table 3 - 5: Finite-Element Volume - Tetrahedral data set with 13 nodes and seven variables.

| X   | Y   | Z  | C  | U   | V   | W  |
|-----|-----|----|----|-----|-----|----|
| 0   | -85 | 43 | 0  | 84  | -3  | 10 |
| -81 | -26 | 43 | 2  | 21  | -80 | 11 |
| -50 | 69  | 43 | -6 | -71 | -51 | 11 |
| 0   | 0   | 96 | 1  | 0   | -1  | 12 |

The data file in **POINT** format for the data in <u>Table 3 - 5</u> is shown below, and plotted in <u>Figure 3-17</u>:

```
TITLE = "Example: FE-Volume Tetrahedral Data"
VARIABLES = "X", "Y", "Z", "C", "U", "V", "W"
ZONE NODES=13, ELEMENTS=20, DATAPACKING=POINT, ZONETYPE=FETETRAHEDRON
0 0 -95 -1 1 0 8
0 85 -42 0 -85 -3 9
81 26 -42 2 -22 80 8
50 -69 -42 -6 72 52 9
-50 -69 -42 14 67 -48 9
-81 26 -42 20 -30 -82 9
0 0 0 1 -2 -5 10
50 69 43 14 -68 48 11
81 -26 43 20 31 82 11
0 -85 43 0 84 3 10
-81 -26 43 2 21 -80 11
-50 69 43 -6 -71 -51 11
0 0 96 1 0 -1 12
1 2 3 7
1 3 4 7
1 4 5 7
1 5 6 7
1627
2 8 3 7
3 9 4 7
4 10 5 7
5 11 6 7
6 12 2 7
12 2 8 7
8 3 9 7
9 4 10 7
```

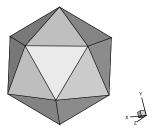

Figure 3-17. Finite-element volume tetrahedral data.

This data file is included in your Tecplot 360 distribution's **examples/dat** directory as the file **fetetpt.dat**. A block format version of the same data is included as the file **fetetbk.dat**.

# Polygonal - simple example

A polygonal element in one zone connected to an element in another zone.

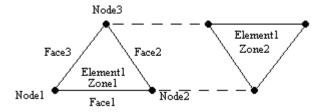

Zone
ZoneType=FEPolygon
Nodes=3

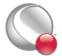

```
Faces=3
Elements=1
NumConnectedBoundaryFaces=2
TotalNumBoundaryConnections=1
...variable values in block format...
#face nodes
1 2
2 3
3 1
#left elements
1 1 1
#right elements (negative indicates boundary connections)
0 -1 0
#boundary connection counts
#boundary connection elements
#boundary connection zones
2
```

# Polyhedral - complex example

A single tetrahedron bounded on face two by zone two (elements 13 and 14) and on face three by zone three (element 11).

```
Zone
ZoneType=FEPolyhedron
Nodes=4
Faces=4
Elements=1
TotalNumFaceNodes=12
NumConnectedBoundaryFaces=2
TotalNumBoundaryConnections=3
...variable values in block format...
#node count per face
3 3 3 3
#face nodes
1 2 3
1 4 2
```

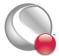

```
2 4 3
3 4 1
#left elements (negative indicates boundary connection)
0 -1 -2 0
#right elements
1 1 1 1
#boundary connection counts
2 1
#boundary connection elements
13 14 11
#boundary connection zones
2 2 3
```

# 3 - 6 ASCII Data File Conversion to Binary

Although Tecplot 360 can read and write ASCII or binary data files, binary data files are more compact and are read into Tecplot 360 much more quickly. Your Tecplot 360 distribution includes Preplot, which converts ASCII to binary data files. You can also use Preplot to debug ASCII data files that Tecplot 360 cannot read.

## 3-6.1 Preplot Options

To use Preplot, type the following command from the UNIX shell prompt, from a DOS prompt, or using the Run command on Windows platforms:

```
preplot infile [outfile] [options]
```

where *infile* is the name of the ASCII data file, *outfile* is an optional name for the binary data file created by Preplot, and *options* is a set of options from either the standard set of Preplot options or from a special set of options for reading PLOT3D format files. If *outfile* is not specified, the binary data file has the same base name as the *infile* with a .plt extension. You may use a minus sign ("-") in place of either the *infile* or *outfile* to specify standard input or standard output, respectively.

Any or all of **-iset**, **-jset**, and **-kset** can be set for each zone, but only one of each per zone.

For more Preplot command lines, see <u>Section B - 4 "Preplot"</u> in the <u>User's Manual</u>.

## 3- 6.2 Preplot Examples

If you have an ASCII file named **dset.dat**, you can create a binary data file called **dset.plt** with the following Preplot command:

```
preplot dset.dat dset.plt
```

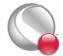

### **ASCII Data**

By default, Preplot looks for files with the .dat extension, and creates binary files with the .plt extension. Thus, either of the following commands is equivalent to the above command:

```
preplot dset
preplot dset.dat
```

Preplot checks the input ASCII data file for errors such as illegal format, numbers too small or too large, the wrong number of values in a data block, and illegal finite-element node numbers. If Preplot finds an error, it issues a message displaying the line and column where the error was first noticed. This is only an indication of where the error was *detected*; the actual error may be in the preceding columns or lines.

If Preplot encounters an error, you may want to set the debug option to get more information about the events leading up to the error:

```
preplot dset.dat -d
```

You can set the flag to -d2, or -d3, or -d4, and so forth, to obtain more detailed information.

In the following Preplot command line, the number of points that are written to the binary data file dset.plt is less than the number of points in the input file dset.dat:

```
preplot dset.dat -iset 3,6,34,2 -jset 3,1,21,1 -iset 4,4,44,5
```

For zone three, Preplot outputs data points with I-index starting at six and ending at 34, skipping every other one, and J-index starting at one and ending at 21. For zone four, Preplot outputs data points with the I-index starting at four, ending at 44, and skipping by five.

In the following Preplot command line, every other point in the I-, J-, and K-directions is written to the binary data file:

```
preplot dset.dat -iset ,,,2 -jset ,,,2 -kset ,,,2
```

The zone, start, and end parameters are not specified, so all zones are used, starting with index one, and ending with the maximum index. The overall effect is to reduce the number of data points by a factor of about eight.

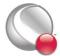

# Chapter 4 Glossary

The following terms are used throughout the *Data Format Guide* and are included here for your reference.

| 2D                | Plotting in two dimensions. Line plots of one or more variables (XY and Polar Line plots) are not considered 2D.                                                           |
|-------------------|----------------------------------------------------------------------------------------------------|
| 2D Cartesian Plot | A plot of some variable by location on a single plane using two axes.                                                                                                    |
| 3D                | Plotting in three dimensions. Three-dimensional plotting can be subdivided into 3D surface and 3D volume.                                                                  |
| 3D Cartesian Plot | A plot displaying a 3D scattering of points, surfaces, or volumes using three orthogonal axes.                                                                             |
| 3D Surface        | Three-dimensional plotting confined to a surface. For example, the surface of a wing.                                                                                      |
| 3D Volume         | Three-dimensional plotting of data that includes interior data points of a volume, as well as those on the surface. For example, the vector field around a wing.           |
| Active Zone       | A zone that is displayed in the current plot, as determined in the Zone Style dialog.                                                                                      |
| ASCII Data File   | A data file composed of human-readable statements and numbers using ASCII characters.                                                                                      |
| Auxiliary Data    | Metadata attached to zones, data sets, and frames.                                                                                                    |
| Binary Data File  | A data file composed of machine-readable data. This type of file is created by converting ASCII data files with Preplot, or by directly creating them from an application. |

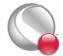

| Block                     | A data file format in which the data is listed by variable. All the point values of the first variable are listed first, then all the point values of the second variable, and so forth.                                                                                                    |
|---------------------------|----------------------------------------------------------------------------------------------------|
| Boundary Cell<br>Faces    | A set of un-blanked cell faces in a 3D volume zone which have only one neighboring volume cell. In contrast, interior cell faces have two neighboring volume cells, one on either side, which share the face. For an IJK-ordered zone the boundary cell faces are on the exterior of the zone. That is, the first and last I-planes, the first and last J-planes, and the first and last K-planes. For a finite-element 3D volume zone, boundary cell faces are on the exterior of the zone and the surface of any voids within the zone. |
| Brick                     | An element type of finite-element volume data composed of eight node points arranged in a hexahedron-like format. This element type is used in 3D volume plotting.                                                                                                    |
| Cell                      | Either an element of finite-element data, or the space contained by one increment of each index of IJ- or IJK-ordered data.                                                                                                    |
| Cell-Centered Val-<br>ues | Values located at the center of the cell (assumed to be the centroid).                                                                                                    |
| Connectivity List         | The portion of a finite-element data file which defines the elements or cells by listing the relationships between points. The number of points per cell is determined by the element type.                                                                                                    |
| Custom Labels             | Text strings contained within a data file or text geometry file which define labels for your axes or contour table. You may select Custom Labels anywhere you can choose a number format, the result is the text strings in place of numbers. The maximum length of a custom label is 1024 characters.                                                                                                    |
| Data File                 | A file that contains data used for plotting in Tecplot.                                                                                                    |
| Data Format               | The type of zone data as specified by the format parameter in a Tecplot data file, such as: BLOCK or POINT.                                                                                                    |
| Data Loader               | A Tecplot add-on which allows you to read non-Tecplot data files.                                                                                                    |
| Data Point                | An XYZ-point at which field variables are defined.                                                                                                    |

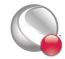

| <b>.</b>       | A set of one or more zones. A data set may be plotted in one or more                       |
|----------------|--------------------------------------------------------------------------------------------|
| Data Set       | frames. However, a single frame may only plot one data set. A data set                     |
|                | may be created by loading one or more data files.                                          |
|                | The form of individual elements in a finite-element zone. There are four                   |
| Element Type   | , , , , , , , , , , , , , , , , , , ,                                                      |
|                | types of cell-based finite-element zones: Triangle and Quadrilateral                       |
|                | (finite-element surface types), and Tetrahedron and Brick (finite-ele-                     |
|                | ment volume types). For cell-based finite-elements, the element type of                    |
|                | a zone determines the number of nodes per element and their orientation within an element. |
|                | There are two types of face-based finite-element zones: polygonal (2D)                     |
|                | and polyhedral (3D). For face-based elements, the number of nodes                          |
|                | per element is variable.                                                                   |
| FE             | An abbreviation for finite-element, a common means of arranging data                       |
| T.L.           | for calculations. (Often referred to as "unordered" or "unstructured".)                    |
| FE Surface     | A finite-element zone of the element type Triangle, Quadrilateral,                         |
| 1 L Suriuce    | Polygon. These zones are used for 2D and 3D surface plots.                                 |
| FE Volume      | A finite-element zone of the element type Tetrahedron, Brick, Polyhe-                      |
| TE volume      | dron. These zones are used for 3D volume plots.                                            |
| Field Map      | A collection of zones for 2D and 3D field plots. A common style can be                     |
| Tield Map      | easily applied to all zones in the selection.                                              |
| Field Plot     | Includes 2D Cartesian and 3D Cartesian plot types. Generally used to                       |
| riciu i iot    | display the spacial relationship of data. Mesh, Contour, Vector, Scatter                   |
|                | and Shade are all considered field plots. XY and Polar Line plots and                      |
|                | the Sketch plot type are not field plots.                                                  |
| Finite-Element | A type of data point ordering. Data is arranged by listing the data                        |
| 1 mite-Element | points (called nodes), and then listing their relationships (called ele-                   |
|                | ments). The element type of the zone determines the number of nodes                        |
|                | which are contained in each element, as well as the exact relationship                     |
|                | of nodes within an element. There are several different element types                      |
|                | supported by Tecplot: Triangle, Quadrilateral, Tetrahedron, Brick,                         |
|                | Polygonal and Polyhedral. See also: Connectivity List and Node                             |

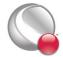

|                | A type of data point ordering where each point is listed one at a time    |
|----------------|---------------------------------------------------------------------------|
| I-Ordered      | A type of data point ordering where each point is listed one at a time    |
|                | (that is, by one index). Used mainly in XY-plots. In 2D or 3D, this type  |
|                | of data point ordering is sometimes called irregular, and is only useful  |
|                | for scatter plots, or for interpolating or triangulating into 2D, 3D sur- |
|                | face, or 3D volume zones. (This type of data can also be used for 2D or   |
|                | 3D vector plots if streamtraces are not required.)                        |
| IJ-Ordered     | A type of data point ordering where the points are arranged in a 2D       |
|                | array used for 2D and 3D surface plotting.                                |
| IJK-Blanking   | A feature to include or exclude portions of an IJK-ordered zone based     |
| Tork Diamking  | on index ranges.                                                          |
| IJK-Ordered    | A type of data ordering where the points are arranged in a 3D array.      |
| ijk-Oruereu    | Used for 3D volume plotting as well as 2D and 3D surface plotting.        |
| 7 DI           | In an ordered zone, the connected surface of all points with a constant   |
| I-Plane        | I-index. In reality, I-planes may be cylinders, spheres, or any other     |
|                | shape.                                                                    |
|                |                                                                           |
| Irregular Data | Points which have no order, or at least no order which can be easily      |
|                | converted to IJ- or IJK-ordering.                                         |
| J-Plane        | In an ordered zone, the connected surface of all points with a constant   |
|                | J-index. In reality, J-planes may be cylinders, spheres, or any other     |
|                | shape.                                                                    |
| K-Plane        | In an IJK-ordered zone, the connected surface of all points with a con-   |
|                | stant K-index. In reality, K-planes may be cylinders, spheres, or any     |
|                | other shape.                                                              |
| Macro          | A file containing a list of instructions, called macro commands, which    |
| Macio          | can duplicate virtually any action performed in Tecplot.                  |
| Macro Command  | An instruction given to Tecplot in a macro file. Macro commands           |
| Macro Command  | always start with a dollar sign and then an exclamation mark. For         |
|                | example, \$!Redraw refreshes a plot view.                                 |
| 16 70          | A file which contains a series of macro commands. Macro files are run     |
| Macro File     | from the command line, or through the Play option of the Macro sub-       |
|                | menu of the File menu.                                                    |
|                | A self-contained macro sub-routine.                                       |
| Macro Function | A sey-contained macro sub-routine.                                        |

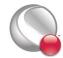

|                | T                                                                           |
|----------------|-----------------------------------------------------------------------------|
| Macro Variable | A holding place for numeric values in a macro file. There are two types     |
|                | of macro variables: user-defined (you set and retrieve the value), or       |
|                | internal (Tecplot sets the value and you may retrieve it).                  |
| No Neighboring | In polyhedral/polygonal fe data sets, the term "no neighboring ele-         |
| Element        | ment" refers to a face that does not have a neighboring element on          |
|                | either its right or left side.                                              |
| Node           | A point in finite-element data.                                             |
| Number Format  | The style of numbers to display for a data or axis label; exponent, inte-   |
|                | ger, float, and so forth.                                                   |
| Ordered Data   | A type of data point organization which consists of a parameterized         |
| Orucica Data   | series of points. There are seven types of ordered data: I-, J-, K-, IJ-,   |
|                | JK-, IK-, and IJK-ordered. I-, IJ-, and IJK-ordered are the most com-       |
|                | mon.                                                                        |
| Polygonal      | A 2D, face-based finite-element type. The number of nodes per element       |
| Tolygonal      | is variable. That is, a single polygonal zone may contain triangular,       |
|                | quadrilateral, hexagonal,, etc. elements.                                   |
| Polyhedral     | A 3D, face-based finite-element type. The number of nodes per element       |
| i orymeur ar   | is variable. That is, a single polyhedral zone may contain tetrahedral      |
|                | and brick (and others) elements.                                            |
| Point          | A data file format for an I-, IJ-, or IJK-ordered zone in which the data    |
| 1 OIIIt        | is listed by point. All of the variable values for the first data point are |
|                | listed first, then all the variable values for the second data point, and   |
|                | so forth.                                                                   |
| Quadrilateral  | An element type of finite-element surface data which is composed of         |
| Quaurnaterai   | four node points arranged in a quadrilateral. Used in 2D and 3D sur-        |
|                | face plotting.                                                              |
| Sharing        | Variable sharing allows a single storage location to be used by more        |
| Sharing        | than one party. For example, if the X-variable is shared between zones      |
|                | five and seven only one storage location is created. The storage is not     |
|                | freed by Tecplot until the number of parties accessing the data is          |
|                | reduced to zero. Variables and connectivity information may be shared.      |
| Tetrahedron    | An element type of finite-element volume data which is composed of          |
| retraneuron    | four node points arranged in a tetrahedron. (Used in 3D volume plot-        |
|                | , , , , , , , , , , , , , , , , , , ,                                       |

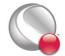

## Glossary

| Triangle                         | An element type of finite-element surface data which is composed of three node points arranged in a triangle. (Used in 2D and 3D surface plotting.)                                                                                                    |
|----------------------------------|----------------------------------------------------------------------------------------------------|
| Unordered or<br>Unorganized Data | (See Irregular Data.)                                                                                                    |
| Zone                             | A subset of a data set which is assigned certain plot types. Zones may be activated (plotted) or deactivated (not plotted). Each zone has one type of data ordering: I-, IJ-, IJK-, or finite-element. Zones are typically used to distinguish different portions of the data. For example, different calculations, experimental versus theoretical results, different time steps, or different types of objects, such as a wing surface versus a vector field around a wing. |
| Zone Layers                      | One way of displaying a 2D or 3D plot's data set. The plot is the sum of the active zone layers, which may include mesh, contour, vector, shade, scatter and edge.                                                                                                    |

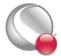

# Appendix A Binary Data File Format

Refer to this section only if you wish to write your own functions. Otherwise, refer to Section 2 - 1 "Getting Started" for instructions for linking with the library provided by Tecplot, Inc.

```
/*
BINARY FILE FORMAT:
------
The binary data file format (as produced by the preplot) is described below.
```

The binary datafile has two main sections. A header section and a data section.

```
+-----+
| HEADER SECTION |
+-----+
+----+
|FLOAT32 | EOHMARKER, value=357.0
+----+
| DATA SECTION |
+-----+
```

#### I. HEADER SECTION

The header section contains: the version number of the file, a title of the file, the names of the variables to be plotted, the descriptions of all zones to be read in and all text and geometry

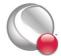

definitions.

```
i. Magic number, Version number
   +----+
   | "#!TDV111"|
                     8 Bytes, exact characters "#!TDV111".
   +----+
                     Version number follows the "V" and
                     consumes the next 3 characters (for
                     example: "V75 ", "V101").
ii. Integer value of 1.
   +----+
                     This is used to determine the byte order
   | INT32
             - 1
   +----+
                     of the reader, relative to the writer.
iii. Title and variable names.
   +----+
   | INT32
             - 1
                     FileType: 0 = FULL,
   +----+
                              1 = GRID,
                              2 = SOLUTION
   +----+
   | INT32*N
                     The TITLE. (See note 1.)
   +----+
   +----+
   | INT32
                     Number of variables (NumVar) in the datafile.
   +----+
   +----+
   | INT32*N |
                     Variable names.
   +----+
                        N = L[1] + L[2] + \dots L[NumVar]
                     where:
                          L[i] = length of the ith variable name + 1
                                  (for the terminating 0 value).
                     (See note 1.)
iv. Zones
   +----+
   | FLOAT32
                     Zone marker. Value = 299.0
   +----+
   +----+
   | INT32*N
                     Zone name. (See note 1.)
   +----+
                         N = (length of zone name) + 1.
   +----+
```

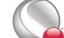

| INT32  <br>++          | ParentZone: Zero-based zone number within this datafile to which this zone is a child.                                                                                                    |
|------------------------|----------------------------------------------------------------------------------------------------|
| INT32  <br>++          | StrandID: -2 = pending strand ID for assignment by Tecplot -1 = static strand ID 0 <= N < 32700 valid strand ID                                                                                                    |
| FLOAT64  <br>++        | Solution time.                                                                                                    |
| INT32  <br>++<br>++    | Zone Color (set to $-1$ if you want Tecplot to determine).                                                                                                    |
| INT32  <br>++          | ZoneType 0=ORDERED, 1=FELINESEG, 2=FETRIANGLE, 3=FEQUADRILATERAL, 4=FETETRAHEDRON, 5=FEBRICK, 6=FEPOLYGON, 7=FEPOLYHEDRON                                                                                                    |
| INT32  <br>++          | DataPacking 0=Block, 1=Point FEPOLYHEDRON zones require Block formatting.                                                                                                    |
| INT32  <br>++          | <pre>Specify Var Location.    0 = Don't specify, all data is located         at the nodes.    1 = Specify ocation" == 1</pre>                                                                                                    |
| ++                     |                                                                                                    |
| INT32*NV  <br>++<br>++ | Variable Location (only specify if above is 1).  0 = Node, 1 = Cell Centered (See note 5.)                                                                                                    |
| INT32  <br>++          | Are raw local 1-to-1 face neighbors supplied? (0=FALSE 1=TRUE). These raw values are a compact form of the local 1-to-1 face neighbors. If supplied, Tecplot assumes that the face neighbors are fully specified. As such, it will not perform auto face neighbor assignment. This improves Tecplot's time to first plot. See the data section below for format details. ORDERED and FELINESEG zones must specify 0 for |

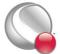

this value because raw face neighbors are not defined for these zone types. FEPOLYGON and FEPOLYHEDRON zones must specify 0 for this value since face neighbors are defined in the face map for these zone types.

+----+ | INT32 | +----+

Number of miscellaneous user-defined face neighbor connections (value >= 0). This value is in addition to the face neighbors supplied in the raw section. FEPOLYGON and FEPOLYHEDRON zones must specify 0.

if "number of miscellaneous user-defined
 face neighbor connections" != 0

+----+ | INT32 | +----+

if FE Zone:

User defined face neighbor mode (0=Local 1-to-1, 1=Local 1-to-many, 2=Global 1-to-1, 3=Global 1-to-many)

+----+ | INT32 |

| INT32 | +----+ Indicates if the finite element face neighbors are completely specified by the miscellaneous face neighbors given: (0=NO, 1=YES). If yes, then Tecplot will not perform auto assignment of face neighbors otherwise all faces not specified are considered boundaries. If no, then Tecplot will perform auto-assignment of the face neighbors unless the raw face neighbor array was supplied. This option is not valid for ORDERED zones.

if Ordered Zone:

| INT32\*3 |

IMax, JMax, KMax

+----+

if FE Zone:

+----+ | INT32 | +-----

NumPts

if ZoneType is FEPOLYGON or FEPOLYHEDRON:

+----+

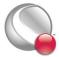

```
| INT32
                    NumFaces
      +----+
      +----+
                    Total number of face nodes. For FEPOLYGON
      | INT32
               - 1
      +----+
                    zones, this is NumFaces*2.
      +----+
      | INT32
                    Total number of boundary faces. If any
                - 1
      +----+
                    boundary faces exist, include one to represent
                    no neighboring element.
      +----+
      I INT32
                - 1
                    Total number of boundary connections.
      +----+
    +----+
                    NumElements
    | INT32
    +----+
    +----+
    | INT32*3
                    ICellDim, JCellDim,
    +----+
                    KCellDim (for future use; set to zero)
  For all zone types (repeat for each Auxiliary data name/value pair):
  +----+
   | INT32
                    1=Auxiliary name/value pair to follow
  +----+
                    0=No more Auxiliary name/value pairs.
  If the above is 1, then supply the following:
    +----+
    | INT32*N
                    name string (See note 1.)
    +----+
    +----+
    | INT32
                    Auxiliary Value Format
              - 1
    +----+
                    (Currently only allow 0=AuxDataType String)
    +----+
    | INT32*N
                    Value string (See note 1.)
    +----+
v. Geometries
  +----+
   | FLOAT32
                    Geometry marker. Value = 399.0
  +----+
```

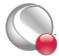

| ++                      |                   |                                                                                       |
|-------------------------|-------------------|---------------------------------------------------------------------------------------|
| INT32  <br>++           | Position CoordSys | <pre>0=Grid, 1=Frame, 2=FrameOffset(not used), 3= OldWindow(not used), 4=Grid3D</pre> |
| INT32  <br>++           | Scope 0=Global 1= | -Local                                                                                |
| INT32  <br>++           | DrawOrder 0=After | r, 1=Before                                                                           |
| FLOAT64*3  <br>++<br>++ |                   | or R),(Z or dummy)<br>arting location                                                 |
| INT32  <br>++<br>++     | Zone (0=all)      |                                                                                       |
| INT32  <br>++<br>++     | Color             |                                                                                       |
| INT32  <br>++<br>++     | FillColor         |                                                                                       |
| INT32  <br>++<br>+      | IsFilled (0=no 1= | -yes)                                                                                 |
| INT32  <br>++<br>+      |                   | 1=Rectangle 2=Square,<br>Le, 4=ellipse                                                |
| INT32  <br>++           | 3=Da              | plid 1=Dashed 2=DashDot<br>ashDotDot 4=Dotted<br>ongDash                              |
| FLOAT64  <br>++         | Pattern Length    |                                                                                       |
| FLOAT64  <br>++         | Line Thickness    |                                                                                       |
| INT32  <br>++           | NumEllipsePts     |                                                                                       |

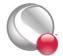

+----+ | INT32 Arrowhead Style 0=Plain, 1=Filled, 2=Hollow - 1 +----+ +----+ | INT32 Arrowhead Attachment 0=None, 1=Beg, 2=End, 3=Both 1 +----+ +----+ | FLOAT64 Arrowhead Size +----+ +----+ | FLOAT64 Arrowhead Angle +----+ +----+ | IN32\*N Macro Function Command (string: N = Length+1) +----+ +----+ | INT32 Polyline Field Data Type +----+ 1=Float, 2=Double (GTYPE) +----+ | INT32 Clipping (0=ClipToAxes, 1=ClipToViewport, +----+ 2=ClipToFrame) If the geometry type is line then: +----+ | INT32 Number of polylines +----+ +----+ | INT32 - 1 Number of points, line 1. +----+ +----+ | GTYPE\*N X-block geometry points N=NumPts +----+ +----+ | GTYPE\*N Y-block geometry points N=NumPts +----+ +----+ | GTYPE\*N Z-block geometry points N=NumPts (Grid3D Only) +----+

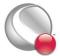

```
If the geometry type is Rectangle then
       +----+
        | GTYPE*2
                 - 1
                         X and Y offset for far corner of rectangle
       +----+
If the geometry type is Circle then
       +----+
       | GTYPE
                 - 1
                         Radius
       +----+
If the geometry type is Square then
       +----+
       | GTYPE
                 - 1
                         Width
       +----+
If the geometry type is Ellipse then
       +----+
       | GTYPE*2 |
                         X and Y Radii
       +----+
   vi.
        Text
       +----+
                         Text marker. Value=499.0
        | FLOAT32 |
       +----+
       +----+
        | INT32
                         Position CoordSys 0=Grid, 1=Frame,
       +----+
                                        2=FrameOffset(not used),
                                         3= OldWindow(not used),
                                         4=Grid3D (New to V10)
       +----+
       | INT32
                         Scope 0=Global 1=Local
       +----+
       +----+
       | FLOAT64*3 |
                         (X or Theta), (Y or R), (Z or dummy)
       +----+
                                Starting Location
       +----+
       | INT32
                 - 1
                         FontType
       +----+
       +----+
       | INT32
                 - 1
                        Character Height Units 0=Grid, 1=Frame, 2=Point
```

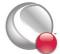

| ++<br>++<br>  FLOAT64   | Height of characters                                                                                          |  |  |
|-------------------------|----------------------------------------------------------------------------------------------------|--|--|
| ++                      | nergino di diaraccers                                                                                         |  |  |
| INT32  <br>++           | Text Box type 0=NoBox 1=Hollow 2=Filled                                                                       |  |  |
| ++<br>  FLOAT64  <br>++ | Text Box Margin                                                                                               |  |  |
| ++<br>  FLOAT64  <br>++ | Text Box Margin Linewidth                                                                                     |  |  |
| ++<br>  INT32  <br>++   | Text Box Outline Color                                                                                        |  |  |
| ++<br>  INT32  <br>++   | Text Box Fill Color                                                                                           |  |  |
| ++<br>  FLOAT64  <br>++ | Angle                                                                                                    |  |  |
| ++<br>  FLOAT64  <br>++ | Line Spacing                                                                                                  |  |  |
| ++<br>  INT32  <br>++   | Text Anchor. 0=left, 1=center, 2=right, 3=midleft 4=midcenter 5=midright, 6=headleft 7=headcenter 8=headright |  |  |
| ++<br>  INT32  <br>++   | Zone (0=all)                                                                                                  |  |  |
| ++<br>  INT32  <br>+    | Color                                                                                                    |  |  |
| ++<br>  INT32*N  <br>++ | MacroFunctionCommand (string: N = Length + 1)                                                                 |  |  |
| ++<br>  INT32           | Clipping (0=ClipToAxes,                                                                                       |  |  |

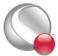

```
+----+
                             1=ClipToViewport, 2=ClipToFrame)
    +----+
    | INT32*N |
                    Text. N=Text Length+1
    +----+
vii.CustomLabel
    +----+
    | FLOAT32 |
                    CustomLabel Marker; F=599
    +----+
    +----+
    I INT32
                    Number of labels
    +----+
    +----+
    | INT32*N |
                    Text for label 1. (N=length of label + 1)
    +----+
                        See note 1.
    +----+
    | INT32*N |
                    Text for label 2. (N=length of label + 1)
    +----+
                       See note 1.
    +----+
                    Text for label NumLabels.
    | INT32*N
    +----+
                        (N=length of label + 1) See note 1.
viii.UserRec
    +----+
                   UserRec Marker; F=699
    | FLOAT32 |
    +----+
    +----+
    | INT32*N |
                    Text for UserRec. See note 1.
    +----+
ix. Dataset Auxiliary data.
    +----+
    | FLOAT32 |
                    DataSetAux Marker; F=799.0
    +----+
    +----+
    | INT32*N |
                    Text for Auxiliary "Name". See note 1.
    +----+
    +----+
    | INT32
            Auxiliary Value Format (Currently only
```

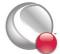

x. Variable Auxiliary data.

```
+----+
| FLOAT32
                VarAux Marker; F=899.0
        - 1
+----+
+----+
| INT32*N |
                Variable number (zero based value)
+----+
+----+
| INT32*N |
                Text for Auxiliary "Name". See note 1.
+----+
+----+
I INT32
                Auxiliary Value Format (Currently only
        - 1
+----+
                allow 0=AuxDataType String)
+----+
| INT32*N |
                Text for Auxiliary "Value". See note 1.
+----+
```

- II. DATA SECTION (don't forget to separate the header from the data with an EOHMARKER). The data section contains all of the data associated with the zone definitions in the header.
  - i. For both ordered and fe zones:

```
+----+
                 Zone marker Value = 299.0
| FLOAT32
+----+
+----+
| INT32*N |
                 Variable data format, N=Total number of vars
+----+
                                2=Double, 3=LongInt,
                     1=Float,
                     4=ShortInt, 5=Byte,
                                        6=Bit
+----+
| INT32
                 Has passive variables: 0 = no, 1 = yes.
+----+
if "has passive variables" != 0
 +----+
 | INT32*NV |
                 Is variable passive: 0 = no, 1 = yes
 +----+
                 (Omit entirely if "Has passive variables" is 0).
+----+
| INT32
         - 1
                Has variable sharing 0 = no, 1 = yes.
```

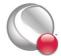

Compressed list of min/max pairs for each non-shared and non-passive variable. For each non-shared and non-passive variable (as specified above):

```
+-----+
| FLOAT64 | Min value
+-----+
+-----+
| FLOAT64 | Max value
+-----+
+-----+
| xxxxxxxxxxx| Zone Data. Each variable is in data format as
+-----+ specified above.
```

### ii. specific to ordered zones

## iii. specific to fe zones

if ZoneType is NOT FEPOLYGON or FEPOLYHEDRON:

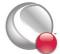

```
if "zone number to share connectivity lists with" == -1 &&
    "raw local 1-to-1 face neighbors are supplied"
   +----+
    | INT32*N |
                    Raw local 1-to-1 face neighbor array.
   +----+
                    N = (NumElements * NumFacesPerElement)
                     (See note 3 below).
 if "zone number to share connectivity lists with" == -1 &&
    "num of misc. user defined face neighbor connections" != 0
    | INT32*N |
                    Face neighbor connections.
   +----+
                    N = (number of miscellaneous user defined
                         face neighbor connections) * P
                     (See note 4 below).
if ZoneType is FEPOLYGON or FEPOLYHEDRON:
 if "zone number to share face map data with" == -1
   +----+
    | INT32*F |
                    Face node offsets into the face nodes array
   +----+
                    below. Does not exist for FEPOLYGON zones.
                    F = NumFaces+1.
   +----+
    | INT32*FN |
                    Face nodes array containing the node numbers
   +----+
                    for all nodes in all faces.
                    FN = total number of face nodes.
   +----+
    | INT32*F |
                    Elements on the left side of all faces.
   +----+
                    Boundary faces use a negative value which is
                    the negated offset into the face boundary
                    connection offsets array. A value of "-1"
                    indicates there is no left element.
                    F = NumFaces.
   +----+
   | INT32*F |
                    Elements on the right side of all faces. See
    +----+
                    description of left elements above for more
                    details. F = NumFaces.
```

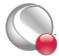

if "total number of boundary faces" != 0

+----+ | INT32\*NBF | +----+

Boundary face connection offsets into the boundary face connection elements array and the boundary face connection zones array. The number of elements for a face (F) is determined by offset[-o] - offset[-o-1] where 'o' is the negative value from either the left or right elements arrays above. Offset[0] = 0. Offset[1] = 0 so that -1 as the left or right element always indicates no neighboring element. If the number of elements is 0, then there is no neighboring element.

NBF = total number of boundary faces + 1.

+----+ | INT32\*NBI |

+----+

Boundary face connection elements. A value of "-1" indicates there is no element on part of the face.

NBI = total number of boundary connections.

+----+ | INT16\*NBI | +----+

Boundary face connection zones. A value of "-1" indicates the current zone.

NBI = total number of boundary connections.

## NOTES:

1. All character data is represented by INT32 values.

Example: The letter "A" has an ASCII value of 65. The WORD written to the data file for the letter "A" is then 65. In fortran this could be done by doing the following:

```
Integer*32 I
.
.
I = ICHAR('A');
WRITE(10) I
```

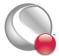

```
All character strings are null terminated (i.e. terminated by a zero value)
```

This represents JMax sets of adjacency zero based indices where each set contains L values and L is

```
2 for LINESEGS
```

3 for TRIANGLES

4 for QUADRILATERALS

4 for TETRAHEDRONS

8 for BRICKS

3. The raw face neighbor array is dimensioned by (number of elements for the zone) times (the number of faces per element), where each member of the array holds the zero-based element neighbor of that face. A boundary face is one that has no neighboring element and is represented by a -1. Faces should only be neighbors if they logically share nodes and they should be reciprocal.

| 4 | FaceNeighbor | Mode | # | values | Data |
|---|--------------|------|---|--------|------|
|   |              |      |   |        |      |

```
LocalOneToOne 3 cz,fz,cz

LocalOneToMany nz+4 cz,fz,oz,nz,cz1,cz2,...,czn

GlobalOneToOne 4 cz,fz,ZZ,CZ
```

cz, fz, oz, nz, ZZ1, CZ1, ZZ2, CZ2, ..., ZZn, CZn

#### Where:

GlobalOneToMany

```
cz = cell in current zone (zero based)
```

2\*nz+4

fz = face of cell in current zone (zero based)

oz = face obscuration flag (only applies to one-to-many):

0 = face partially obscured

1 = face entirely obscured

nz = number of cell or zone/cell associations
(only applies to one-to-many)

ZZ = remote Zone (zero based)

CZ = cell in remote zone (zero based)

cz,fz combinations must be unique and multiple entries are not allowed. Additionally, Tecplot assumes that with the

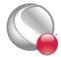

one-to-one face neighbor modes, a supplied cell face is entirely obscured by its neighbor. With one-to-many, the obscuration flag must be supplied.

Face neighbors that are not supplied are run through Tecplot's auto face neighbor generator (FE only).

### 5. Cell centered variable (DATA SECTION)

To make reading of cell centered binary data efficient, Tecplot stores IMax\*JMax\*KMax numbers of cell centered values, where IMax, JMax, and KMax represent the number of points in the I, J, and K directions. Therefore extra zero values (ghost values) are written to the data file for the slowest moving indices. For example, if your data's IJK dimensions are 2x3x2, a cell-centered variable will have 1x2x1 (i.e. (I-1)x(J-1)x(K-1)) significant values. However, 2x3x2 values must be written out because it must include the ghost values. Assume that the two significant cell-centered values are 1.5 and 12.5. The ghost values will be output with a zero value.

So if the zone was dimensioned 2x3x2 its cell centered variable would be represented as follows:

1.5 0.0 12.5 0.0 0.0 0.0 0.0 0.0 0.0 0.0 0.0 0.0

If the zone was dimensioned 3x2x2 its cell centered variable would be represented as follows:

and if the zone was dimensioned 2x2x3 its cell centered variable would be represented as follows:

1.5 0.0 0.0 0.0 12.5 0.0 0.0 0.0 0.0 0.0 0.0 0.0

For large variables the wasted space is less significant that it is for the small example above.

\_\_\_\_\_\_

\*/

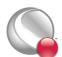

| Index                                                       | sharing 140, 150<br>Custom Label Record<br>ASCII data 157<br>binary data 30 |
|-------------------------------------------------------------|-----------------------------------------------------------------------------|
| A                                                           | omary data 30                                                               |
| Anchor                                                      | D                                                                           |
| text position 152                                           | Data Arrangement 17                                                         |
| ASCII Data                                                  | Data conversion 133, 189                                                    |
| conversion to binary 133, 189                               | Data File Format                                                            |
| Custom Label Record 157                                     | ASCII 134–160                                                               |
| File Format 134–160                                         | binary 197–212                                                              |
| finite-element data 170–189                                 | Data Types 142                                                              |
| Geometry Record 153–157                                     |                                                                             |
| ordered data 160–169                                        | E                                                                           |
| parameters 159<br>syntax 144                                | EOF 19                                                                      |
| Text Record 150–153                                         | Examples                                                                    |
| Zone Record 137–150                                         | ASCII                                                                       |
| ASCII format                                                | auxiliary data 158                                                          |
| syntax 133                                                  | finite-element 174–189                                                      |
| Auxiliary Data 14, 141                                      | Geometry 156                                                                |
| variable auxiliary data 39, 159                             | ordered data 161–169                                                        |
| zone auxiliary data 41                                      | Text Record 153                                                             |
| Axis Labels 30                                              | Binary                                                                      |
|                                                             | Face Neighbors 54                                                           |
| В                                                           | geometry record 128  IJ-ordered 118                                         |
| Binary Data                                                 | polygonal data 65                                                           |
| byte order 22                                               | polyhedral zones 73, 92, 113                                                |
| conversion from ASCII 133, 189                              | text record 126                                                             |
| File Format 197–212                                         |                                                                             |
| geometry creation 23                                        | F                                                                           |
| text record 35                                              | Face Neighbors 146, 150                                                     |
| user record 39                                              | data 19                                                                     |
| Binary files                                                | example 54                                                                  |
| debugging 10                                                | mode 147                                                                    |
| writing to multiple 12, 21 writing to multiple, example 121 | polyhedral zones 52                                                         |
| Block Data 143                                              | right-hand rule 52                                                          |
| Boundary Connection 48                                      | scope 147                                                                   |
| Boundary Face 48                                            | Face Numbering                                                              |
| Boundary Map 150                                            | cell-based finite elements 148                                              |
| Brick cells 170                                             | Facemap data 32, 148                                                        |
| Byte order 22                                               | polyhedral zones 50                                                         |
|                                                             | File grid file 30                                                           |
| C                                                           | shared grid 30                                                              |
| Cell-centered Data 18, 143                                  | solution file 30                                                            |
| Connected Boundary Face 48                                  | File Format                                                                 |
| Connectivity list 145                                       | ASCII 134–160                                                               |
| cell-based finite elements 31                               | Binary Data 197–212                                                         |
| face-based finite elements 32                               | File Header 135                                                             |
|                                                             |                                                                             |

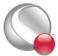

## INDEX

| Finite-element data             | M                                       |
|---------------------------------|-----------------------------------------|
| ASCII format 170–189            | Metadata, see Auxiliary Data            |
| boundary map 150                | ,                                       |
| bricks 170                      | N                                       |
| connectivity list 31, 32, 145   | Neighboring elements 150                |
| face neighbors 19               | Nodal Data 17, 143                      |
| face numbering (cell-based) 148 | •                                       |
| facemap 148                     | 0                                       |
| line segments 170               | Ordered Data 160-169                    |
| polygons 170                    | Example (binary) 118                    |
| polyhedra 171                   | Examples                                |
| polyhedral format 32            | 2D Field Plot 168                       |
| quadrilaterals 170              | 3D Field Plot 169                       |
| tetrahedron 170                 | IJK-ordered 164                         |
| triangles 170                   | IJ-ordered 163                          |
| Full file 30                    | I-ordered 162                           |
| Function reference              | Examples (ASCII) 161–169                |
| TecIO library 14–48             | IJK-ordered data 161                    |
| Function sequence               | IJ-ordered data 160                     |
| binary files 12                 | I-ordered data 160                      |
| G                               | one-dimensional 160                     |
|                                 | three-dimensional 161                   |
| Geometry Record                 | two-dimensional 160                     |
| ASCII data 153–157              | Origin positions                        |
| binary<br>example 128           | geometry 28                             |
| syntax 23                       | D.                                      |
| data (ASCII) 155                | P                                       |
| origin positions 28             | Parameters                              |
| Global one-to-many 147          | ASCII data file 159                     |
| Global one-to-one 147           | Pltview 10                              |
| Grid                            | Polygonal zones 170                     |
| sharing 30                      | Polyhedral data                         |
| Grid File 30                    | Polyhedral data                         |
|                                 | boundary connection 48 boundary face 48 |
| Н                               | Examples (binary)                       |
| Header                          | multiple zones (2D) 92                  |
| file header 135                 | multiple zones (3D) 73                  |
| zone header 42                  | polygon 65                              |
|                                 | polyhedral 113                          |
| I                               | face neighbors 52                       |
| Irregular data 160              | facemap data 50                         |
|                                 | Preplot 133, 189                        |
| L                               |                                         |
| Labels, custom                  | 0                                       |
| binary data 30                  | Quadrilateral cells 170                 |
| Legend text 30                  | (                                       |
| Line Segments 170               | R                                       |
| Local one-to-many 147           | Right-hand rule                         |
| Local one-to-one 147            | 1115111 1111111111111111111111111111111 |

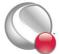

| face neighbors 52            | Variable Location 140, 142–144<br>Variable Sharing 140, 144, 172 |
|------------------------------|------------------------------------------------------------------|
| S                            | ViewBinary 10                                                    |
| Scatter Plots 160            |                                                                  |
| Shared grid 30               | X                                                                |
| Solution file 30             | XY Plot                                                          |
| Syntax                       | example 165                                                      |
| ASCII format 133             | XY Plots 160                                                     |
| TecIO functions 14–48        |                                                                  |
|                              | Z                                                                |
| T                            | Zone auxiliary data 41                                           |
| TECAUXSTR111 14              | Zone Footer 145                                                  |
| TECDAT111 15                 | Zone header 42                                                   |
| TECEND111 19                 | Zone Record 137–150                                              |
|                              |                                                                  |
| TECFACE 19                   | Zone Type                                                        |
| TECFIL 21                    | finite-element zones 170                                         |
| TECFOREIGN 22                | Zone Types 138, 160                                              |
| TECGEO 23                    | FEBRICK 170                                                      |
| TecIO functions 14–48        | FELINESEG 170                                                    |
| TecIO library 9              | FEPOLYGON 170                                                    |
| deprecated functions 11      | FEPOLYHEDRAL 171                                                 |
| function calling sequence 12 | FEQUADRILATERAL 170                                              |
| function reference 14–48     | FETETRAHEDRON 170                                                |
| linking with 13              | FETRIANGLE 170                                                   |
| TECLAB 30                    |                                                                  |
| TECNOD 31                    |                                                                  |
| TECPOLY 32                   |                                                                  |
| TECTXT 35                    |                                                                  |
| TECUSR 39                    |                                                                  |
| TECVAUXSTR 39                |                                                                  |
| TECZAUXSTR 41                |                                                                  |
| TECZNE 42                    |                                                                  |
| Tetrahedral cells 170        |                                                                  |
| Text Anchor 152              |                                                                  |
| Text Record                  |                                                                  |
| ASCII data 150–153           |                                                                  |
| Binary Data 35               |                                                                  |
| example 126                  |                                                                  |
| Text Anchor positions 152    |                                                                  |
| Tick mark Labels 30          |                                                                  |
|                              |                                                                  |
| Triangular Cells 170         |                                                                  |
| Triangulation 160            |                                                                  |
| TT                           |                                                                  |
| U                            |                                                                  |
| Unstructured Data 160        |                                                                  |
| User record                  |                                                                  |
| binary data 39               |                                                                  |
|                              |                                                                  |
| V                            |                                                                  |
| Variable auxiliary data 39   |                                                                  |

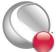

INDEX

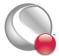